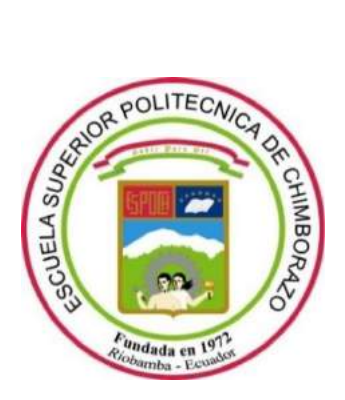

# **ESCUELA SUPERIOR POLITÉCNICA DE CHIMBORAZO**

# **FACULTAD DE INFORMATICA Y ELECTRÓNICA**

**CARRERA DE INGENIERÍA EN ELECTRÓNICA, TELECOMUNICACIONES Y REDES** 

# **"VALORACIÓN DE CULTIVOS DE QUINUA, MEDIANTE TELEDETECCIÓN Y PROCESAMIENTO DE IMÁGENES ESPECTRALES, PARA PRODUCTORES Y COMERCIALIZADORES ORGÁNICOS BIO TAITA CHIMBORAZO (COPROBICH)"**

**Trabajo de titulación**

**Tipo:** Proyecto Técnico

Presentado para optar al grado académico de:

# **INGENIERO EN ELECTRÓNICA, TELECOMUNICACIONES Y REDES**

**AUTOR:** JHONY RICARDO CHÁVEZ REVELO

**DIRECTOR:** Ing. Fabricio Santacruz M.Sc.

**Riobamba – Ecuador**

**2021**

# **©2021, Jhony Ricardo Chávez Revelo**

Se autoriza la reproducción total o parcial, con fines académicos, por cualquier medio o procedimiento, incluyendo cita bibliográfica del documento, siempre y cuando se reconozca el Derecho de Autor.

Yo, Jhony Ricardo Chávez Revelo, declaro que el presente trabajo de titulación es de mi autoría y los resultados de este son auténticos. Los textos en el documento que provienen de otras fuentes están debidamente citados y referenciados.

Como autor asumo la responsabilidad legal y académica de los contenidos de este trabajo de titulación; El patrimonio intelectual pertenece a la Escuela Superior Politécnica de Chimborazo.

Riobamba, 16 de marzo de 2021.

**Jhony Ricardo Chávez Revelo**

**040142323-2**

# **ESCUELA SUPERIOR POLITÉCNICA DE CHIMBORAZO**

# **FACULTAD DE INFORMATICA Y ELECTRÓNICA**

# **CARRERA DE INGENIERIA EN ELECTRONICA TELECOMUNICACIONES Y REDES**

El Tribunal del Trabajo de Titulación certifica que: El trabajo de titulación; tipo: Proyecto Técnico ,**VALORACIÓN DE CULTIVOS DE QUINUA, MEDIANTE TELEDETECCIÓN Y PROCESAMIENTO DE IMÁGENES ESPECTRALES, PARA PRODUCTORES Y COMERCIALIZADORES ORGÁNICOS BIO TAITA CHIMBORAZO (COPROBICH)**, realizado por el señor: **JHONY RICARDO CHÁVEZ REVELO**, ha sido minuciosamente revisado por los Miembros del Tribunal del trabajo de titulación, el mismo que cumple con los requisitos científicos, técnicos, legales, en tal virtud el Tribunal Autoriza su presentación.

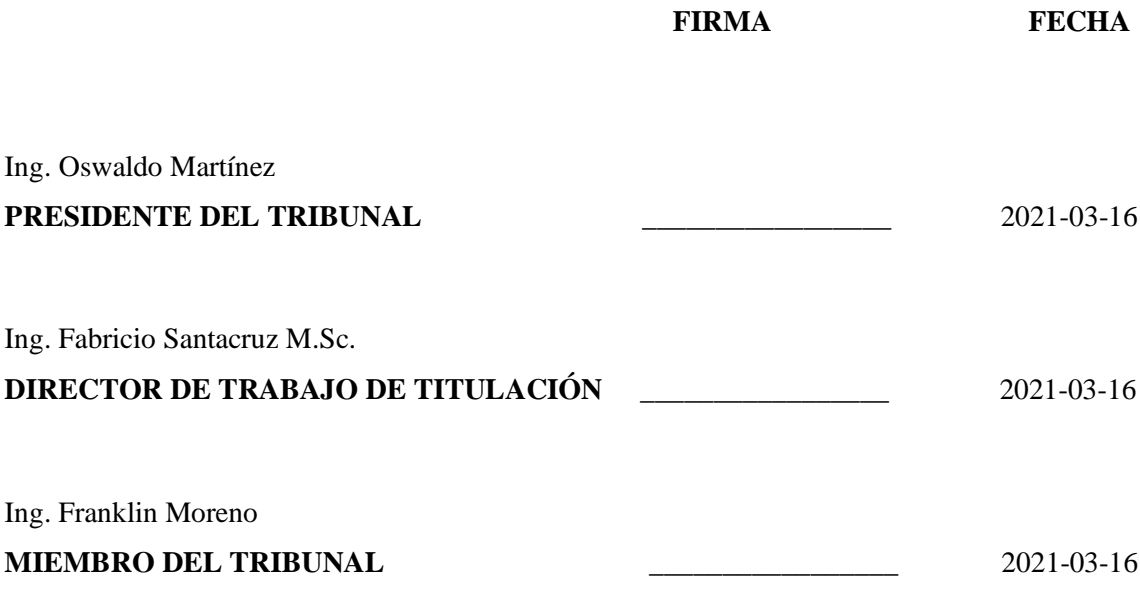

# **DEDICATORIA**

A Dios por guiarme y acompañarme en el transcurso de esta etapa para convertirme en un profesional y una mejor persona, a mi madre Maricel por estar siempre pendiente de mí que con su amor y cariño me ha dado las fuerzas para cumplir las metas que me proponga, a mi padre Iván por ser la persona que desde pequeño me enseño grandes valores de la vida que ha formado mi carácter, que con su sacrificio me ha permitido realizar uno de mis más grandes sueños, a mi hermano Diego por ser una persona incondicional conmigo y ser mi motivación, a todos los familiares que siempre estuvieron pendiente de mi vida académica y personal, de manera especial a mis primos Sandy y Andrés, a mi cuñada Anita.

Jhony

# **AGRADECIMIENTO**

En primer lugar, a Dios por cuidar de mí y de las personas que quiero, a mi familia por el esfuerzo realizado día a día me han permitido cumplir tan anhelado sueño de mi formación académica al ser un profesional, a todos mis docentes gracias a su enseñanza impartida en las aulas he logrado adquirir el conocimiento de la carrera, a todas las personas que colaboraron en la realización en el presente trabajo de titulación y un agradecimiento especial al Ing. Fabricio Santacruz por su ayuda profesional, a todos muchas gracias.

Jhony

# **TABLA DE CONTENIDO**

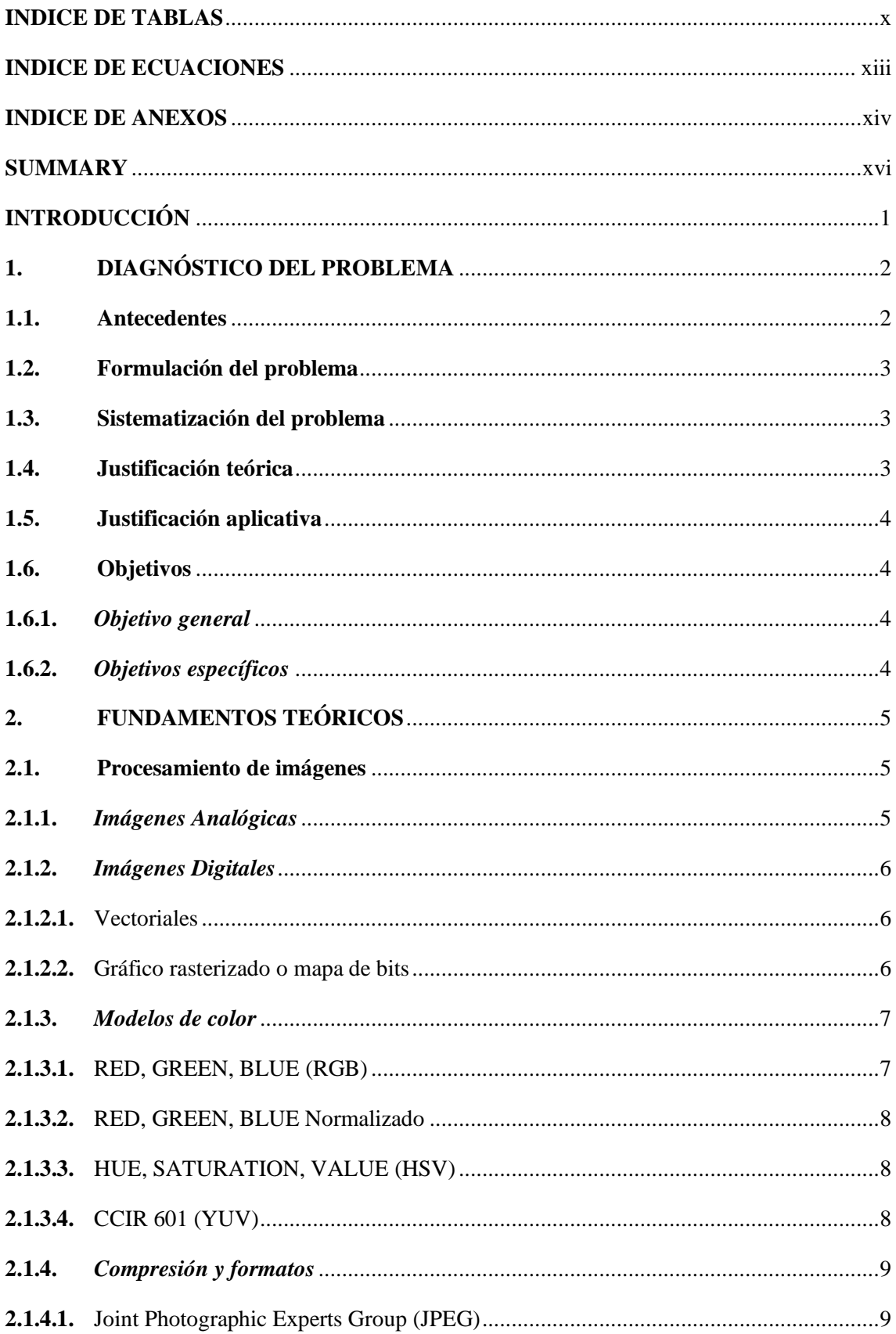

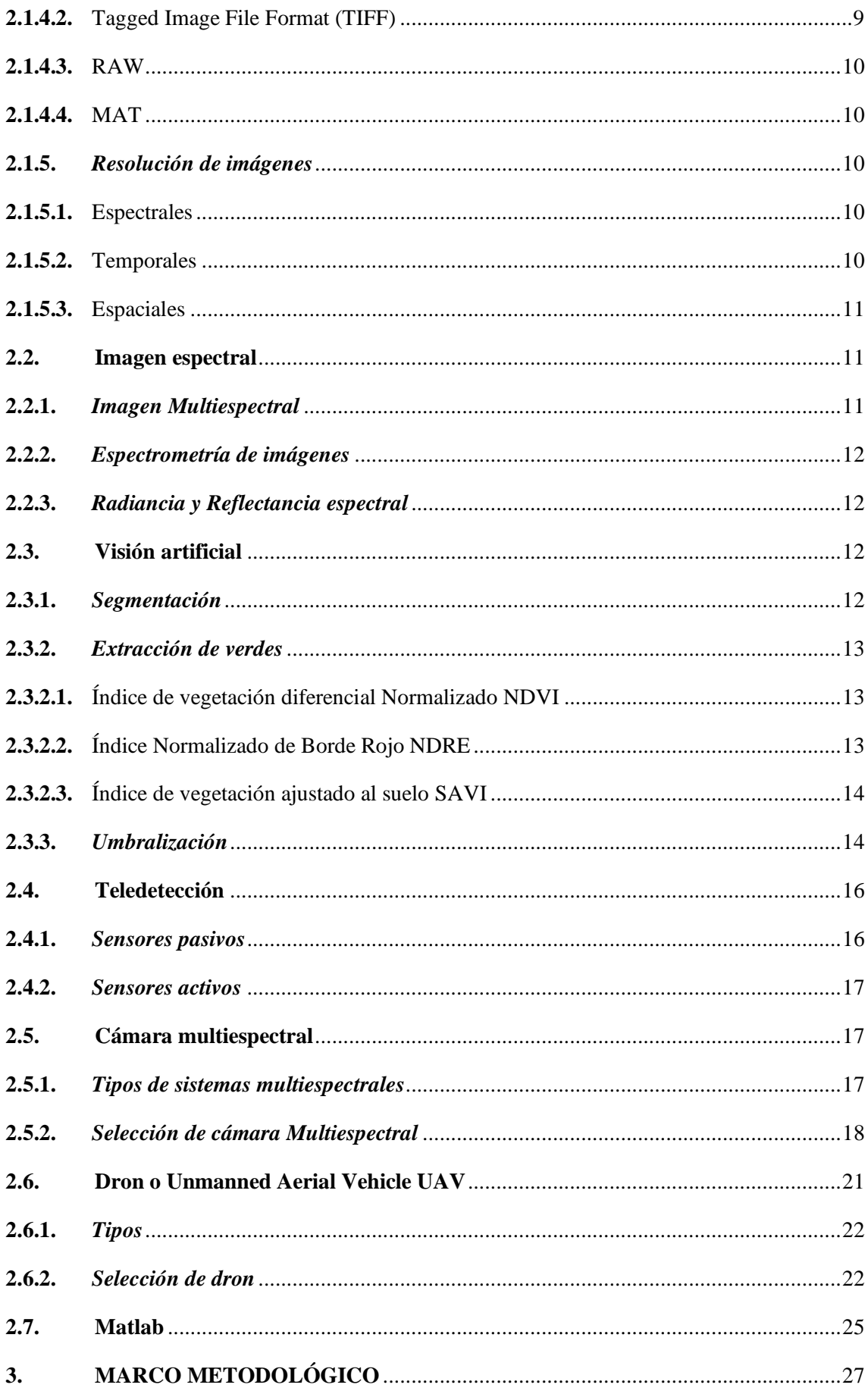

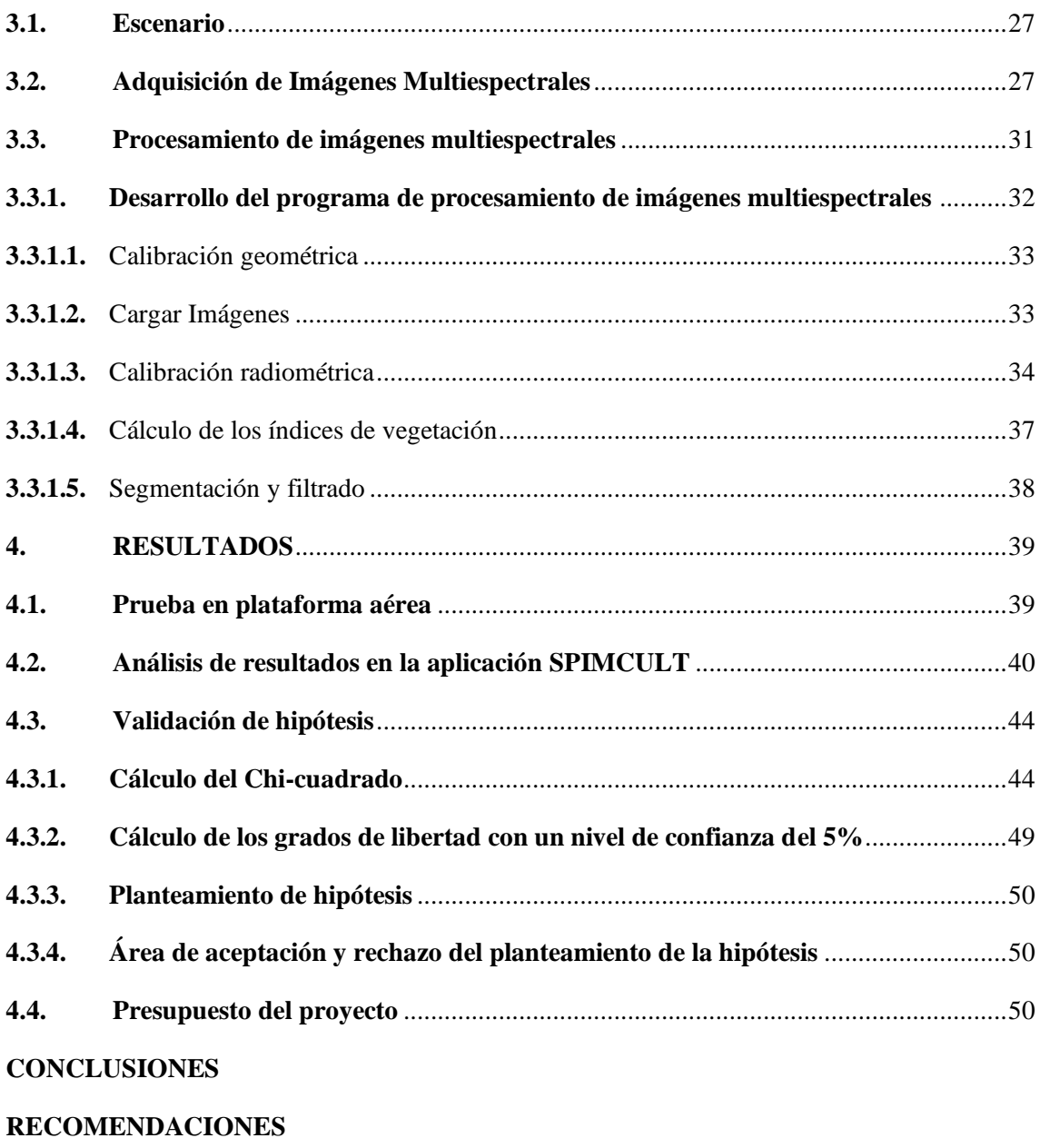

**[BIBLIOGRAFÍA](#page-69-0)**

**[ANEXOS](#page-74-0)**

# <span id="page-9-0"></span>**INDICE DE TABLAS**

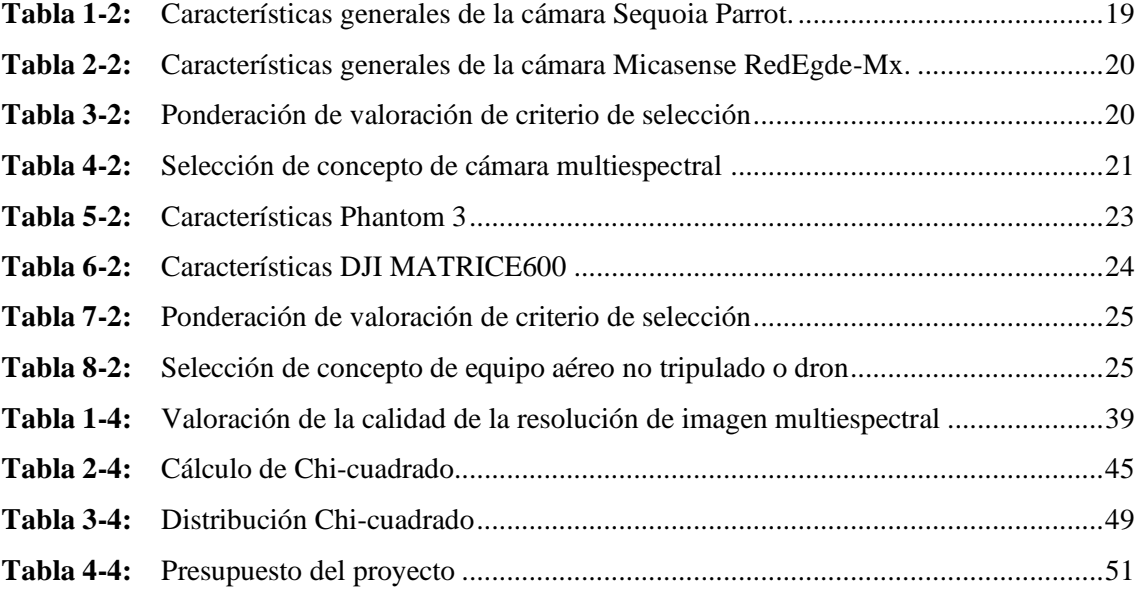

# **INDICE DE FIGURAS**

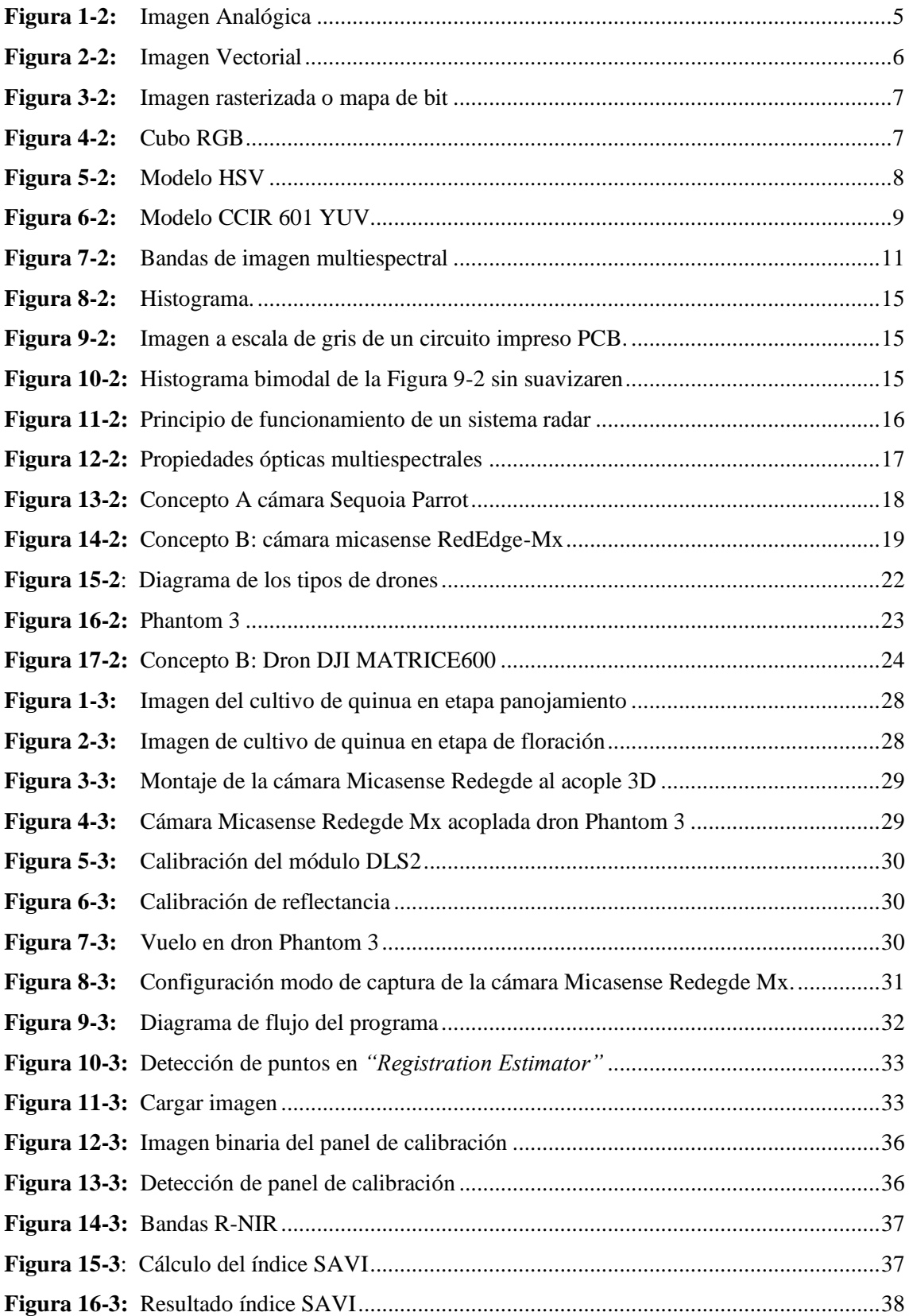

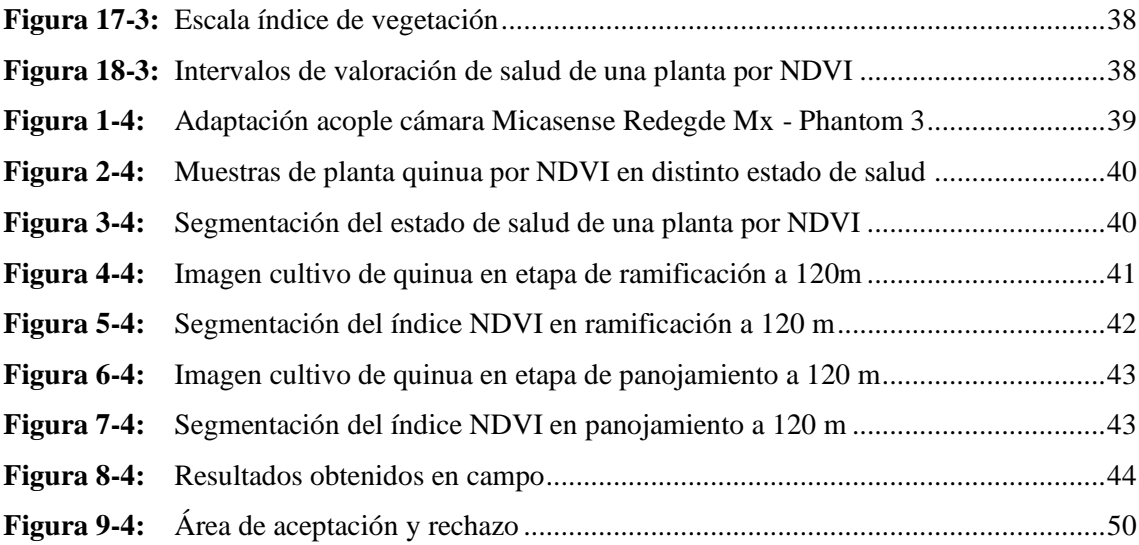

# <span id="page-12-0"></span>**INDICE DE ECUACIONES**

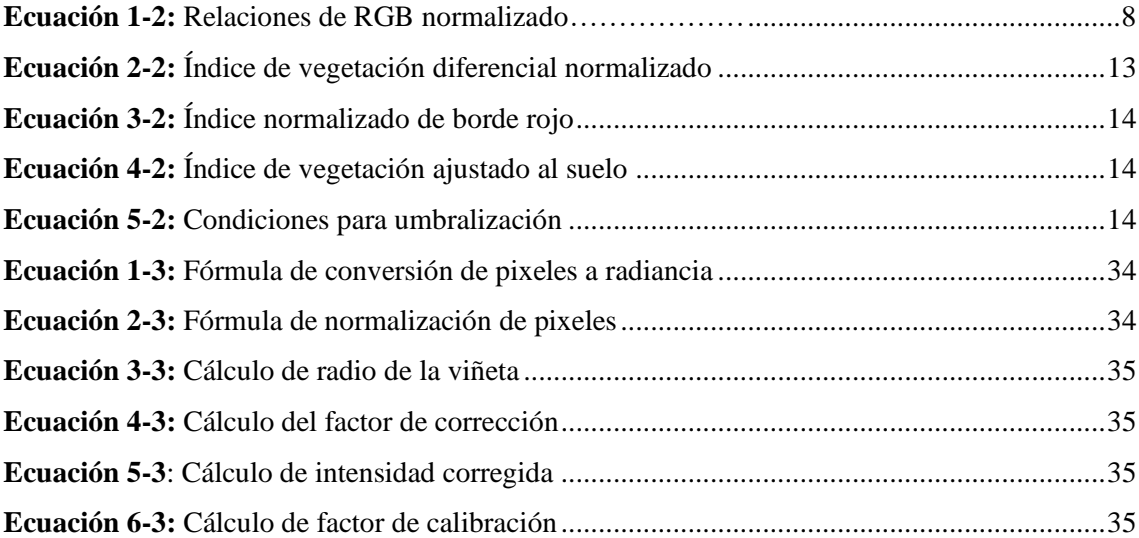

# <span id="page-13-0"></span>**INDICE DE ANEXOS**

- **ANEXO A** [Plano de acople de la cámara al dron](#page-74-1)
- **ANEXO B** [Código de la aplicación SPIMCULT](#page-75-0)
- **ANEXO C** [Metadatos de las imágenes del panel de calibración](#page-84-0)
- **ANEXO D** [Muestra de valores mínimos y máximos NDVI en SPIMCULT y QGIS](#page-85-0)
- **ANEXO E** [Muestra de valores mínimos y máximos SAVI en SPIMCULT y QGIS](#page-89-0)
- **ANEXO F** [Muestra de valores mínimos y máximos NDRE en SPIMCULT y QGIS](#page-92-0)
- **ANEXO G** [Histograma ramificación 120 m](#page-95-0)
- **ANEXO H** [Histograma panojamiento 120 m](#page-95-1)
- **ANEXO I** [Metadatos en el programa exiftool](#page-95-2)
- **ANEXO J** [Planta enferma etapa panojamiento](#page-96-0)
- **ANEXO K** [Cultivo de quinua en etapa panojamiento](#page-96-1)
- **ANEXO L** [Planta quinua estresada en etapa panojamiento](#page-96-2)
- **ANEXO M** [Plaga gusano blanco](#page-97-0)
- **ANEXO N** [Plaga mariquita blanco](#page-97-1)
- **ANEXO O** [Planta quinua sana en etapa ramificación](#page-97-2)
- **ANEXO P** [Manual de funcionamiento](#page-98-0)

#### **RESUMEN**

El objetivo del presente trabajo de titulación fue la investigación de técnicas de visión artificial y su uso para valorar el estado de los cultivos de quinua, mediante teledetección y procesamiento de imágenes espectrales, para la Corporación de Productores y Comercializadores Orgánicos Bio Taita Chimborazo (COPROBICH). El proyecto consistió en obtener imágenes de los cultivos de quinua mediante el uso de una cámara multiespectral Micasense RedEdge Mx con teledetección incorporada en el dron Phantom 3 para determinar los niveles de clorofila presentes en la planta y a partir de los porcentajes de la absorción y reflexión de las bandas espectrales determinar el estado de la plantación: sana, normalmente sana, enferma o estresada, y muerta, piedras o suelo desnudo. El proceso se desarrolló en dos etapas: la primera es la etapa de adquisición de las imágenes que se realizó mediante el dron Phantom 3, capturando las imágenes desde alturas superiores a los 60 metros y en 5 diferentes bandas espectrales: azul, verde, roja, infrarrojo y borde rojo, mientras que, la segunda etapa es la de tratamiento de las imágenes que se desarrolló en la aplicación SPIMCULT, un sistema de procesamiento de imágenes multiespectrales de cultivos, y a través de un proceso de: calibración, segmentación y filtración se obtuvo como resultado imágenes en escala de colores que representan el estado del cultivo en función de una barra de colores. La aplicación se la puso a prueba en diferentes cultivos de quinua en la provincia de Chimborazo cantón Riobamba, en las etapas fenológicas de ramificación y panojamiento, concluyendo que los resultados obtenidos fueron similares en función de la altura de captura y que la aplicación permitió identificar de forma precisa las áreas afectadas del cultivo con presencia de plaga y estrés vegetal para un mejor manejo de los cultivos de quinua.

**Palabras clave:** <VISIÓN ARTIFICIAL>, <TELEDETECCIÓN>, <ÍNDICES DE VEGETACIÓN>, <IMAGEN DIGITAL>, <RADIANCIA>, <SEGMENTACIÓN>, <CÁMARA MULTIESPECTRAL (HARDWARE)>, <QUINUA (*Chenopodium quinoa*)>.

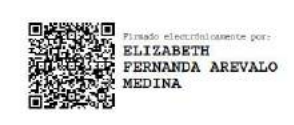

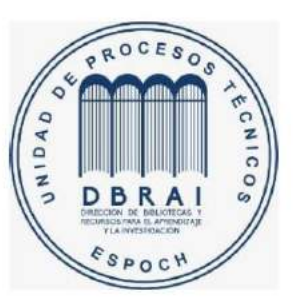

0826-DBRAI-UPT-2021

### <span id="page-15-0"></span>**SUMMARY**

The current research work was based on the investigation of artificial vision techniques and their use to assess quinoa crops' status through remote sensing and spectral image processing at Bio Taita Chimborazo Organic Producers and Traders Corporation (COPROBICH). The project involved obtaining quinoa crop images using a Micasense RedEdge Mx multispectral camera with remote sensing incorporated into the Phantom 3 drone to determine the levels of chlorophyll existing in the plant and from the percentages of absorption and reflection of the spectral bands determine the state of the plantation: healthy, usually healthy, sick or stressed, and dead, stones or bare soil. The process was developed in two stages: the first is the image acquisition stage that was carried out using the Phantom 3 drone, capturing the images from heights greater than 60 meters and in 5 different spectral bands: blue, green, red, infrared, and red border. The second stage is the treatment of the images that were developed in the SPIMCULT application, it is a system for processing multispectral images of cultures, and by calibration, segmentation, and filtration process, scaled images were obtained as a result of colors that represent the state of the crop based on a color bar. In the phenological stages of branching and panning, the application was tested in different quinoa crops in Riobamba canton, Chimborazo province. It is concluded that the results obtained were similar depending on the height of capture, as well as the application allowed a proper identification of the areas affected by the growing presence of pests and plant stress for better quinoa crop management.

**Keywords:** <ARTIFICIAL VISIÓN>, <REMOTE SENSING>, <VEGETATION ÍNDICES>, <DIGITAL IMAGE>, <RADIANCE>, <SEGMENTATION>, <MULTISPECTRAL CAMERA (HARDWARE)>, <QUINOA (CHENOPODIUM QUINOA)>.

# <span id="page-16-0"></span>**INTRODUCCIÓN**

Hoy en día el levantamiento de información por medio de imágenes espectrales es útil para la valoración del estado del cultivo de quinua por medio de índices de vegetación NDVI, NDRE y SAVI en base al contenido de clorofila; por el motivo de que permite analizar, procesar y visualizar de forma precisa grandes extensiones demostrando ser muy beneficiosa, para optimizar los procesos de producción, reducir costos y un manejo eficiente del cultivo.

En el Ecuador existe la opción de utilizar imágenes espectrales por medios de satélites de coberturas de vegetación específicas para determinar características como: salud, cobertura, densidad entre otras. La desventaja que presentan es su alto costo y su baja calidad en su resolución espacial debido a su captura de altura hasta 250. Por este motivo no es una opción viable para un análisis de gran precisión debido a las características propias del tipo de imagen.

En relación con lo planteado antes el presente proyecto busco brindar una opción económica y rápida por medio de visión artificial y la teledetección por medio de drones para la valoración de los índices NDVI, NDRE y SAVI en cultivos de quinua a través de la aplicación SPIMCULT la cual fue desarrollada en un entorno guide de Matlab, con el objetivo de favorecer en el aumento de productividad del cultivo para el fin de exportar un producto de calidad.

#### **CAPITULO I**

# <span id="page-17-0"></span>**1. DIAGNÓSTICO DEL PROBLEMA**

#### <span id="page-17-1"></span>**1.1. Antecedentes**

En la actualidad los cultivos en espacios abiertos se ven afectados por la variación climática del medio ambiente, debido a las fuertes lluvias y altas temperaturas, que se han convertido en una amenaza contra los cultivos generando la proliferación de plagas, hongos y otros organismos que destruyen la planta o producen una reducción en niveles de productividad (trichodex, 2016).

Un ejemplo es la plaga Mosca de los Frutos es considerada una de las plagas de mayor importancia económica para la producción frutihortícola de Argentina, debido a los daños que produce en la fruta y a las mermas económicas asociadas. Otro caso son las plagas que atacan a la alfalfa en el Ecuador son los cutzos, gusano negro trozador, minador de hoja, pulgones, ácaros, gusanos come hojas, gorgojos, nematodos. Donde desarrollan enfermedades como la viruela (Pseudopeziza medicaginis), mildiu (peronospora trifolium), roya (uromyces striatus), mancha de hoja (leptosphaerulina trifolii), rhizoctonia (rhizoctonia violácea) (Fabara Gumpel, 2012).

Se busca un desarrollo tecnológico en la automatización de procesos industriales en la agronomía para conseguir resultados que presenten confiabilidad, eficacia y rapidez. Mediante la visión artificial que en el procesamiento digital de imágenes tiene como objetivo el monitoreo de los aspectos relevantes de cultivos (Cáceres Flóres, et al, 2015, p.38).

Por lo que se utiliza técnicas de teledetección de alta resolución en la agricultura de precisión, para determinar diferentes parámetros de interés agrónomo. Mediante la captura de las imágenes espectrales en vehículos aéreos no tripulados que son capaces ubicar la cámara en una altura óptima para la toma de imágenes con buena calidad y además son una solución económicamente viable (Díaz García, 2015, p.27).

A nivel global, la teledetección en la agricultura de precisión tiene un gran impacto en el continente europeo. Entre los diferentes estudios se encuentra en Puertollano en la comunidad de Castilla de la Mancha en España se realiza el monitoreo de cultivo en cereales, viñedos y olivares (Díaz García, 2015, p.33).

A nivel nacional, existen estudios de vegetación por medio de imágenes satelitales obtenidas del satélite LANDSAT para el monitoreo de los cultivos de banano en la provincia de los Ríos en el cantón de Babahoyo (González Artieda, 2015, p.30). En la empresa COPROBICH ubicada en la provincia de CHIMBORAZO no se realiza monitoreos por teledetección en monitoreo en cultivos de quinua.

## <span id="page-18-0"></span>**1.2. Formulación del problema**

¿Qué tan necesario es realizar la valoración de cultivos de quinua, mediante teledetección y procesamiento de imágenes espectrales, para productores y comercializadores orgánicos bio taita Chimborazo (COPROBICH)?

### <span id="page-18-1"></span>**1.3. Sistematización del problema**

¿Existe bibliografía especializada en imágenes espectrales referido a la agricultura?

¿Por medio de imágenes espectrales es posible diagnosticar el estado de salud de los cultivos de quinua?

¿Qué parámetros son necesarios en el procesamiento de imágenes espectrales que permita medir indicadores de la vegetación en cultivos de quinua?

¿Los resultados obtenidos se pueden contrastar en forma analítica entre las imágenes espectrales y cultivos observados en campo?

# <span id="page-18-2"></span>**1.4. Justificación teórica**

La Corporación de Productores y Comercializadores Orgánicos Bio Taita Chimborazo (COPROBICH) busca reducir la exclusión de los indígenas Puruhá de la provincia de Chimborazo a través de la valoración de la quinua, trigo, arroz de cebada y otros productos agropecuarios orgánicos, no cuenta con una tecnología para el monitoreo de indicadores en los cultivos de quinua. Debido a ser una zona agrícola de superficies grandes, el monitoreo del estado de las plantas se realiza de forma manual por lo que se desperdicia recurso humano y en tiempo. Además de ser un método impreciso en la obtención de datos para realizar estudios, debido al limitado número de muestras que se obtiene. Por este motivo, el cultivo de la quinua se ve afectado de acuerdo con la etapa fenológica (siembra, dos hojas verdaderas, cuatro hojas verdaderas, seis hojas verdaderas, ramificación, inicio de panojamiento, panojamiento, inicio de floración, floración, grano lechoso, grano pastoso, madurez fisiológica) por enfermedades y plagas como: mildiu, podredumbre marrón del tallo, podredumbre radicular, manchas foliares, ojo de gallo, mancha ojival del tallo, moho verde, mancha bacteriana. Por lo que es necesario realizar estudios sobre los cultivos de quinua periódicamente con apoyo de la tecnología de teledetección de imágenes multiespectrales para identificar las áreas afectadas de una manera precisa.

# <span id="page-19-0"></span>**1.5. Justificación aplicativa**

Como primer paso se diseñó el acople para el montaje de la cámara Micasense RedEdge Mx al dron Phantom 3, en el cual se captura imágenes multiespectrales a distintas alturas: 60, 80, 100 y 120 m (recomendado por el fabricante) con una resolución de 8,33 cm/píxel cada segundo en n muestras en cultivos de quinua en diferente etapa fenológica (ramificación y panojamiento) de un socio-agricultor de COPROBICH. Una vez creada la aplicación para en el procesamiento de imágenes multiespectrales de cultivos (SPIMCULT) en la herramienta Matlab se realiza las calibraciones geométricas para cargar los archivos. mat para que sean procesados y analizados mediante los algoritmos de los índices de vegetación con el fin de valorar el estado del cultivo de quinua. Y como último paso se busca comparar los resultados obtenidos en la teledetección y los observados en campo en una imagen RGB como es tal como se observa por el ojo humano, con el fin de que los resultados obtenidos resulten de ayuda en toma de decisiones al agrónomo.

## <span id="page-19-2"></span><span id="page-19-1"></span>**1.6. Objetivos**

# **1.6.1.** *Objetivo general*

Valorar el estado de los cultivos de quinua, mediante teledetección y procesamiento de imágenes espectrales, para productores y comercializadores orgánicos bio taita Chimborazo (COPROBICH)

## <span id="page-19-3"></span>**1.6.2.** *Objetivos específicos*

- Analizar el estado del arte de las imágenes espectrales aplicadas a calidad del cultivo de agricultura.
- Obtener imágenes espectrales de una zona agrícola de interés en la zona de la empresa COPROBICH.
- Procesar las imágenes espectrales por medio de índices de vegetación.
- Evaluar los indicadores del análisis de imágenes espectrales con los resultados obtenidos en campo.

# **CAPITULO II**

## <span id="page-20-0"></span>**2. FUNDAMENTOS TEÓRICOS**

#### <span id="page-20-1"></span>**2.1. Procesamiento de imágenes**

Consiste en mejorar la apariencia de una imagen y destacar ciertos detalles que se desean notar, el ejemplo más claro es el sistema visual humano que es un mecanismo sofisticado en el procesamiento de imágenes espectrales en la banda del espectro de 380 nm hasta 780 nm, mediante la sensibilidad espectral captada en colores rojo, verde y azul por medio de células fotorreceptoras denominadas como conos a diferencia de estos existen los bastos que tienen menor respuesta espectral selectiva, pero es más sensible para visión nocturna y periférica (Brito y Valle 2016, p.6). Donde el principal objetivo de los conos y bastos es realizar la conversión de luz en impulsos nerviosos que el cerebro transforma en imágenes, con el fin de detectar, analizar y almacenar información, para reconocer formas, tamaños, colores y movimientos para el desarrollo cotidiano del ser humano (Navarro, 2009, p.1).

A partir de eso, se han desarrollado programas de computadora que buscan un resultado similar, mediante la agrupación de ciencias, tales como matemática, óptica, fotografía, informática y otras que por medio de un conjunto de técnicas computacionales donde con acciones y operaciones a partir de una imagen digital como transformaciones geométricas (rotación, reducción, alargamiento), alineación de imágenes, interpolación, segmentación, reconocimiento de patrones o características en una imagen permiten extraer información para el análisis, con el fin de encontrar resultados óptimos, reales y precisos para una toma de decisiones (Brito y Valle, 2016, pp.6-7).

#### <span id="page-20-2"></span>**2.1.1.** *Imágenes Analógicas*

La imagen analógica es aquella grabada sobre una superficie que tiene características de sensibilidad a la luz por procedimientos fisicoquímicos que son presentados en un soporte de papel o película como se muestra en la Figura 1-2.

<span id="page-20-3"></span>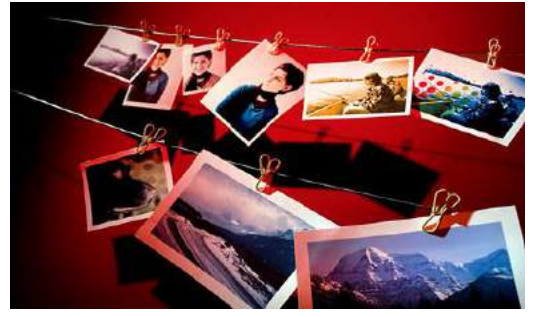

 **Figura 1-2:** Imagen Analógica **Fuente:** <https://rawrfotografia.wordpress.com/2014/11/11/proceso-fotografia-analoga/>

Se establece diferentes formatos según su tamaño y características que tienen:

- Formato compacto se realiza con un visor luminoso con poca luz y fácil enfoque.
- Formato de tamaño medio permite ampliaciones en color negro con excelente nitidez con mayor traducción de las texturas.
- Formato de tamaño grande el manejo que debe realizarse es lento y meticuloso, las imágenes capturadas son de alta nitidez y calidad (Gonzáles, 2015, p.57).

## <span id="page-21-0"></span>**2.1.2.** *Imágenes Digitales*

Es una imagen que puede ser definida como un arreglo bidimensional *b (x, y)* que está compuesta por un conjunto de elementos de una matriz con un valor específico denominados pixeles, que ha sido cuantizado a dos niveles de intensidad, 0 y 1 de acuerdo a su nivel de gris (Sossa, 2006, p.20).

#### <span id="page-21-1"></span>**2.1.2.1.** *Vectoriales*

Son un conjunto de vectores de elementos geométricos como círculos, rectángulos que son representado en base de curvas y líneas que están definidos mediante una fórmula matemática como se observa en la Figura 2-2. Su mayor ventaja es la escalabilidad de la imagen, ya que no presenta distorsión si se reduce o aumenta el tamaño de esta. Pero su inconveniente se debe que no permite transmitir transiciones suaves de colores como una imagen rasterizada (Díaz Herrera, 2018, p.4).

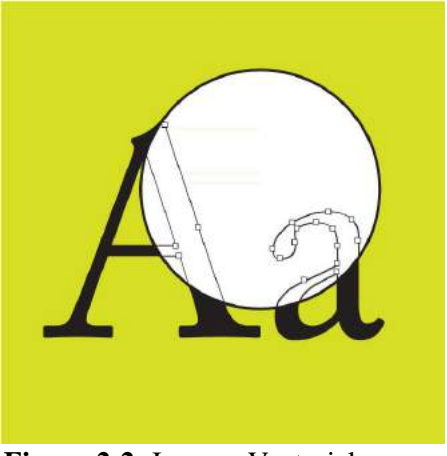

 **Figura 2-2:** Imagen Vectorial **Fuente:** <https://pixelemos.com/blog/graficos-digitales/>

#### <span id="page-21-3"></span><span id="page-21-2"></span>**2.1.2.2.** *Gráfico rasterizado o mapa de bits*

Una imagen matricial o mapa de bits, es un conjunto de pixeles en una estructura ordenada que representa en forma de una rejilla rectangular. Las principales características son la altura y anchura con dependencia al número de pixeles y su profundidad de color según el tamaño de bits que tiene un píxel (Díaz Herrera, 2018, p.3). Además, ocupan más memoria que las imágenes vectoriales, su principal inconveniente es la deformación de la imagen cuando sufre una ampliación provocando

una degradación en los colores y contornos como se observa en la Figura 3-2 (Costa Campos y Fernández Bozal, 2005, p.85).

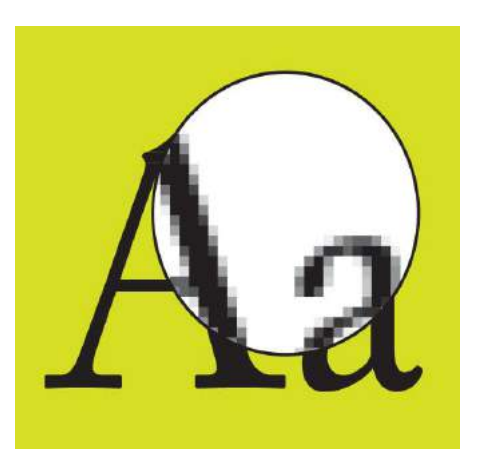

 **Figura 3-2:** Imagen rasterizada o mapa de bit **Fuente:** <https://pixelemos.com/blog/graficos-digitales/>

# <span id="page-22-2"></span><span id="page-22-0"></span>**2.1.3.** *Modelos de color*

Es un modelo matemático abstracto que describe la forma de representar los colores como matrices con un valor numérico, para ello normalmente se usa tres o cuatro valores o componentes de color. Cuando un modelo se asocia a una descripción precisa de cómo interpretar las componentes, el conjunto de colores obtenido se denomina espacio de color. A continuación, se describen distintas formas en las que la visión a color puede ser representada (Guerrero, 2015, pp.49-50).

# <span id="page-22-1"></span>**2.1.3.1.** *RED, GREEN, BLUE (RGB)*

El modelo RGB es un modelo aditivo formado por los colores primarios que son rojo, verde y azul, donde su combinación basada en un sistema cartesiano.

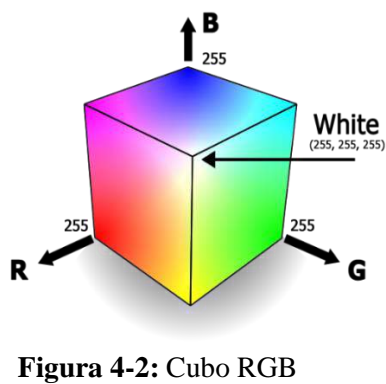

<span id="page-22-3"></span> **Fuente:** <https://n9.cl/490r>

El subespacio de color de interés se genera por medio de un cubo en el cual los valores: rojo, verde y azul están en tres esquinas; cian, magenta y amarillo en otras tres esquinas; el negro es el origen; y el blanco es la esquina más alejada del origen. Su valor digital es de 8 bits para representar un color, lo que significa que se encuentra distribuido los colores en el intervalo entre 0 y 255 como se observa en la Figura 4-2 (Marcial, 2011,pp.10-21).

#### <span id="page-23-0"></span>**2.1.3.2.** *RED, GREEN, BLUE Normalizado*

El modelo RGB normalizado es una representación para evitar inconvenientes provocados por los cambios de iluminación de imagen. Su normalización matemática se muestra en la Ecuación 1-2 (Marcial, 2011, p.12)

$$
r = \frac{R}{R+G+B}; g = \frac{G}{R+G+B}; b = \frac{B}{R+G+B}
$$

**Ecuación 1-2:** Relaciones de RGB normalizado

<span id="page-23-4"></span>Donde la suma de (r, g, b) debe ser igual a uno.

#### <span id="page-23-1"></span>**2.1.3.3.** *HUE, SATURATION, VALUE (HSV)*

Es un modelo semejante al RGB, donde se genera por la combinación de tres magnitudes que son la tonalidad, saturación e intensidad.

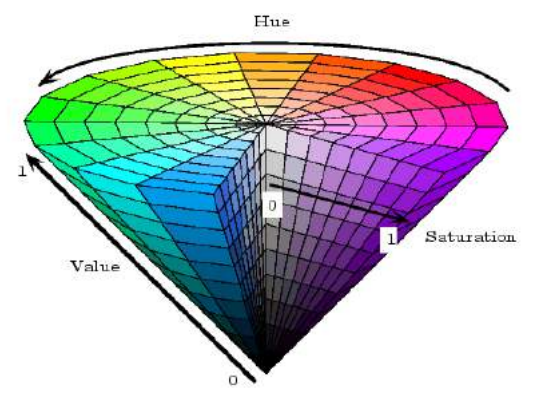

<span id="page-23-3"></span> **Figura 5-2:** Modelo HSV  **Fuente: <http://matlab.izmiran.ru/help/toolbox/images/color10.html>**

Se utiliza cuando la iluminación es un factor determinante en la imagen el cual hace referencia al color dominante tal y como se percibe, la intensidad representa la iluminación percibida, y la saturación es la cantidad de luz blanca mezclada con el color dominante, por lo tanto, diferencia un color intenso de uno pálido como se observa en el cono de colores del modelo HSV en la Figura 5-2 (Marcial, 2011, p.12).

#### <span id="page-23-2"></span>**2.1.3.4.** *CCIR 601 (YUV)*

El modelo YUV representa la percepción humana del color de una forma más cercana que el RGB usado por el hardware de gráficos en el ordenador, que considera la característica de la visión humana al ser más sensible a los cambios en la intensidad de la luz que a los cambios en el color como se observa la Figura 6-2. Se utiliza porque admite un nivel razonable de error sin que el humano aprecie el fallo (Guerrero, 2015, p.51).

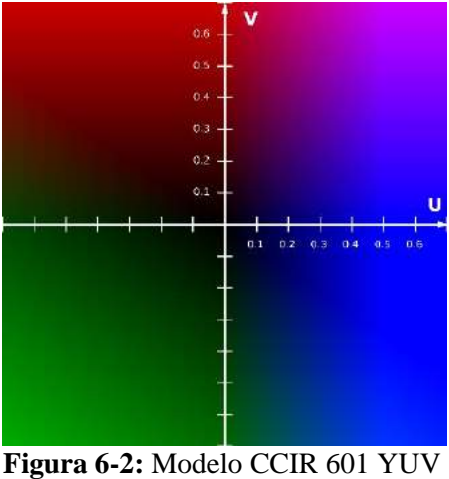

**Fuente: <https://n9.cl/1r2q>**

### <span id="page-24-3"></span><span id="page-24-0"></span>**2.1.4.** *Compresión y formatos*

La compresión consiste en sustituir una cadena de datos por otra más corta, durante el almacenamiento del archivo en un dispositivo electrónico, por diferentes métodos que pueden ser reversibles e irreversibles. Con respecto al reversible permite la reconstrucción exacta de los datos originales por lo que se entiende que no existe pérdidas de información. Ahora bien, el irreversible intenta recuperar los datos de manera aproximada por lo que significa que existen pérdida de información considerando el tipo de formato de la imagen se puede realizar la compresión mediante distintos procesos como adaptativos, semi-adaptativos y no adaptativos (Portiansky, 2013, pp.24-36).

#### <span id="page-24-1"></span>**2.1.4.1.** *Joint Photographic Experts Group (JPEG)*

El formato JPEG es una combinación de diferentes técnicas que da soporte en colores YUV y RGB, generando una compresión regulable, capaz de reducir el peso informático de la imagen, a cambio de disminuir la calidad de la imagen, en algunos casos, a menos del 1 % (Portiansky, 2013, pp.25-36). Con la desventaja de que cada vez que una imagen con el formato es guardada sufre una cierta corrupción.

#### <span id="page-24-2"></span>**2.1.4.2.** *Tagged Image File Format (TIFF)*

El formato TIFF desarrollado por la empresa ALDUS en los primeros días de Mac para estandarizar una población cada vez mayor de imágenes escaneadas. Es el formato de impresión de imágenes más compatible en las plataformas Macintosh y PC. No puede manejar obras de arte orientadas a objetos o vectores, pero por lo demás no tiene restricciones. De hecho, TIFF ofrece algunos trucos propios que lo hacen muy especial (Fuller y Fuller, 2007, p.144).

## <span id="page-25-0"></span>**2.1.4.3.** *RAW*

El archivo RAW almacena los datos de imagen directamente desde el sensor de la cámara a la tarjeta de memoria con un mínimo de procesamiento en la cámara. A diferencia de las imágenes JPEG, que puede ver en cualquier programa de edición de imágenes. RAW es un formato sin pérdidas en datos de imagen debido que su calidad no se degrada por compresión. sin embargo, los archivos RAW son más grandes, por lo que puede almacenar menos imágenes RAW en la tarjeta de memoria que las imágenes JPEG. Los archivos RAW se denotan con una extensión de nombre de archivo CR2. Después de convertir los datos RAW, puede guardar la imagen en un formato de archivo estándar como TIFF o JPEG (Lowrie, 2011, p.29).

#### <span id="page-25-1"></span>**2.1.4.4.** *MAT*

El archivo MAT es una extensión propia de Matlab que almacena la información en forma binaria en el espacio de trabajo, fue desarrollado por *Mathworks*, dentro de este archivo puede contener un conjunto de formatos entre los principales: variables simples, matrices numéricas y de caracteres, audio en formato de 8, 16, 64 bits de forma entero o flotante. Es utilizado en la creación de nuevos algoritmos en las aplicaciones en diferentes aéreas (Mathworks, 2020).

## <span id="page-25-2"></span>**2.1.5.** *Resolución de imágenes*

Un sensor posee diferentes grados de discriminación en los objetos, este detalle se conoce como resolución de las imágenes digitales rasterizadas que se han categorizado en espectrales, temporales y espaciales (Moraga Peralta et al., 2011, p.112). Estos detalles están ligados entre sí que caracterizan las imágenes para diferentes aplicaciones.

#### <span id="page-25-3"></span>**2.1.5.1.** *Espectrales*

Es el cambio de energía de la radiación luminosa, penetrante o acústica en las bandas espectrales en general es diferente y por lo tanto la imagen digital es el resultado de la medida del cambio de dicha energía plasmada en el valor de un píxel a otro. La información de cada píxel se expresa en una base numérica para cuantizar (Lira, 2011, p.50).

## <span id="page-25-4"></span>**2.1.5.2.** *Temporales*

Se refiere a la periodicidad con la que se adquiere una imagen de la misma proporción superficie terrestre, se conoce como un patrón temporal, para lograr determinar características que varían en ciertos pixeles de un conjunto de imágenes (Moraga Peralta et al, 2011, p.113).

# <span id="page-26-0"></span>**2.1.5.3.** *Espaciales*

Es el patrón que se obtiene a partir de cierto desplazamiento en la captura de imágenes, que generan que la representación de pixeles tenga variaciones en función de tiempo y espacio (Lira, 2011, p.50).

# <span id="page-26-1"></span>**2.2. Imagen espectral**

Una imagen espectral se forma a partir de la interacción de la longitud de onda del espectro con la radiación de luz, que genera un efecto de color al reflejarse en los objetos; una imagen se clasifica por número de bandas, una imagen multiespectral puede contener hasta 20 bandas mientras una imagen Hiperespectral puede contener cientos de bandas.

# <span id="page-26-2"></span>**2.2.1.** *Imagen Multiespectral*

Aunque el ojo humano está limitado al percibir ciertas longitudes de onda que al reflejarse con la luz puede ser observada en una serie de colores como se observa en la Figura 7-2. Una imagen multiespectral permite detectar hasta veinte bandas, aunque existen cinco principales que se encuentran en el espectro visible que son:

- **Azul:** Se obtiene imagen de la atmosfera y profundidad del agua.
- **Verde:** Obtiene imagen de profundidad de aguas y vegetación.
- **Rojo:** Imágenes de objetos hecho por el hombre.
- **Borde Rojo:** Capta imágenes de vegetación.
- **Infrarrojo:** Usa radiación y sirve para obtener imágenes de las estructuras geológicas, diferencias térmicas en las corrientes de agua, incendios y estudios de noche.

<span id="page-26-3"></span>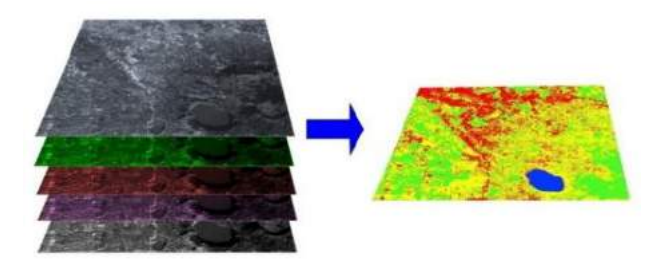

 **Figura 7-2:** Bandas de imagen multiespectral **Fuente:** [https://semiautomaticclassificationmanual.readthedocs.io/es/latest/remote\\_sensing.html](https://semiautomaticclassificationmanual.readthedocs.io/es/latest/remote_sensing.html)

El principal objetivo es detectar ciertas particularidades que no pueden ser observadas solamente en las bandas espectrales captadas por los ojos (azul, verde y rojo). Actualmente esta tecnología se ha ampliado a diferentes áreas como agricultura, arqueología, farmacología, entre otras (Casas, 2016, p.3).

## <span id="page-27-0"></span>**2.2.2.** *Espectrometría de imágenes*

Proporciona una serie de imágenes co-registradas y cuasi-simultaneas de la misma escena, cada una de ellas en una diferente banda espectral. Al analizar un determinado píxel en cada una de las bandas se obtiene el comportamiento espectral de un punto de la escena, donde la resolución depende del número de bandas del sistema (Gallego, 2002, p.58).

### <span id="page-27-1"></span>**2.2.3.** *Radiancia y Reflectancia espectral*

La radiancia espectral L ( $\varphi$ , energía por unidad de tiempo, vatios, W) denominada luminancia, es la densidad de flujo de energía que se propaga en distintas longitudes de onda en una dirección específica en un periodo de tiempo (McCluney, 2014, p.7).

La reflectancia espectral, es decir, la cantidad de energía que se reflejan en los individuos, plantas y objetos. De acuerdo a las longitudes de onda del espectro con interacciones de radiación solar, factores climáticos, agua y nutrientes que se encuentran en el medio ambiente (Yoseline Betzaida, 2012, p.7).

#### <span id="page-27-2"></span>**2.3. Visión artificial**

La visión artificial es la extracción de información del mundo físico a partir de imágenes, a través del uso de un computador. Sin embargo, no se ha desarrollado extensamente por lo cual se encuentra en una etapa primitiva. Actúa sobre brillo, colores, formas y otras características que son representadas en forma de imágenes estáticas, escenas tridimensionales o imágenes en movimiento (Vélez Serrano et al. 2002, p.16).

#### <span id="page-27-3"></span>**2.3.1.** *Segmentación*

Segmentar una imagen digital es un proceso que divide en zonas disjuntas e individualizadas lo cual simplifica la representación de una imagen en una más significativa y fácil de analizar. Con respecto a la segmentación es el primer paso para análisis de imágenes que consiste en la etiquetación a cada píxel de una imagen para generar una subdivisión donde se muestra una fuerte correlación con una región u objeto. Existen dos métodos de segmentación que están basados en pixeles y regiones, estos cuentan con una distribución espacial de los pixeles dentro de la textura y por lo tanto con otros pixeles de la región (Guerrero, 2015, p.34).

La segmentación eficiente y automática de las imágenes es importante para distintas aplicaciones, un ejemplo de ello es en la agricultura, para identificar plagas, hierbas malas y estado de la planta para un tratamiento específico.

## <span id="page-28-0"></span>**2.3.2.** *Extracción de verdes*

Consiste en la identificación de las plantas, es decir, la extracción de verde donde usa diferentes técnicas que permiten desarrollar distintos propósitos con el fin de separar diferentes distractores en la imagen, como el suelo, piedras y otros. De igual manera en la etapa del procesamiento tanto las porciones de cultivo como de hierbas malas pueden tener un color verde, pero existe cierta variación en la tonalidad. En las técnicas de extracción de verdes se usan los índices de vegetación con diferentes bandas espectrales, la banda infrarroja tiene el objetivo de determinar el índice de biomasa. Esta variedad de índices busca estimar y evaluar el estado de salud de las plantas en base a la radiación de las longitudes visibles que reflejan en las plantas. Existe una variedad de índices de vegetación como NDVI, NDRE, SAVI y otros cada uno tiene características que los diferencia entre los otros (Guerrero, 2015, p.55).

#### <span id="page-28-1"></span>**2.3.2.1.** *Índice de vegetación diferencial Normalizado NDVI*

El índice NDVI se utiliza para mejorar la discriminación de las capas vegetales, medir el vigor de las plantas y la producción de biomasa. Su comportamiento radiométrico de la vegetación, está vinculado con la fotosíntesis de la planta y su estructura foliar, de lo cual se tiene como resultado un manifiesto de grado de estrés del área vegetal (Guerrero, 2015, pp.55-57).

Su expresión matemática se manifiesta en la Ecuación 2-2

$$
NDVI = \frac{NIR - R}{NIR + R}
$$

**Ecuación 2-2:** Índice de vegetación diferencial normalizado

<span id="page-28-3"></span>Donde:

NIR es la banda infrarroja

R es la banda roja.

#### <span id="page-28-2"></span>**2.3.2.2.** *Índice Normalizado de Borde Rojo NDRE*

Es un índice conformado por las bandas de rango del espectro entre el borde rojo e infrarrojo. Se analiza el NDRE de acuerdo con los niveles de clorofila en las hojas, donde si existen valores altos se considera una planta sana, intermedio las plantas no saludables y piedras representan los valores bajos. Es útil en temporada media o tardía donde los niveles de concentración de clorofila o la cobertura foliar son altos (Micasense, 2020).

Su expresión matemática se manifiesta en la Ecuación 3-2

$$
NDRE = \frac{NIR - RE}{NIR + RE}
$$

# <span id="page-29-2"></span>**Ecuación 3-2:** Índice normalizado de borde rojo

Donde:

NIR es la banda infrarroja

RE es la banda borde rojo.

La principal ventaja que presenta se debe a la banda de borde rojo que tiene mayor penetración la luz en las hojas permitiendo tener resultados más precisos, donde existe mayor cobertura vegetal.

#### <span id="page-29-0"></span>**2.3.2.3.** *Índice de vegetación ajustado al suelo SAVI*

Es un índice de vegetación que fue diseñado para reducir los efectos de ruido generados por el brillo del suelo (humedad, variabilidad de región, tipo de suelo). Añadiendo un factor de ajuste que considera en cuenta la reflectancia del suelo que es visible a través del dosel (Baghdadi et al. 2020, p.126).

Su expresión matemática se manifiesta en la Ecuación 4-2

$$
SAVI = \frac{(1 - L) * (NIR - R)}{NIR + R + L}
$$

<span id="page-29-3"></span>**Ecuación 4-2:** Índice de vegetación ajustado al suelo

Donde:

NIR es la banda infrarroja

R es la banda roja.

L=0.5 es factor de ajuste del suelo

El valor normalizado para el factor de ajuste del suelo es de 0.5. Se debe considerar que el índice de vegetación va dirigido a cultivos jóvenes, donde exista gran cantidad de suelo expuesto.

#### <span id="page-29-1"></span>**2.3.3.** *Umbralización*

<span id="page-29-4"></span>Es una técnica de segmentación simple y eficiente que permite separar los pixeles de la imagen en escala de grises. En dos categorías a partir de un borde o umbral. Si la imagen es *f (x, y)*, la imagen umbralización *g (x, y)* y se fija un umbral *U (0<U<255)* generando una binarización de la imagen convirtiendo en blanco y negro que es definida por la Ecuación 5-2

> $g(x, y) = 255$  si  $f(x, y) >$  Umbral  $g(x, y) = 0$  si  $f(x, y) \le$  Umbral **Ecuación 5-2:** Condiciones para umbralización

Lo que permite agrupar los pixeles de una imagen pertenecientes a un mismo objeto y diferenciándolo del fondo.

En otras palabras, la segmentación basada en histograma permite definir diferentes umbrales para agrupar los puntos en regiones de características en común.

Las técnicas pueden resultar más simples cuando se utiliza un histograma bimodal el cual se indica en la Figura 8-2 como herramienta para dividir en dos regiones una imagen a partir de un umbral que puede ser determinado con diferentes métodos entre los principales como mínimo, otsu, concavidad histograma, entropía (Guerrero, 2015, p.63).

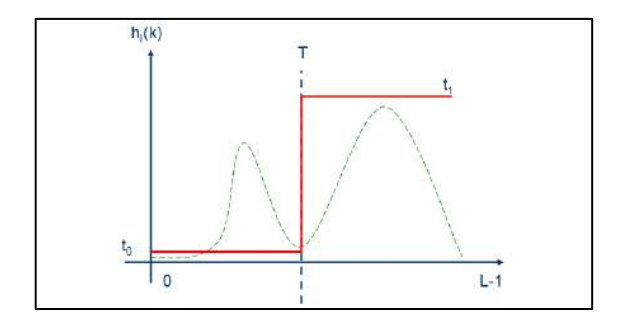

<span id="page-30-0"></span> **Figura 8-2:** Histograma. **Fuente:** Cortés, Jimy et al ,2011, p.269

Se utiliza la Figura 9-2 para observar los cambios en la segmentación que ocurren de acuerdo al tipo de umbralización con el histograma que se indica en la Figura 10-2.

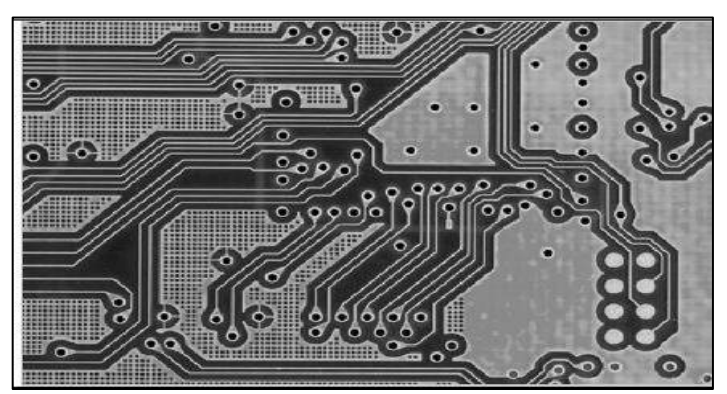

 **Figura 9-2:** Imagen a escala de gris de un circuito impreso PCB. **Fuente:** Cortés, Jimy et al ,2011, p.269

<span id="page-30-1"></span>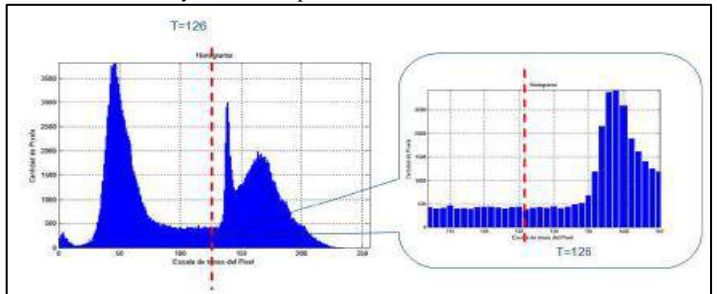

<span id="page-30-2"></span> **Figura 10-2:** Histograma bimodal de la Figura 9-2 sin suavizaren **Fuente:** Cortés, Jimy et al ,2011, p.269

### <span id="page-31-0"></span>**2.4. Teledetección**

Consiste en el conjunto de técnicas que se especializan en adquirir o realizar levantamiento de información de áreas externas y a distancia de la Tierra. Para obtener la información se basa en la propagación de ondas que pueden ser electromagnéticas o acústicas que interactúan con los objetos que se encuentra en el medio del estudio. En sí, la teledetección consiste en la medición de energía que es transportada en ondas para de forma posterior interpretar los cambios que han sufrido tras su interacción con el objeto (Rodríguez, Sánchez y Domínguez 2015, p.41).

En la teledetección utiliza un equipo electrónico radar que usa la energía electromagnética que es transmitida y reflejada en un objeto. Donde el proceso consiste en analizar y estudiar varias características de la señal reflejada o eco como distancia, velocidad, color, etc. Teniendo como finalidad la recopilación de la información y guardar en el sistema de adquisición de datos como se explica en la Figura 11-2.

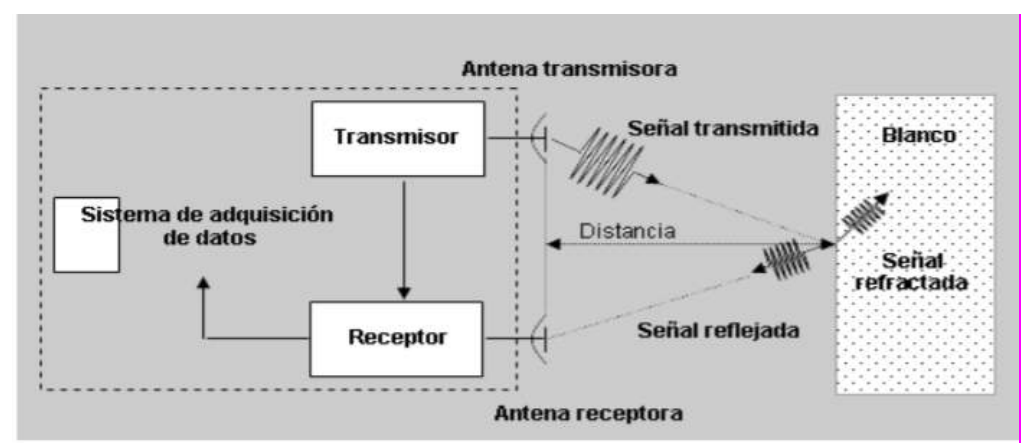

<span id="page-31-2"></span> **Figura 11-2:** Principio de funcionamiento de un sistema radar **Fuente:** <http://www.umag.cl/investigacion/dpa/radar/sistemas/ecuaciones/figura-02.gif>

El sistema de adquisición se clasifica de acuerdo con el sensor que contiene y pueden clasificarse en:

- **Pasivos**
- **Activos**

#### <span id="page-31-1"></span>**2.4.1.** *Sensores pasivos*

Son sensores que son llamados radiómetros que graban su información de la señal reflejada por la tierra línea por línea dependiendo del detector utilizado puede tener una longitud de onda en los rangos de las frecuencias ultravioleta hasta microondas con sensores de tipo barredor multiespectral, mapeado temático, radiómetro avanzado de muy alta resolución, alta resolución visible. Por ejemplo, el sensor de tipo barredor se encuentra en cámaras multiespectrales (Reuter 2009,p.52).

### <span id="page-32-0"></span>**2.4.2.** *Sensores activos*

Son sensores que tienen la capacidad de generar iluminación a partir de su fuente de radiación que es dirigida al objeto de estudio para que obtener en el receptor la onda que es reflejada con cierta parte de la energía radiada. Los sensores activos se usan frecuentemente cuando la radiación natural en una banda particular del espectro no es suficiente para iluminar un objeto. Por ejemplo, un sensor activo es una cámara fotográfica con flash (Reuter 2009,p.53).

#### <span id="page-32-1"></span>**2.5. Cámara multiespectral**

Como su nombre indica, una cámara multiespectral es aquella que puede recoger imágenes haciendo uso de diferentes longitudes de onda simultáneamente. Esto significa que las imágenes captadas no se limitan únicamente al espectro de la luz visible (la que percibe el ojo humano), sino que puede graduarse para obtener diferentes imágenes según el tipo de onda a lo largo del espectro electromagnético. Este tipo de cámaras son una combinación compacta del espectrógrafo inspector y una cámara matricial, que es la que genera la imagen multiespectral, lo que permite resolver aplicaciones colorimétricas tanto de carácter industrial como científico. De hecho, si no fuera por este tipo de cámaras, habría aplicaciones que no podrían desarrollarse correctamente debido a la ausencia de luz visible (Dintén 2019).

## <span id="page-32-2"></span>**2.5.1.** *Tipos de sistemas multiespectrales*

Este tipo de cámaras pueden trabajar en diversos espectros, tanto visibles como infrarrojos, y, aunque pueden variar según el fabricante, suelen estar divididas de la siguiente manera como se observa en la Figura 12-2:

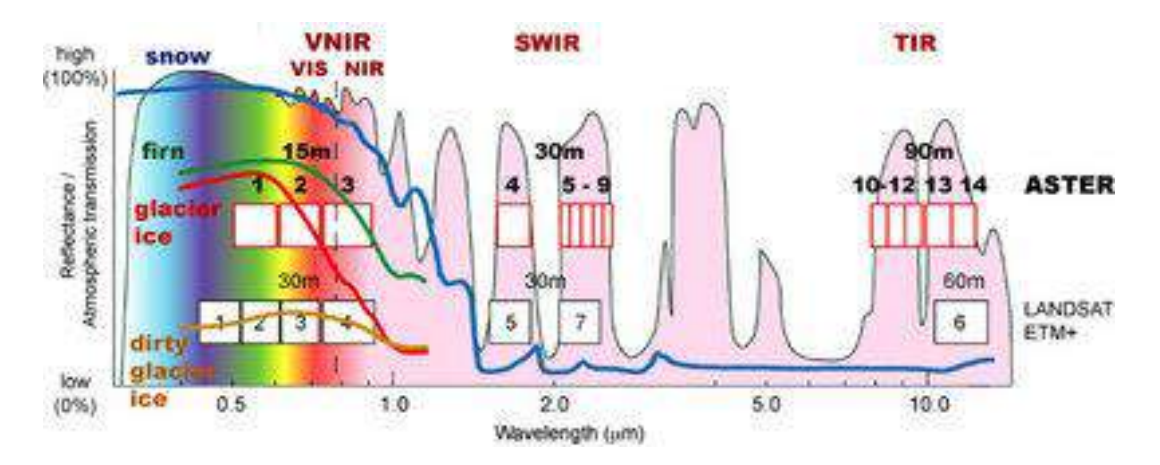

<span id="page-32-3"></span> **Figura 12-2:** Propiedades ópticas multiespectrales  **Fuente:** [https://www.esa.int/SPECIALS/Eduspace\\_Global\\_EN/SEMPJ7TWLUG\\_0.html](https://www.esa.int/SPECIALS/Eduspace_Global_EN/SEMPJ7TWLUG_0.html)

- **Visible (VIS)**: Detecta luz visible (380-800 nm)
- **Visible e infrarrojo próximo (VNIR):** Detecta luz visible y la más cercana al espectro infrarrojo (400–1.000 nm)
- **Infrarrojo cercano (NIR)**: Detecta luz cercana a las ondas infrarrojas (900–1.700 nm)
- **Registro en la región térmica (SWIR):** Detecta luz infrarroja de onda corta (1.000–2.500 nm)
- **Longitud de onda media infrarroja (MWIR)**: Detecta luz infrarroja de onda media (3–5 μm)
- **Longitud de onda larga infrarroja (LWIR):** Detecta luz infrarroja de onda larga (8–12.4 μm) (Dintén 2019)

# <span id="page-33-0"></span>**2.5.2.** *Selección de cámara Multiespectral*

La cámara multiespectral es la herramienta indispensable para la adquisición de imágenes gracias a sus sensores que permiten capturar en las distintas longitudes de onda del espectro de luz visible. Con el fin de lograr el cálculo de un conjunto de índices de vegetación para la estimación del estado de salud de los cultivos, por este motivo se ha planteado los siguientes criterios a evaluar en la selección de la cámara multiespectral.

- Peso
- Bandas
- Resolución
- Interfaces
- Opciones de disparo

# **Concepto A**

En el concepto A se ha propuesto la cámara multiespectral del modelo Sequoia, desarrollado por la empresa Parrot como se observa en la Figura 13-2.

<span id="page-33-1"></span>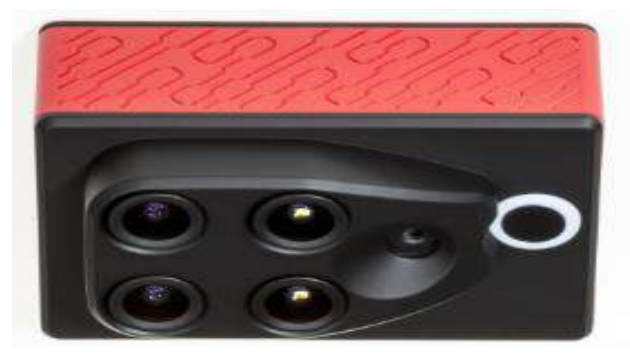

 **Figura 13-2:** Concepto A cámara Sequoia Parrot **Fuente:** <https://www.parrot.com/soluciones-business/profesional/parrot-sequoia>

En la Tabla 1-2 se indica las especificaciones generales del concepto A, de la cámara Sequoia Parrot.

| <b>Item</b>                          | Características                                                  |
|--------------------------------------|------------------------------------------------------------------|
| Peso                                 | 72 g                                                             |
| Dimensiones                          | 59 mm $\overline{x}$ 41 mm $\overline{x}$ 28 mm                  |
| Poder externo                        | 5 W, 12 W pico                                                   |
| Bandas espectrales                   | Verde, Rojo, Borde rojo, Infrarrojo cercano                      |
|                                      | Verde 550 nm, ancho de banda de 40 nm                            |
| Longitud de onda (nm)                | Rojo 660 nm, ancho de banda 40 nm                                |
|                                      | Borde Rojo 735 nm, ancho de banda 10 nm                          |
|                                      | Infrarrojo Cercano 790 nm, ancho de banda 40 nm                  |
| Salida de color RGB                  | Obturador global de una sola banda                               |
| Distancia de muestra de tierra (GSD) | 11 cm por píxel (por banda) a $120 \text{ m}$ ( $\sim$ 400 pies) |
| Tasa de captura                      | 1 captura por segundo, RAW de 10 bits                            |
| Interfaces                           | USB (PTP)                                                        |
| Campo de visión                      | $61.9°$ HFOV                                                     |
| Opciones de disparo                  | N <sub>0</sub>                                                   |

<span id="page-34-0"></span>**Tabla 1-2:** Características generales de la cámara Sequoia Parrot.

**Fuente:** <https://www.parrot.com/soluciones-business/profesional/parrot-sequoia> **Realizado por:** Chávez, Jhony, 2020.

# **Concepto B**

En el concepto B se ha propuesto la cámara multiespectral del modelo RedEgde-Mx, desarrollado por la empresa Micasense como se observa en la Figura 14-2.

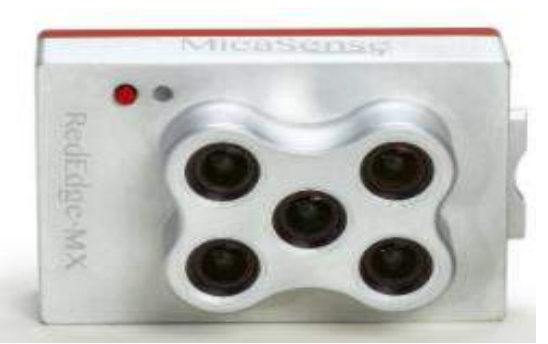

 **Figura 14-2:** Concepto B: cámara micasense RedEdge-Mx **Fuente:** <https://atyges.es/tienda/wp-content/uploads/2020/02/Micasense-MX-Datasheet.pdf>

<span id="page-34-1"></span>En la Tabla 2-2 se indica las especificaciones generales del concepto B, de la cámara Micasense RedEgde-Mx.

| <b>Ítem</b>              | Característica                                                                                                    |  |
|--------------------------|----------------------------------------------------------------------------------------------------|--|
| Peso                     | 231.9 g (8.18 oz.)                                                                                                    |  |
| <b>Dimensiones</b>       | 8.7 cm x 5.9 cm x 4.54 cm                                                                                                    |  |
|                          | cm x 4,54 cm (3,4 pulgadas x 2,3 pulgadas x 1,8 pulgadas)                                                                                 |  |
| Poder externo            | 4.2 V CC - 15.8 V CC                                                                                                    |  |
|                          | 4 W nominal, 8 W pico                                                                                                    |  |
| Bandas espectrales       | Azul, verde, rojo, borde rojo, IR cercano                                                                                                 |  |
|                          | (obturador global, banda estrecha)                                                                                                    |  |
| Longitud de onda<br>(nm) | Azul (centro de 475 nm, ancho de banda de 32 nm),                                                                                         |  |
|                          | verde (centro de 560 nm, ancho de banda de 27 nm),                                                                                        |  |
|                          | rojo (centro de 668 nm, ancho de banda de 16 nm),                                                                                         |  |
|                          | borde rojo (centro de 717 nm, ancho de banda de 12 nm),                                                                                   |  |
|                          | IR cercano (842 centro nm, ancho de banda de 57 nm)                                                                                       |  |
| Salida de color<br>RGB   | Obturador global, alineado con todas las bandas.                                                                                          |  |
| Distancia de             | 8 cm por píxel (por banda) a 120 m (~ 400 pies) AGL                                                                                       |  |
| muestra de tierra        |                                                                                                    |  |
| (GSD)                    |                                                                                                    |  |
| Tasa de captura          | 1 captura por segundo (todas las bandas), RAW de 12 bits                                                                                  |  |
| Interfaces               | Serie, Ethernet 10/100/1000, Wi-Fi extraíble, disparador externo,                                                                         |  |
|                          | GPS, SDHC                                                                                                    |  |
| Campo de visión          | 47.2 ° HFOV                                                                                                    |  |
| Opciones de<br>disparo   | Modo de temporizador, modo de superposición, modo de disparo<br>externo (opciones PWM, GPIO, serie y Ethernet), modo de captura<br>manual |  |

<span id="page-35-0"></span>**Tabla 2-2:** Características generales de la cámara Micasense RedEgde-Mx.

 **Fuente:** <https://atyges.es/tienda/wp-content/uploads/2020/02/Micasense-MX-Datasheet.pdf> **Realizado por:** Chávez, Jhony, 2020.

| Valoración de criterio | Calificación |  |
|------------------------|--------------|--|
| Deficiente             |              |  |
| Regular                |              |  |
| Aceptable              |              |  |
| <b>Bueno</b>           |              |  |
| Muy Bueno              |              |  |

<span id="page-35-1"></span> **Tabla 3-2:** Ponderación de valoración de criterio de selección

<span id="page-35-2"></span>**Realizado por:** Chávez, Jhony, 2020
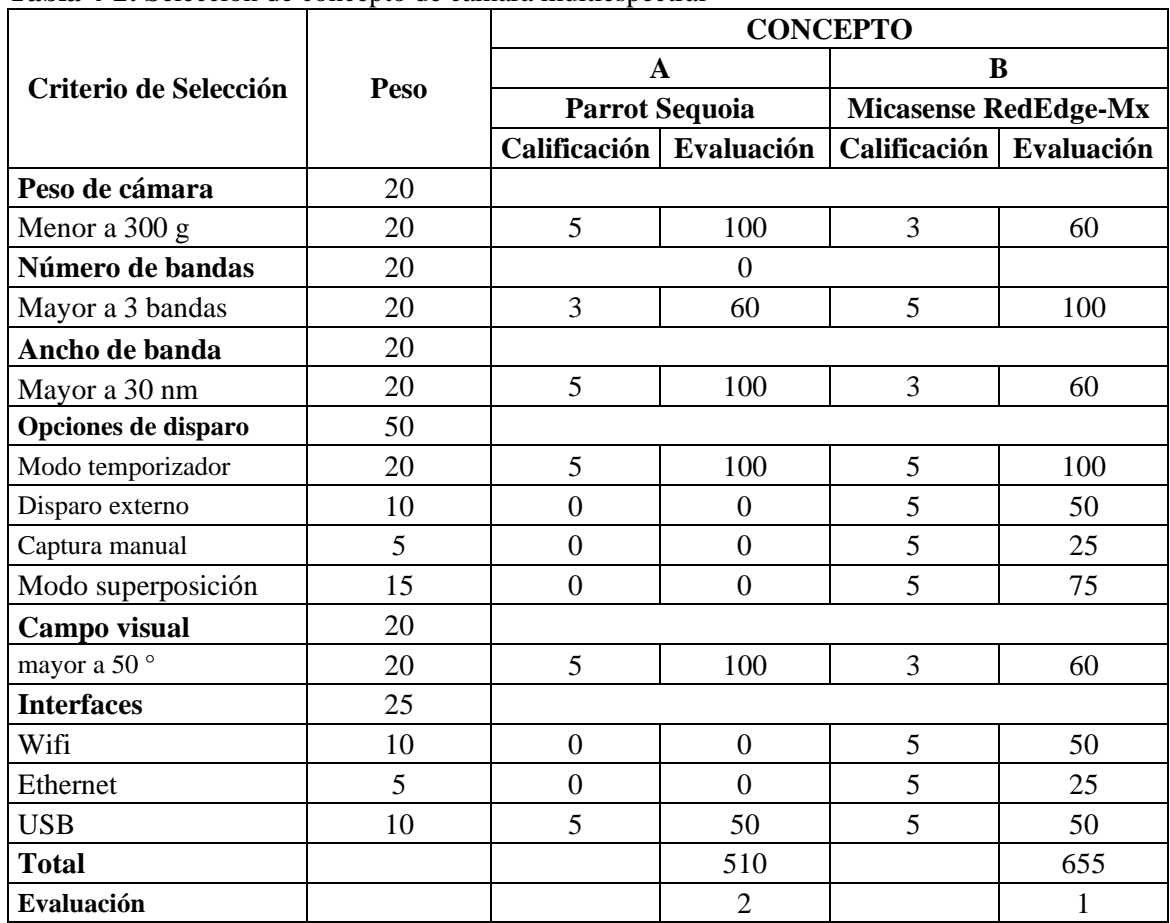

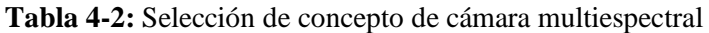

**Fuente:** <https://www.parrot.com/soluciones-business/profesional/parrot-sequoia>

**Realizado por:** Chávez, Jhony, 2020

De acuerdo con el análisis de la Tabla 4-2, para la elección de concepto de cámara multiespectral a utilizar, se concluyó que el equipo de mayor preferencia es la cámara Micasense RedEgde-Mx, dado que cumple con los criterios propuesto para la elección.

# **2.6. Dron o Unmanned Aerial Vehicle UAV**

El dron, sus acrónimos UAV (*Unmanned Aerial Vehicle*), RPAS (*Remotely Piloted Aircraft Systems*) y VANT (Vehículo Aéreo No Tripulado) brindan un nombre a aeronaves de diferentes clases que sean capaces de volar sin necesidad que se encuentre un piloto a bordo. Su forma de ser pilotados puede ser de forma remota o siguiendo instrucciones preconfiguradas en tierra.

El dron ha sido una invención que como otras en sus inicios fueron aplicados en la milicia, pero posterior de ello se ha ido adaptando para múltiples utilidades que resulta una potencial herramienta para ser explotada. Actualmente, el uso de UAV tiene un gran crecimiento, debido al acoplamiento de un conjunto de tecnologías que permite que las industrias automaticen ciertos procesos para desarrollar un gran número de actividades en menos tiempo (Torres, 2017).

### **2.6.1.** *Tipos*

Existe varios tipos de drones que con el avance del tiempo se han logrado clasificar en los siguientes y por sus características como se observa en el diagrama en la Figura 15-2.

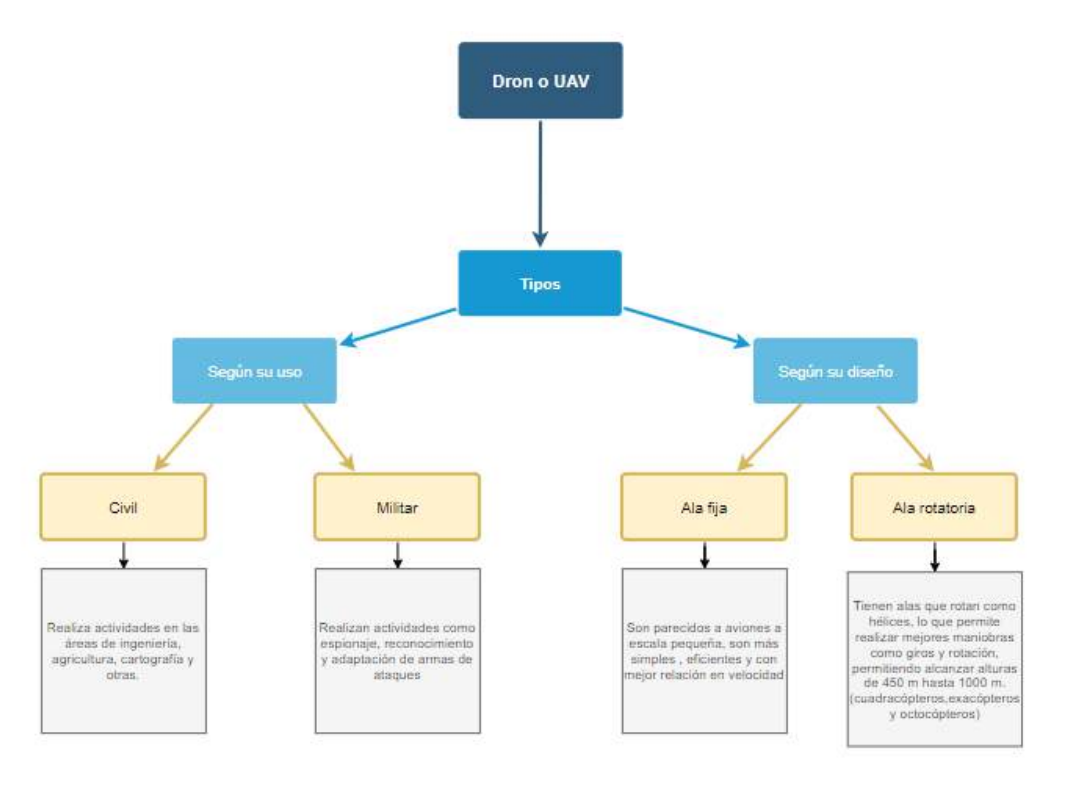

 **Figura 15-2**: Diagrama de los tipos de drones **Realizado por:** Chávez, Jhony; 2020

# **2.6.2.** *Selección de dron*

En la actualidad la precisión de técnicas de teledetección es fundamental, donde en un principio se utilizó los satélites para realizar estudios de imágenes espectrales en grandes extensiones donde se vieron afectados los estudios por condiciones atmosféricas y temporales. A partir de ello se adoptó una alternativa de capturar imágenes mediante drones o UAV para el análisis nutricional de las plantas. Se ha considero los siguientes criterios de evaluación para la selección del vehículo no tripulado.

- Manejo
- Carga Soportada
- Tamaño/Movilidad
- Disponibilidad

# **Concepto A**

En el concepto A se ha propuesto el dron como equipo aéreo, es el Phantom 3, desarrollado por la empresa *DJI Innovation Technology Co., Ltd*. Como se observa en la Figura 16-2.

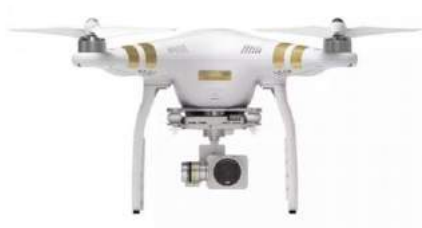

 **Figura 16-2:** Phantom 3 **Fuente:** [https://www.dji.com/phantom-4-se](https://www.dji.com/phantom-3-se)

En la Tabla 5-2 se indica las especificaciones generales del concepto A, del dron Phantom 3.

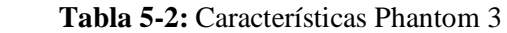

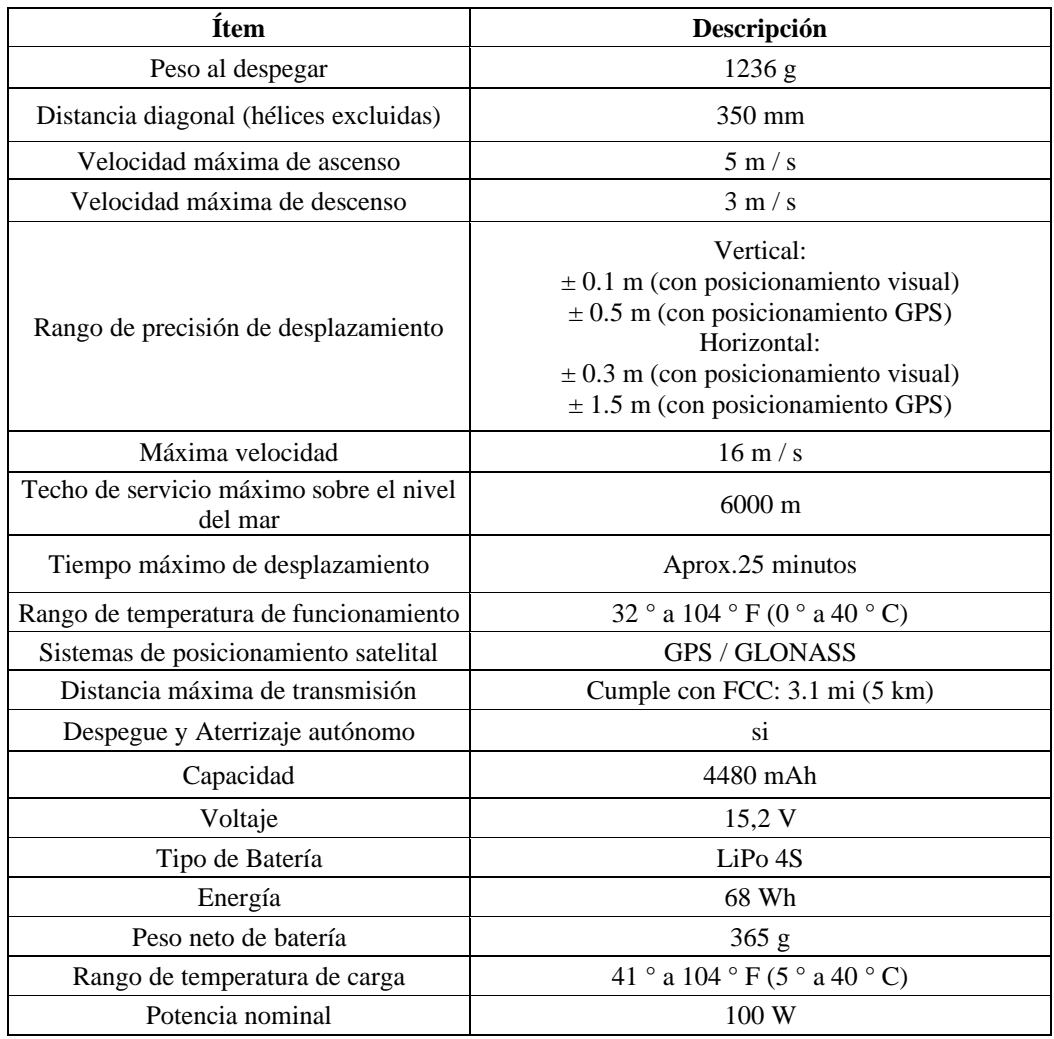

 **Fuente:** [https://www.dji.com/phantom-4-se](https://www.dji.com/phantom-3-se) **Realizado por:** Chávez, Jhony, 2020

# **Concepto B**

En el concepto B se ha propuesto el dron como equipo aéreo, es el MATRICE 600, desarrollado por la empresa *DJI Innovation Technology Co., Ltd.* tal se observa en la Figura 17-2.

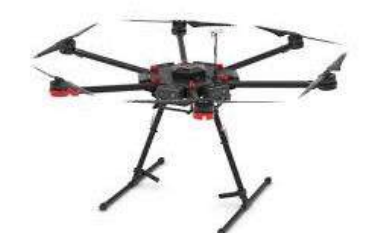

**Figura 17-2:** Concepto B: Dron DJI MATRICE600 **Fuente:** <https://www.dji.com/matrice600/info>

En la Tabla 6-2 se indica las especificaciones generales del concepto A, del dron DJI MATRICE 600.

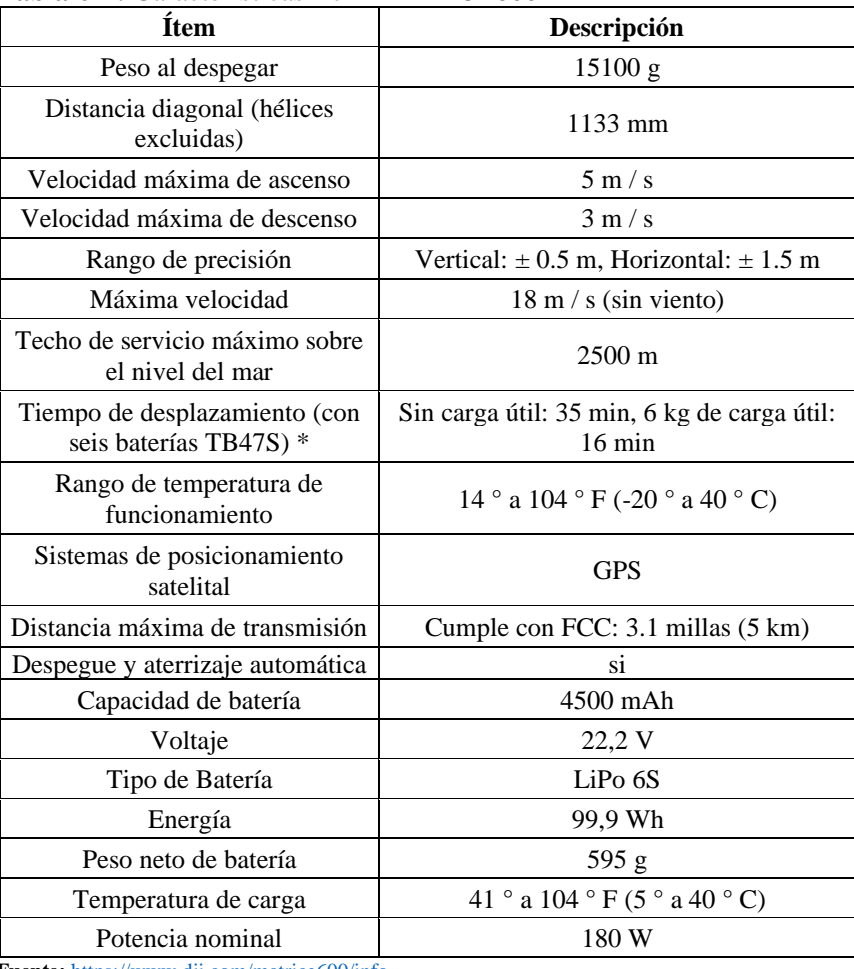

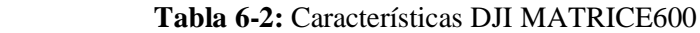

 **Fuente:** <https://www.dji.com/matrice600/info> **Realizado por:** Chávez, Jhony, 2020

En la Tabla 7-2 se indica la valoración del concepto de mayor puntaje de acuerdo con los criterios de selección y calificación.

| Valoración de criterio | Calificación |
|------------------------|--------------|
| Deficiente             |              |
| Regular                |              |
| Aceptable              |              |
| <b>Bueno</b>           |              |
| Muy Bueno              |              |

**Tabla 7-2:** Ponderación de valoración de criterio de selección

 **Realizado por:** Chávez, Jhony; 2020

#### **Tabla 8-2:** Selección de concepto de equipo aéreo no tripulado o dron

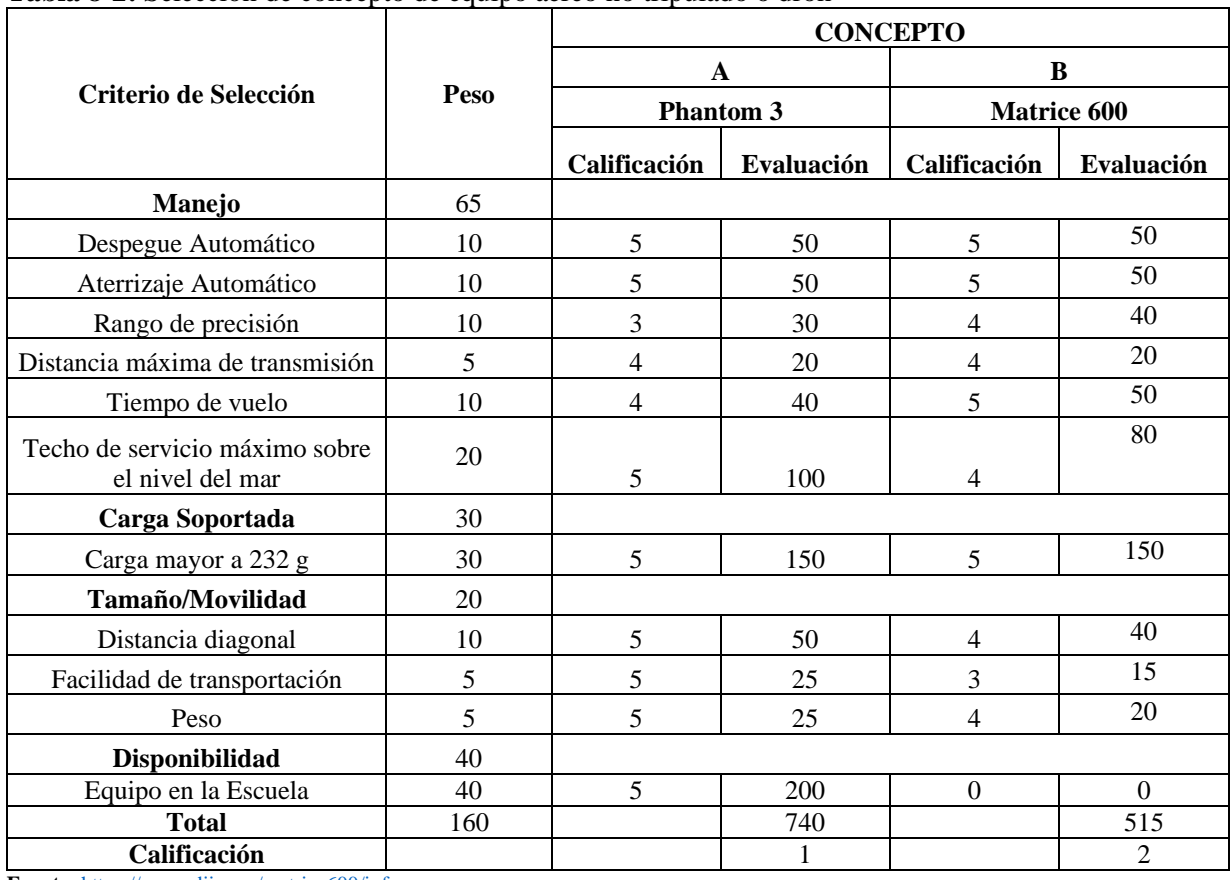

**Fuente:** <https://www.dji.com/matrice600/info> **Realizado por:** Chávez, Jhony, 2020

De acuerdo con el análisis de la Tabla 8-2, para la elección de concepto del equipo aéreo a utilizar, se concluyó que el equipo de mayor preferencia es Phantom 3, dado que cumple con los criterios propuesto para la elección.

### **2.7. Matlab**

Es un lenguaje diseñado para la computación técnica. El origen del nombre viene de *Matrix Laboratory*, debido que el tipo de dato básico que se gestiona es de tipo vector. Es un programa utilizado para la computación matemática, modelado, simulación, análisis y procesamiento de datos, visualización y representación de gráficos. Además, es muy conocido en el campo educativo ya que es muy ocupado en institutos y universidades en los campos de la ingeniería, ciencias y matemática.

En la industria se usa en investigación, desarrollo y diseño de nuevos prototipos. Matlab tiene una serie de herramientas que fueron diseñadas con el propósito de solucionar un problema. Para facilitar esto, se han incorporado librerías especificas llamadas *toolboxes,* que tienen funciones especializadas en la resolución de un problema específico entre las que se puede citar por ejemplo para el procesamiento de señales, el cálculo simbólico y diseño de sistemas de control (Gilat, 2005, p.1).

 Su lenguaje esta basados en estándares de programación científica C y FORTRAN. Se caracteriza porque es muy interactivo al no ser necesario una declaración de variables, debido a que se asignan cualquier tipo de valor a cualquier variable (Schreiber, 2007).

La librería de procesamiento de imágenes provee al programador un conjunto completo de algoritmos estándar de referencia y aplicaciones de flujo de trabajo para el procesamiento, el análisis y la visualización de imágenes, así como para el desarrollo de algoritmos. Puede llevar a cabo segmentación de imágenes, mejora de imágenes, reducción de ruido, transformaciones geométricas, registro de imágenes y procesamiento de imágenes 3D (mathworks 2020).

Las aplicaciones de procesamiento de imágenes le permiten automatizar los flujos de trabajo habituales este tipo. Puede segmentar datos de imágenes, comparar técnicas de registro de imágenes y procesar por lotes conjuntos de datos extensos de forma interactiva. Las apps y las funciones de visualización le permiten explorar imágenes, volúmenes 3D y vídeos, ajustar el contraste, crear histogramas y manipular regiones de interés (mathworks 2020).

### **CAPITULO III**

### **3. MARCO METODOLÓGICO**

#### **3.1. Escenario**

En la última década el ministerio de agricultura y ganadería del Ecuador ha impulsado proyectos de cultivos de quinua con la misión de ser el mayor exportador de quinua, debido a que es un producto apreciado en los mercados internacionales y presenta amplias posibilidades en la elaboración de productos procesados y combinación con otros alimentos. El país cosecha anualmente un aproximado de 4.500 toneladas de quinua , cerca del 40 por ciento proviene de agricultores campesinos, entre las provincias que destacan son Carchi, Cotopaxi, Chimborazo, Imbabura y Pichincha (Ministerio de Agricultura del Ecuador, 2020).

El mayor productor de la zona 3 es la Corporación de Productores y Comercializadores Orgánicos Bio Taita de Chimborazo (COPROBICH) es la unión de 56 comunidades de los cantones de Riobamba, Colta y Guamote con 541 familias asociadas en cultivos de quinua, trigo, arroz de cebada y otros productos orgánicos (COPROBICH, 2020).

Actualmente, entre la Escuela Superior Politécnica de Chimborazo y la Corporación de Productores y Comercializadores Orgánicos Bio Taita de Chimborazo existe un convenio de vinculación para la producción, transformación, comercialización y promoción de consumo de la quinua y sus derivados, que fue aprobado en la resolución politécnica 187. CP.2017 (ESPOCH, 2020).

En base al convenio, el tema de tesis busca realizar la valoración de cultivos de quinua, mediante teledetección y procesamiento de imágenes multiespectrales con el fin de lograr detectar las áreas de los cultivos que se encuentran en estado de salud sano, medianamente sano, enfermo y zonas muertas.

En el presente capitulo se desarrolla la parte aplicativa en la obtención de las imágenes multiespectrales tomada por la cámara Micasense RedEdge Mx acoplada al dron Phantom 3. De igual forma se detalla la parte del procesamiento de imágenes en la herramienta *software* Matlab en un diagrama de bloques y las funciones más importantes para la valoración del estado de salud de los cultivos de quinua en COPROBICH.

### **3.2. Adquisición de Imágenes Multiespectrales**

Las áreas de estudio se localizan en la provincia de Chimborazo en el cantón Riobamba en las parroquias rurales Calpi y San Luis en los cultivos de COPROBICH de quinua nativa. En Calpi se encuentra en la etapa de panojamiento en tierra arenosa en clima frio-seco como se observa en la Figura 1-3 donde la temperatura del sector varía entre los 4 a 18 °C, que se caracteriza por la inflorescencia de las hojas que denotan un grado de nitidez en las hojas superiores, donde se comienza a observar glomérulos en la parte de la panoja y en los botones florales individualizados sobre todo los apicales. Esta etapa ocurre entre los 65 a 70 días después de la siembra; a partir de esta etapa ya se puede consumir las panojas tiernas como verdura (Mendoza Soto, 2013, p.23).

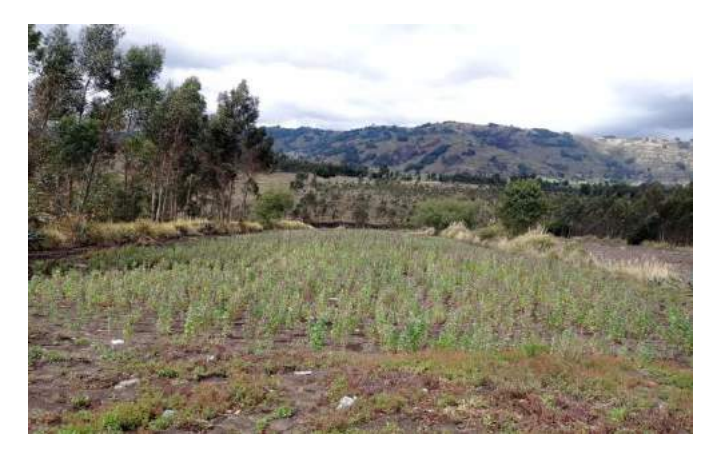

 **Figura 1-3:** Imagen del cultivo de quinua en etapa panojamiento **Realizado por:** Chávez, Jhony; 2020

En el segundo a cultivo fue en parroquia de San Luis donde la quinua se encontraba en la etapa de ramificación en tierra negra como se observa en la Figura 2-3 donde la temperatura del sector varía entre los 4 a 18 °C, la planta se caracteriza tener 8 hojas verdaderas extendidas hasta la tercera fila del tallo, donde existe un poco de inflorescencia protegida, ocurre después de los 45 a 50 días posteriores a la siembra, además es muy resistente a cambios de temperaturas y sus hojas pueden ser consumidas como verdura (Mendoza Soto, 2013, p.22).

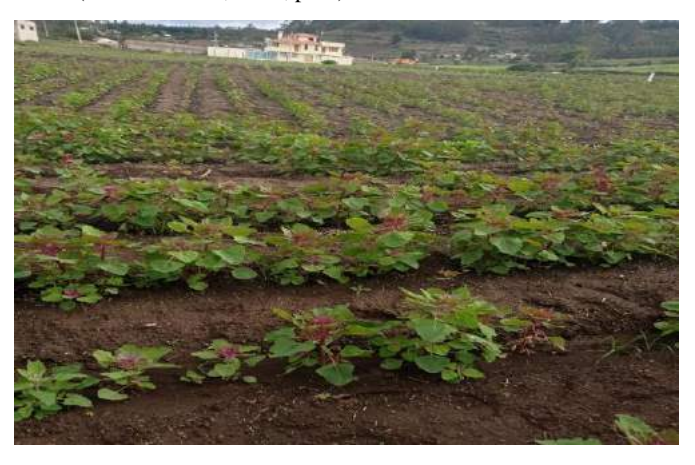

 **Figura 2-3:** Imagen de cultivo de quinua en etapa de floración **Realizado por:** Chávez, Jhony; 2020

Las principales enfermedades y plagas son la mildiu, podredumbre marrón del tallo, mientras que la secundarias podredumbre radicular, manchas foliares, ojo de gallo, mancha ojival del tallo, moho verde, mancha bacteriana pueden afectar el cultivo (Salazar Ortega y Cadavid, 2018, p.92). Donde se busca como resultado el análisis cualitativo en la valoración del estado de salud en cuatro indicadores que son planta sana, normal, enferma estresada, muerta o tierra a partir de ello se realiza un contraste

entre los resultados obtenidos a diferentes alturas en la toma de imagen multiespectral y comparando con los resultados obtenidos con *software* QGIS para verificar los valores obtenidos en el programa.

# **Diseño Físico**

- 1. Se realizó el acople de la cámara Micasense Redegde Mx al dron Phantom 3 en *software* tinkercard donde se realizó la pieza para que encaje con el tren de aterrizaje con una medida de 170 mm de largo y 74 mm de ancho, con una separación de 6 mm en los huecos centrales de 3 mm de diámetro para el ajuste de la cámara como se indica en el plano en el Anexo A.
- 2. Una vez impreso el acople 3D se procede hacer al montaje a la cámara Micasense Rededge Mx como se observa en la Figura 3-3.

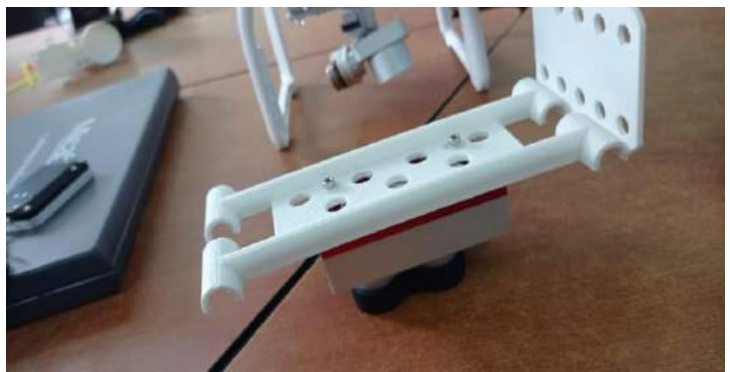

 **Figura 3-3:** Montaje de la cámara Micasense Redegde al acople 3D **Realizado por:** Chávez, Jhony; 2020

3. Instalación del cámara Micasense Redegde Mx, módulo WIFI, DSL y GPS en el dron Phantom 3 como se observa en la Figura 4-3.

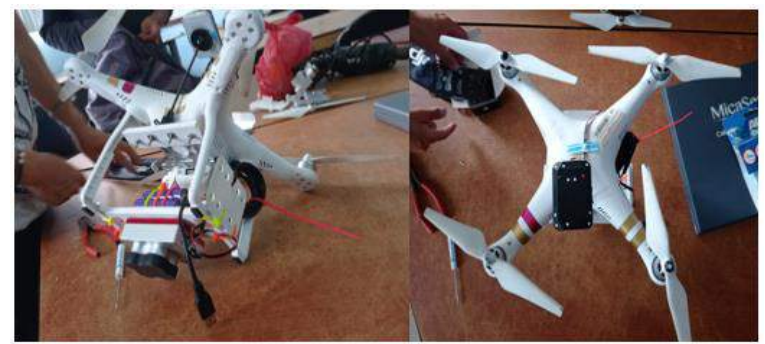

 **Figura 4-3:** Cámara Micasense Redegde Mx acoplada dron Phantom 3 **Realizado por:** Chávez, Jhony; 2020

4. Calibración del módulo DLS2 de la cámara Micasense Redegde Mx, se realiza movimientos de alabeo, cabeceo y Guiñada como se observa en la Figura 5-3.

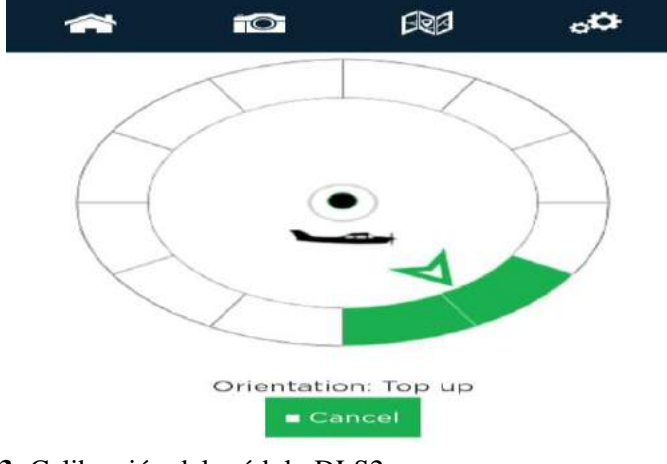

 **Figura 5-3:** Calibración del módulo DLS2 **Realizado por:** Chávez, Jhony; 2020

5. Calibración de reflectancia de la cámara antes de empezar el plan de vuelo a una altura aproximada de 1 metro y medio sin hacer sombra en contra luz se realiza la captura de imágenes del panel de calibración como se observa en la Figura 6-3 para extraer los valores de calibración.

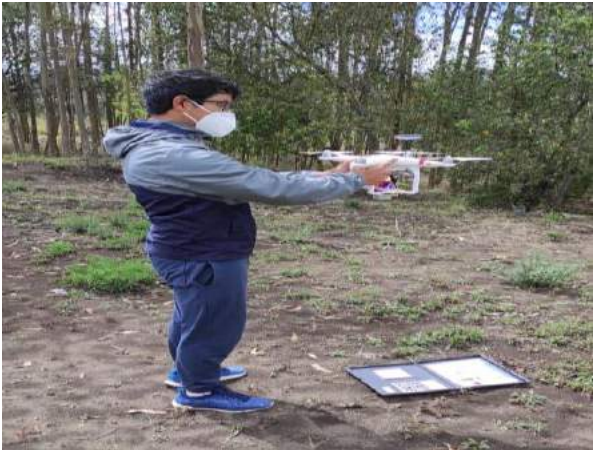

 **Figura 6-3:** Calibración de reflectancia **Realizado por:** Chávez, Jhony; 2020

6. Vuelo en dron Phantom 3 con la aplicación DJI GO.

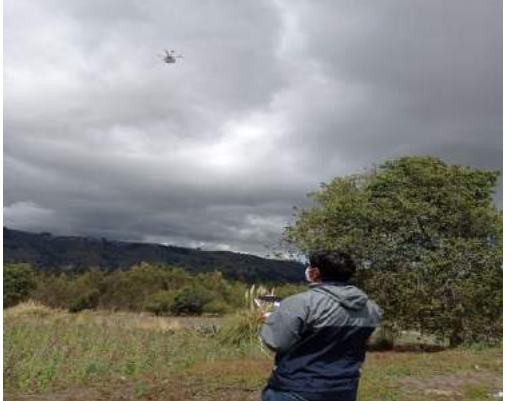

 **Figura 7-3:** Vuelo en dron Phantom 3 **Realizado por:** Chávez, Jhony; 2020

7. Configurar tipo de captura en modo temporizador en 2 segundos de acuerdo con las alturas que se tomaron para la realización de capturas a diferentes alturas de 60, 80, 100, 120 m como se observa en la Figura 8-3.

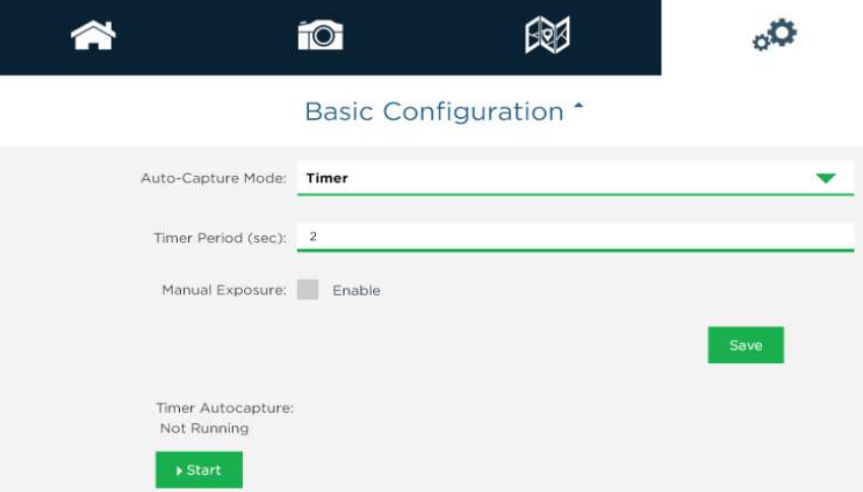

**Figura 8-3:** Configuración modo de captura de la cámara Micasense Redegde Mx. **Realizado por:** Chávez, Jhony; 2020

8. Extracción de tarjeta SD de las imágenes multiespectrales para llevar al software de procesamiento.

# **3.3. Procesamiento de imágenes multiespectrales**

El procesamiento de las imágenes multiespectrales a través del cálculo de índices de vegetación busca a través de la visión artificial aplicar métodos para valorar el estado del cultivo de quinua por medio de colores en base a un análisis según su intensidad, tamaño y formas. Por lo que se desarrolló el diagrama en la Figura 9-3 presenta de forma binaria del estado en el cultivo por medio del índice NDVI.

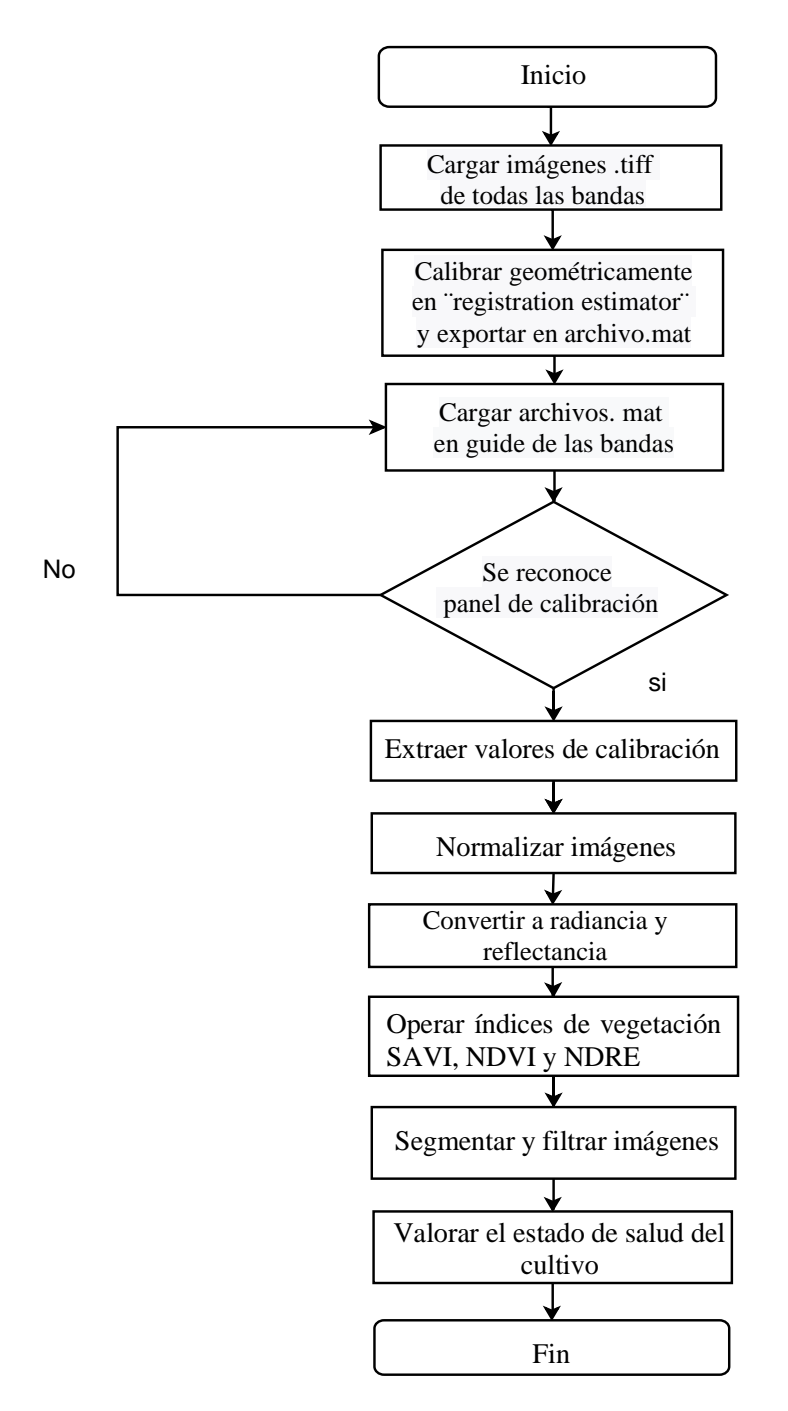

**Figura 9-3:** Diagrama de flujo del programa **Realizado por:** Chávez, Jhony; 2020

#### **3.3.1.** *Desarrollo del programa de procesamiento de imágenes multiespectrales*

Se ha diseñado la aplicación de procesamiento de imágenes multiespectrales en cultivos (SPIMCULT) mediante la herramienta MATLAB en un entorno GUIDE (Interfaces gráficas de usuario o interfaces de usuario) como una aplicación amigable con el usuario para la obtención de los resultados de la valoración del estado de salud de los cultivos, brindando una comparativa de la imagen RGB con la de los índices de vegetación NDVI, NDRE, SAVI por intensidad de color. Además de complementar con la umbralización y segmentación de acuerdo con el estado del cultivo.

#### **3.3.1.1.** *Calibración geométrica*

Es necesario realizar una calibración geométrica debido a la característica física que presenta la cámara Micasense RedEgde Mx en la ubicación de sus lentes que captura las imágenes con un desplazamiento en módulo y fase en cada banda de forma independiente lo cual genera errores en los resultados post procesamiento. Para ello es necesario corregir mediante la aplicación propia de Matlab *"Registration Estimator"* que se encarga de ubicar la imagen que es fija y la que se desplaza permitiendo al algoritmo encontrar puntos en común como se muestra en la Figura 10-3 para después trasladar la imagen en la misma posición de la imagen fija.

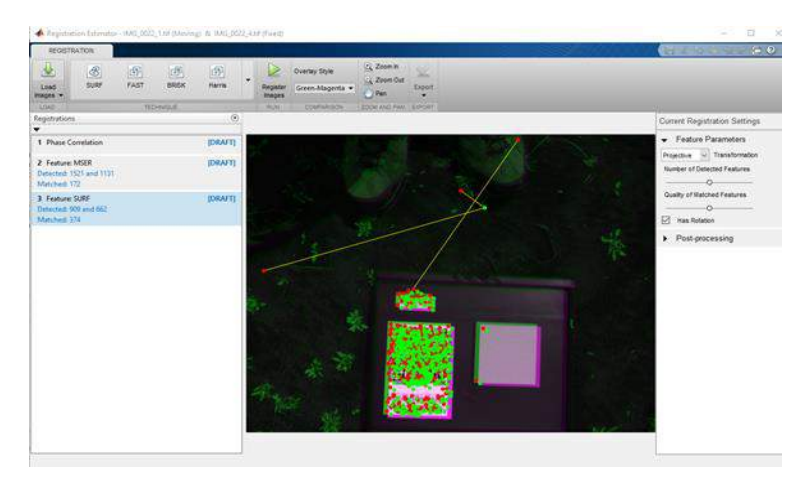

 **Figura 10-3:** Detección de puntos en *"Registration Estimator"* **Realizado por:** Chávez, Jhony; 2020

Lo que garantiza la obtención de las matrices es la técnica SURF (*Speeded Up Robust Features*) que encuentra objetos con un menor coste computacional la detección de puntos de interés mediante determinantes hessianas localizando su posición asociando con la segunda imagen para disponer un sentido de la orientación (Patiño, 2012, p.19).

#### **3.3.1.2.** *Cargar Imágenes*

Para el tratamiento de las imágenes multiespectrales tomadas por la cámara son almacenadas en una carpeta en formato .tif después de realizar la corrección geométrica se exporta los resultados en un archivo .mat el cual se carga en la aplicación SPIMCULT cada banda espectral como se muestra en el código de la Figura 11-3, con un tamaño de la imagen de 1280 x 960 pixeles.

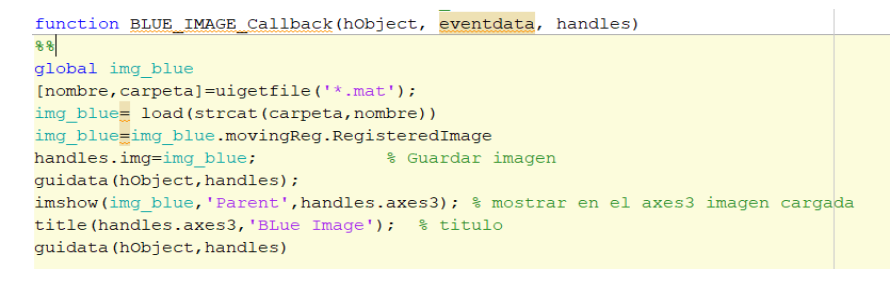

 **Figura 11-3:** Cargar imagen **Realizado por:** Chávez, Jhony; 2020

#### **3.3.1.3.** *Calibración radiométrica*

Las imágenes multiespectrales necesitan ser tratadas las características de luminosidad o saturación en la captura de la fotografía, para ello se utiliza el panel de calibración que proporciona de forma precisa la cantidad de luz que llega al suelo en cada una de sus bandas espectrales lo que permite comparar de mejor manera los cambios que se producen en diferentes días de captura.

Por lo cual es necesario convertir los pixeles sin procesar a reflectancia, para ello en la documentación de soporte del fabricante de la cámara indica que en primer lugar se debe transformar a radiancia espectral cada píxel con la Ecuación 1-3.

$$
L = V(x, y) * \frac{a_1}{g} * \frac{p - p_{BL}}{t_e + a_2 y - a_3 t_e y}
$$

**Ecuación 1-3:** Fórmula de conversión de pixeles a radiancia

Donde,

- $p$  es el valor normalizado de píxel.
- $\bullet$   $p_{BL}$  es el valor normalizado de nivel de negro.
- $\bullet$   $a_1, a_2, a_3$  son los coeficientes de calibración radiométrica.
- $V(x, y)$  es la función polinomial de viñeteado por cada posición píxel  $(x, y)$ .
- $\bullet$   $t_e$  es el tiempo de exposición de la imagen.
- $\bullet$  *g* es la configuración de ganancia de la cámara.
- $(x, y)$  son las columnas y filas de pixeles.
- L es la radiancia espectral en  $W/m^2$ /sr/nm.

De igual forma se realiza la normalización de los pixeles en un rango de 0 a 1. Para ello es importante saber en qué formato se tomaron las fotografías, por lo que es necesario revisar la información de la imagen si es de 12 o 16 bits, después de eso se aplica la siguiente ecuación.

$$
p = \frac{\text{imágen } n \text{ bits}}{2^{n \text{ bits}}}
$$

#### **Ecuación 2-3:** Fórmula de normalización de pixeles

Se utiliza el modelo de calibración viñeteado en la corrección, para solucionar el problema de la caída de sensibilidad de luz en los pixeles como se van alejando del centro de la imagen. Para ello se extrae información de la imagen por medio del programa exiftool que son (cx, cy) el centro del viñeteado y los coeficientes polinomiales de viñeteado y de radiométrica que se utilizan en las siguientes ecuaciones.

$$
r = \sqrt{(x - cx) + (y - cy)}
$$

**Ecuación 3-3:** Cálculo de radio de la viñeta

$$
k = 1 + k_0 * r + k_1 * r^2 + k_2 * r^3 + k_3 * r^4 + k_4 * r^5 + k_5 * r^6
$$

**Ecuación 4-3:** Cálculo del factor de corrección

$$
I_{corrected}(x, y) = \frac{I(x, y)}{k}
$$

### **Ecuación 5-3**: Cálculo de intensidad corregida

Dónde,

- $\bullet$  r es la distancia del píxel  $(x, y)$  desde el centro de la viñeta, en píxeles
- $\bullet$   $(x, y)$  es la coordenada del píxel que se está corrigiendo
- *k* es el factor de corrección por el cual se debe dividir el valor de píxel sin procesar para corregir la viñeta
- $I(x, y)$  es la intensidad original del píxel en  $x, y$
- $I_{corrected}(x, y)$  es la intensidad corregida de píxel en  $x, y$
- En el cálculo de radiancia anterior,  $V(x, y)$  es igual a 1 / *k*

Para el caso de la muestra del panel de calibración los metadatos obtenidos se detallan en el Anexo B.

Los valores por defecto que se encuentran en el panel de la cámara son:

- Azul: 0.523
- Verde: 0.526
- Rojo: 0.527
- Cercano Infrarrojo (NIR): 0.526
- Borde Rojo: 0.526

Para el cálculo del factor de calibración es necesario reconocer los pixeles que tiene el panel de la imagen antes de la captura aérea, una vez obtenidos se procede a convertir a la radiancia y extraer el valor promedio para el cálculo de la Ecuación 6-3.

$$
F_i = \frac{p_i}{avg(L_i)}
$$

### **Ecuación 6-3:** Cálculo de factor de calibración

Dónde:

- $F_i$  es el factor de calibración de reflectancia para la banda i.
- $p_i$  es la reflectancia promedio del CRP para la banda  $i$  (de los datos de calibración del panel proporcionados por Micasense).
- $avg(L_i)$  es el valor promedio de la radiancia de los píxeles dentro del panel para la banda i.

Después de cargar las imágenes del panel de calibración, se desarrolló el código para la detección de los pixeles del panel para obtener los valores de calibración. Además, es necesario binarizar la imagen para eliminar el ruido generado por otros de elementos como se observa en la Figura 12-3.

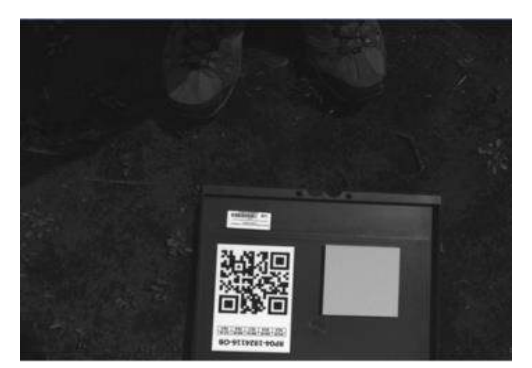

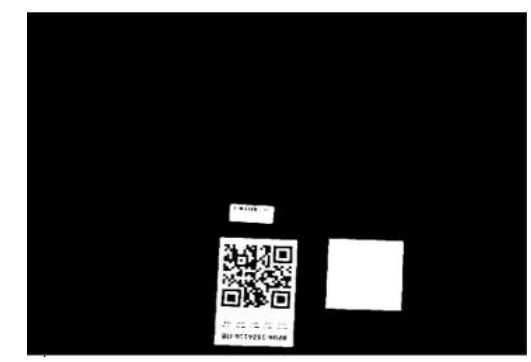

a) Imagen Espectral b) Imagen binarizada **Figura 12-3:** Imagen binaria del panel de calibración **Realizado por:** Chávez, Jhony; 2020

Luego, se extrae la información de las propiedades de las regiones de la imagen binaria con la función *regionprops* para identificar con el producto con la función *BoundingBox* los rectángulos presentes en la imagen, a partir de ello se identifica el panel de acuerdo el área con la función *rectangle* y almacenar las coordenadas*,* para crear una imagen binaria únicamente del rectángulo del panel como se observa en la Figura 13-4.

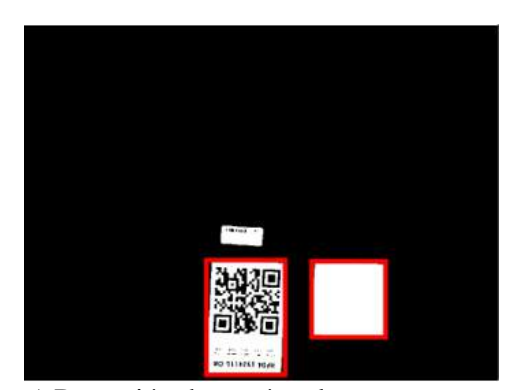

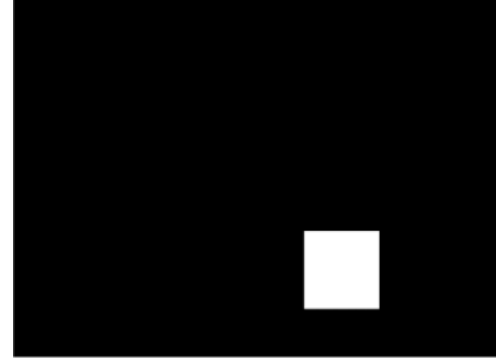

a) Detección de rectángulos b) Imagen binaria panel de calibración

**Figura 13-3:** Detección de panel de calibración **Realizado por:** Chávez, Jhony; 2020

Es importante realizar una operación *AND* entre a la imagen en radiancia con la imagen binaria creada para tener como resultado solamente el valor de los pixeles dentro del panel, con el fin de promediar y obtener el valor de calibración de acuerdo con su banda como se indica en la Ecuación 6-3.

Cabe destacar que la imagen se guarda en formato unit16 que es incompartible para realizar operaciones aritméticas por lo que es necesario realizar la conversión de los datos a tipo *double* con las funciones *int2str* y *str2num* que convierte de enteros a caracteres y luego de caracteres a número para poder realizar operaciones aritméticas donde los valores en los pixeles se encuentran en el intervalo de 0 (mínimo) a 65.535 (máxima) por lo que es necesario realizar el proceso de normalización para tener valores de 0-2 como se indica en la Anexo B.

### **3.3.1.4.** *Cálculo de los índices de vegetación*

En los índices de vegetación, se debe tener las imágenes calibradas cuando ya está corregido los errores de luminosidad como se observa en la Figura 14-3 imágenes de la banda roja e infrarroja de los cultivos de quinua en la parroquia Calpi a una altura de 120 metros para el tratamiento y utilización en el índice NDVI y SAVI. Donde la principal característica de las plantas es cuando se encuentran en el proceso de la fotosíntesis reflejan la luz de la banda NIR como color blanco la parte del cultivo y negro la tierra, mientras que la banda roja refleja más la luz de suelo por lo que es de color blanco y el cultivo negro.

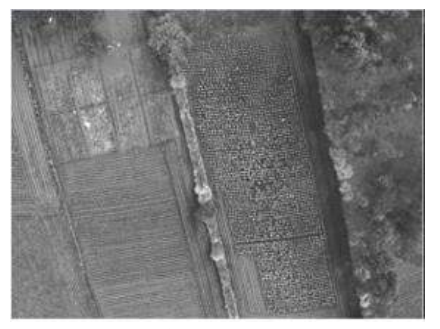

a) Banda roja (R) b) Banda infrarroja (NIR)  **Figura 14-3:** Bandas R-NIR **Realizado por:** Chávez, Jhony; 2020

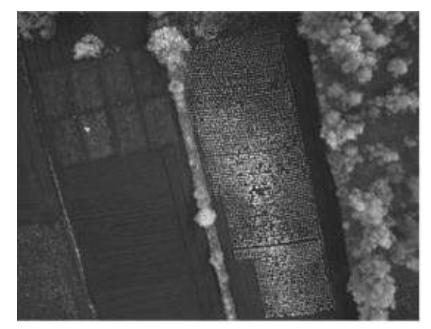

Es necesario realizar las operaciones aritméticas de acuerdo con el índice y según las bandas multiespectrales que intervengan en la fórmula como se observa en la Figura 15-3.

```
global Near_IR_c Green_c Blue_c Red_c
SAVI=[(Near_IR_c-Red_c)./(Near_IR_c+Red_c+0.5)]*1.5;
imshow(SAVI);
```
**Figura 15-3**: Cálculo del índice SAVI **Realizado por:** Chávez, Jhony; 2020

Con relación al resultado en los índices de vegetación SAVI, NDRE, NDVI se encuentran entre -2

a 1 en cada píxel como se observa en la Figura 16-3.

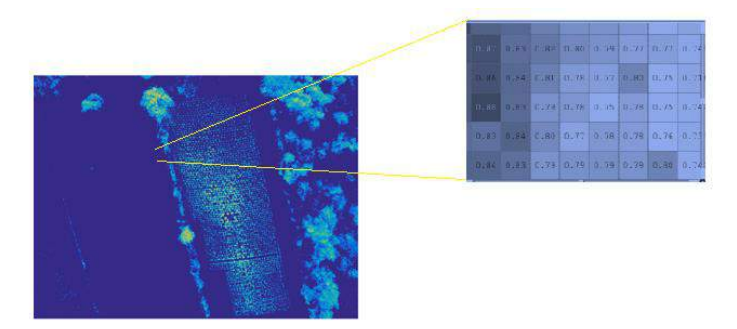

 **Figura 16-3:** Resultado índice SAVI **Realizado por:** Chávez, Jhony; 2020

La aplicación *SPIMCULT* es mucho más amigable para la comprensión de datos al usuario tiene una leyenda de acuerdo estado de cultivo de quinua asociado al color, además de colocar la imagen RGB del Cultivo, para un contraste visual como se observa en la Figura 17-3.

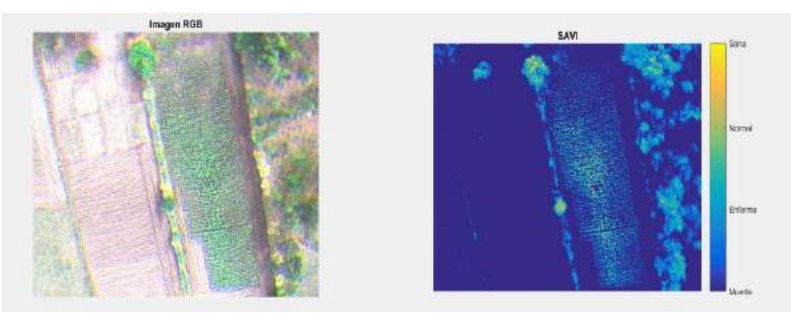

 **Figura 17-3:** Escala índice de vegetación **Realizado por:** Chávez, Jhony; 2020

# **3.3.1.5.** *Segmentación y filtrado*

En la etapa de segmentación se utilizó cuatro indicadores: planta sana, normalmente sana, enferma o estresada y muerta o tierra. Con el fin de valorar los cultivos de quinua de acuerdo con el índice de vegetación NDVI donde los valores negativos representan superficies de agua, rocas y suelo desnudo, las plantas representan valores positivos divididos en intervalos de acuerdo con el estado de salud como se indica en la Figura 18-3.

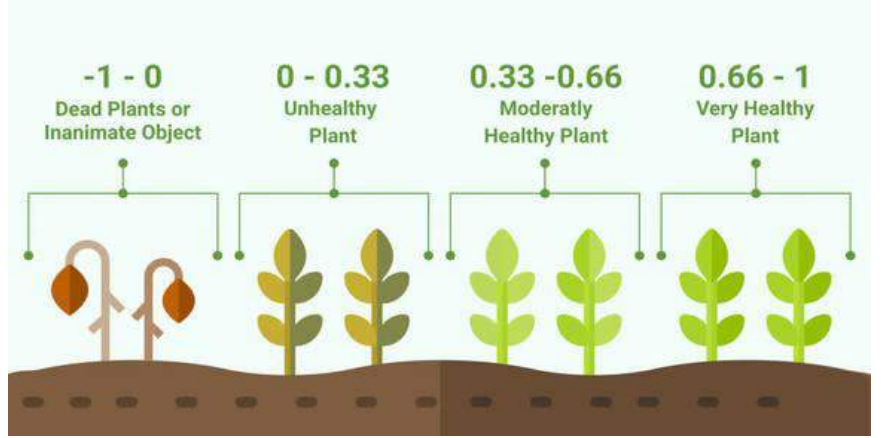

 **Figura 18-3:** Intervalos de valoración de salud de una planta por NDVI  **Fuente:** <https://eos.com/blog/ndvi-faq-all-you-need-to-know-about-ndvi/>

### **CAPITULO IV**

#### **4. RESULTADOS**

El objetivo del presente capitulo es verificar los resultados después de ser tratados a través del algoritmo de la aplicación SPIMCULT para valorar el estado de salud del cultivo de quinua y que funcione de manera correcta el proceso de adquisición de imágenes multiespectrales capturadas por la cámara Micasense Redegde MX en el dron Phantom 3.

### **4.1. Prueba en plataforma aérea**

Se adapto un acople para tener mayor estabilidad de la cámara para la adquisición de las imágenes multiespectrales en el dron, como se observa en la Figura 1-4, se utilizó la aplicación DJI GO como plataforma de planeación de vuelo que permite realizar la captura a diferentes alturas como unidad de medida en m.

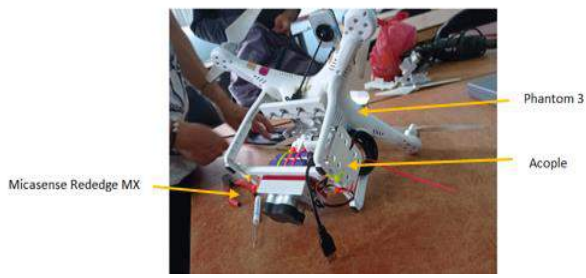

 **Figura 1-4:** Adaptación acople cámara Micasense Redegde Mx - Phantom 3 **Realizado por:** Chávez, Jhony; 2020

Las capturas de las imágenes se realizaron a distintas alturas 60, 80, 100, 120 m en las etapas de ramificación y panojamiento para lo cual fue necesario revisar y valorar de forma cualitativa de la calidad de la resolución de imagen multiespectral como se observa en la Tabla 1-4, utilizando los criterios: óptimo, bueno, distorsionado.

| <b>Etapa</b> | <b>Muestra</b> | <b>Altura</b>    | Valoración |
|--------------|----------------|------------------|------------|
| Ramificación |                | 60 <sub>m</sub>  | Óptimo     |
|              | 2              | 80 m             | Óptimo     |
|              | 3              | $100 \text{ m}$  | Óptimo     |
|              |                | 120 m            | Óptimo     |
| Panojamiento | 5              | 60 <sub>m</sub>  | Óptimo     |
|              |                | 80 m             | Óptimo     |
|              |                | 100 <sub>m</sub> | Óptimo     |
|              | 8              | 120 m            | ntimo      |

**Tabla 1-4:** Valoración de la calidad de la resolución de imagen multiespectral

**Realizado por:** Chávez, Jhony; 2020

### **4.2. Análisis de resultados en la aplicación SPIMCULT**

Para validar se utilizó hojas de quinua que se encuentran en distinto estado de salud con el fin de observar los valores del índice NDVI de la Figura 2-4b y verificar si se encuentra dentro del intervalo respecto a los valores que se encuentran en la Figura 2-4 la parte normalmente sana tiene valores de 0.64, enferma o estresada con 0.31, muerta con 0.05 y el suelo con -0.14.

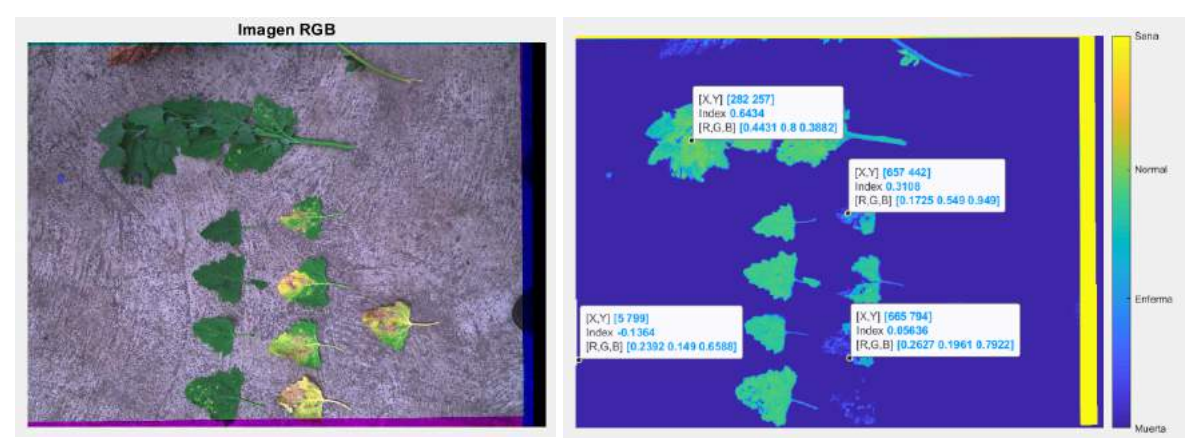

a) Muestras de hojas de quinua b) Valores NDVI por estado de salud **Figura 2-4:** Muestras de planta quinua por NDVI en distinto estado de salud **Realizado por:** Chávez, Jhony; 2020

A partir de los intervalos se procedió a binarizar y filtrar la imagen donde se obtiene como resultado en la Figura 18-3 con el color blanco la parte de la planta que es representada de acuerdo con su indicador y el área de acuerdo con la altura de la toma de la fotografía en el presente caso 1.5 m.

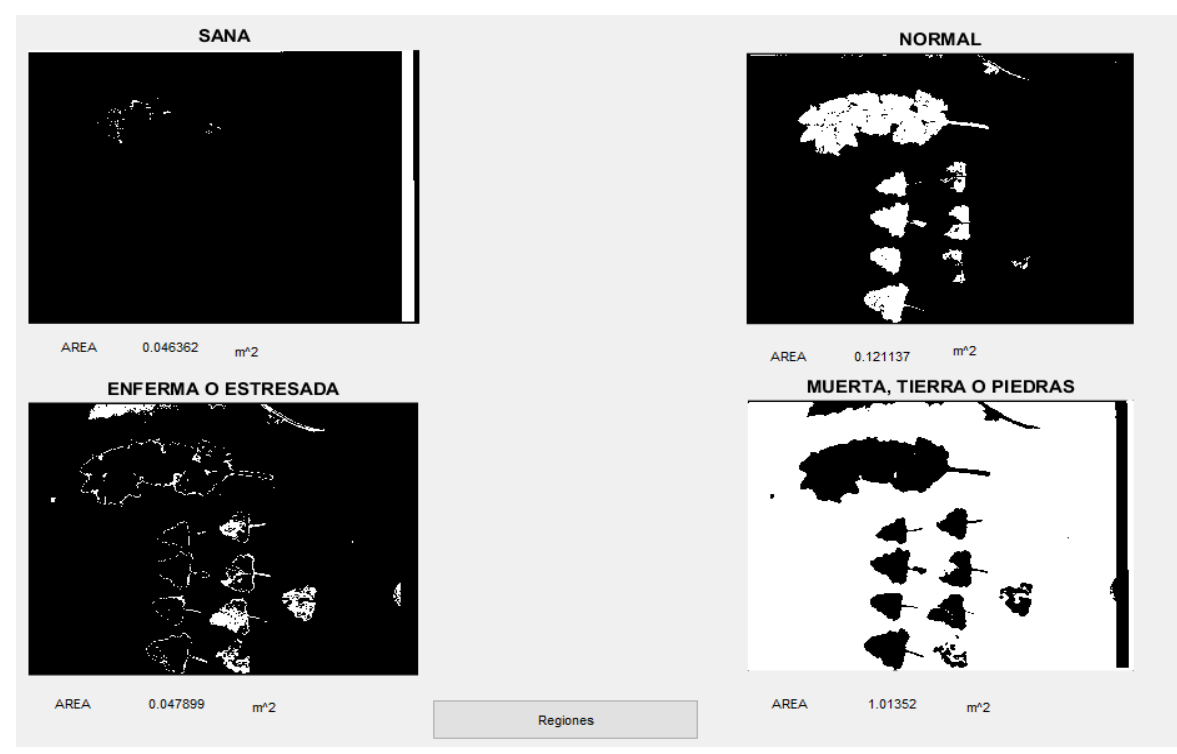

**Figura 3-4:** Segmentación del estado de salud de una planta por NDVI **Realizado por**: Chávez, Jhony; 2020

### **Resultado cualitativo**

En la Figura 4-4 el resultado de la aplicación SPIMCULT en el cultivo de quinua en la etapa de ramificación a una altura de captura de 120 metros, mediante el índice NDRE permite que se logre determinar el estado de cultivo en la parte baja por su mayor penetración por la longitud de la banda de borde rojo, donde logra observar que se encuentran un normalmente sano el estado del cultivo en sus hojas bajas con un valor máximo de 0.7 y mínimo de -0.73. Mientras el índice SAVI logra con su factor de corrección de ajuste al suelo distinguir de mejor manera la parte que corresponde a tierra en el cultivo con un valor pico mínimo de -0.87 y como ultimo el índice NDVI permite observar cómo se encuentra la parte alta de la planta la cual presenta mayor actividad de clorofila indicando que la planta se encuentra normalmente sana valores entre 0.45 a 0.65 en los pixeles que se observa en Anexo F en el histograma.

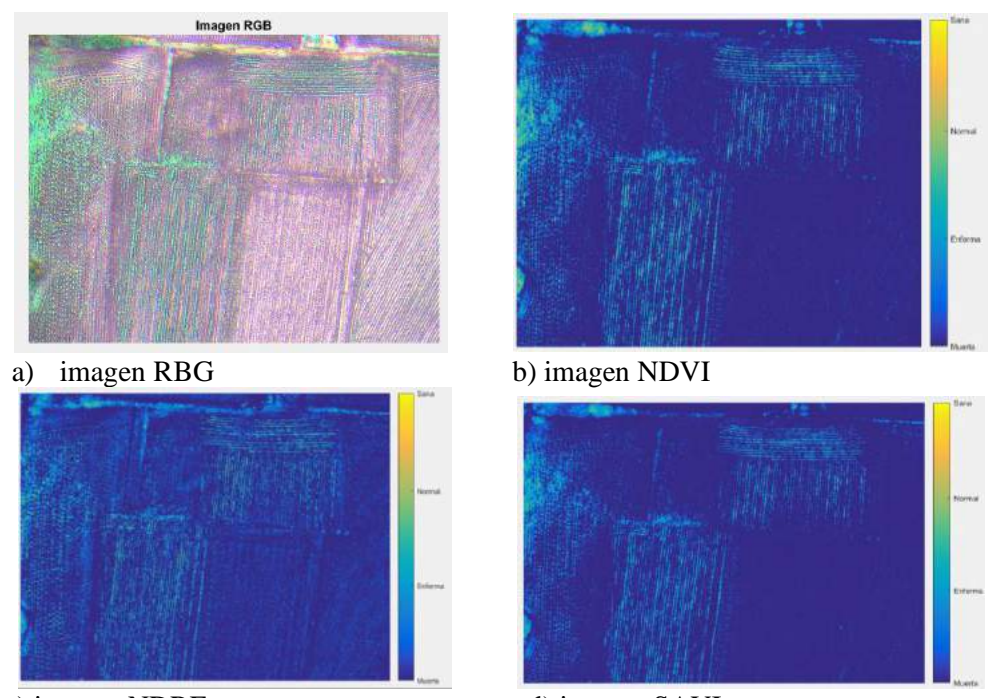

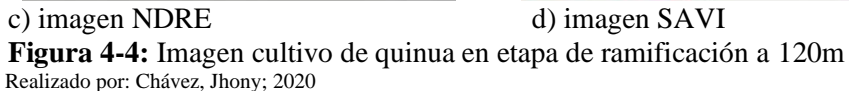

En la Figura 5-4 presenta el resultado de la segmentación del índice de vegetación NDVI, como se observa las regiones del cultivo de quinua en la etapa de ramificación de acuerdo al estado de salud de la Figura 4-4b, De igual forma determina el área de cada región de acuerdo a la altura de vuelo de 120 m, donde se obtiene como resultado de 1.47 m<sup>2</sup> como la sana, la parte normal con 509.432 m<sup>2</sup>, enferma o estresada con 971.91 m<sup>2</sup> y con un 7286.45 m<sup>2</sup> como tierra, piedra y plantas muertas con una resolución por píxel de 8.33 cm/píxel.

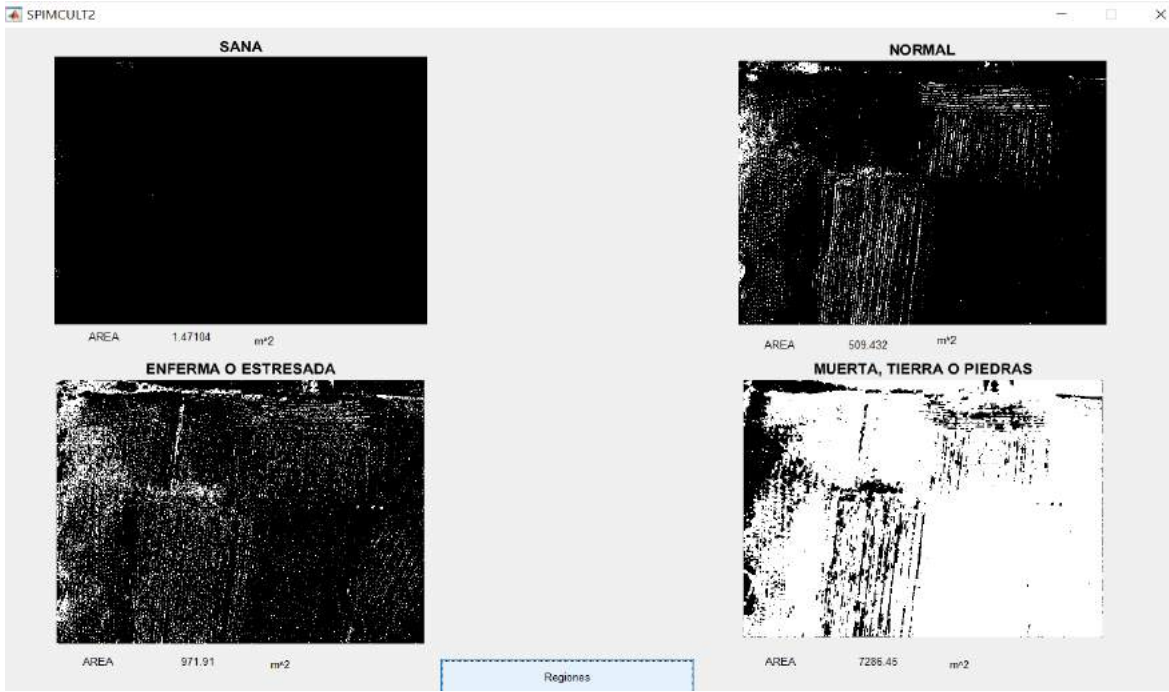

**Figura 5-4:** Segmentación del índice NDVI en ramificación a 120 m **Realizado por:** Chávez, Jhony; 2020

#### **Resultado cualitativo**

En la Figura 6-4 el resultado de la aplicación SPIMCULT en el cultivo de quinua en la etapa de panojamiento a una altura de captura de 120 metros, mediante el índice NDRE permite que se logre determinar el estado de cultivo en la parte baja por su mayor penetración por la longitud de la banda de borde rojo, donde permite observar que se encuentran un normalmente sano el estado del cultivo en sus hojas bajas con un valor máximo de 0.64 y mínimo de -0.73. Mientras el índice SAVI logra con su factor de corrección de ajuste al suelo distinguir de mejor manera la parte que corresponde a tierra en el cultivo con un valor pico mínimo de -0.88 y como ultimo el índice NDVI permite observar cómo se encuentra la parte alta de la planta observando que en las partes laterales del cultivo se ve afectado por algún tipo de plaga indicando valores de estado de enfermedad, mientras que la parte central presenta mayor actividad de clorofila indicando que la planta se encuentra normalmente sana valores entre 0.4 a 0.6 en los pixeles que se observa en Anexo G en el histograma.

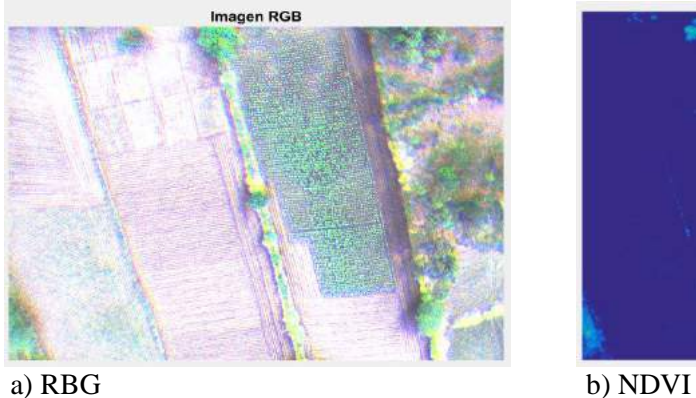

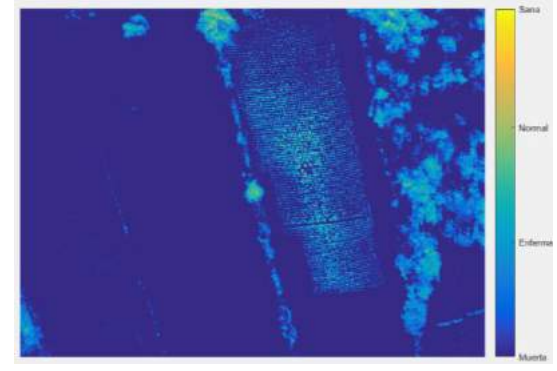

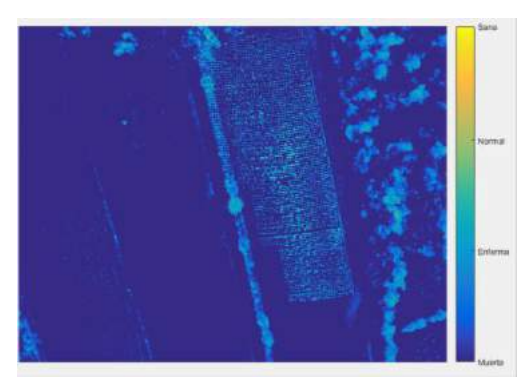

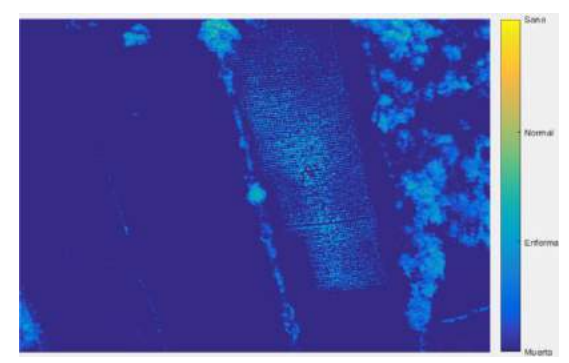

 c) NDRE d) SAVI **Figura 6-4:** Imagen cultivo de quinua en etapa de panojamiento a 120 m **Realizado por:** Chávez, Jhony; 2020

En la Figura 7-4 presenta el resultado de la segmentación del índice de vegetación NDVI, como se observa las regiones del cultivo de quinua en la etapa de panojamiento de acuerdo al estado de salud de la Figura 6-4b, De igual forma determina el área de cada región de acuerdo a la altura de vuelo de 120 m, donde se obtiene como resultado de 0.8534 m<sup>2</sup> como la sana, la parte normalmente sana con 367.345 m<sup>2</sup>, enferma o estresada con 267.33 m<sup>2</sup> y con un 6965.48 m<sup>2</sup> como tierra, piedra y plantas muertas con una resolución por píxel de 8.33 cm/píxel.

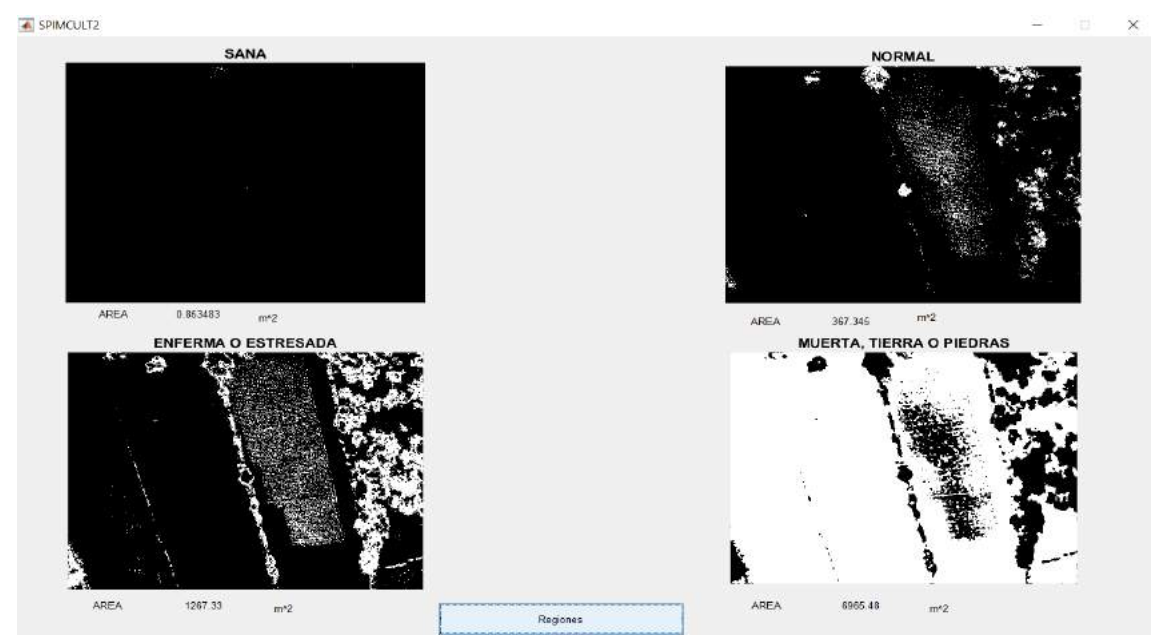

 **Figura 7-4:** Segmentación del índice NDVI en panojamiento a 120 m **Realizado por:** Chávez, Jhony; 2020

Obtenido los resultados de la aplicación SPIMCULT se procedió a verificar las zonas sanas, afectas o estresadas por algún tipo de plaga como se muestra en la Figura 8-4a, d de los cultivos de quinua en campo, gracias a la colaboración del docente agrónomo a cargo del convenio de vinculación de ESPOCH-COPROBICH como se indica en la Figura 8-4c tanto en la etapa de panojamiento y ramificación. En los Anexos J, K, L, M, N, O se encuentran más imágenes de resultados observados en campo.

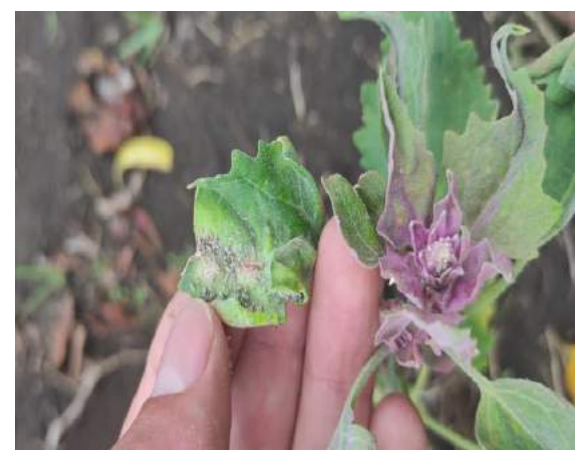

a) Planta enferma con plaga b) Planta Sana

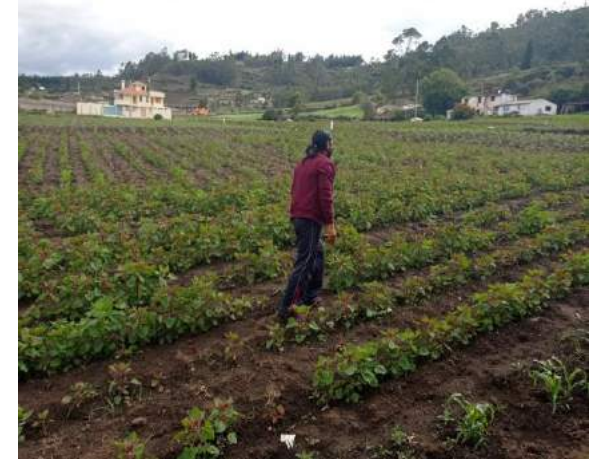

c) Revisión de zonas por parte del agrónomo d) Planta con estrés por mildiu **Figura 8-4:** Resultados obtenidos en campo **Realizado por:** Chávez, Jhony; 2020

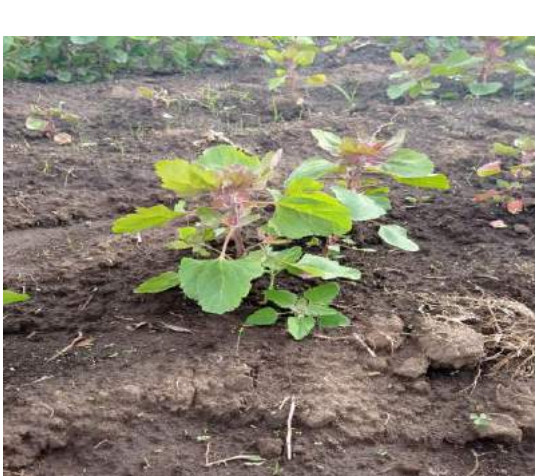

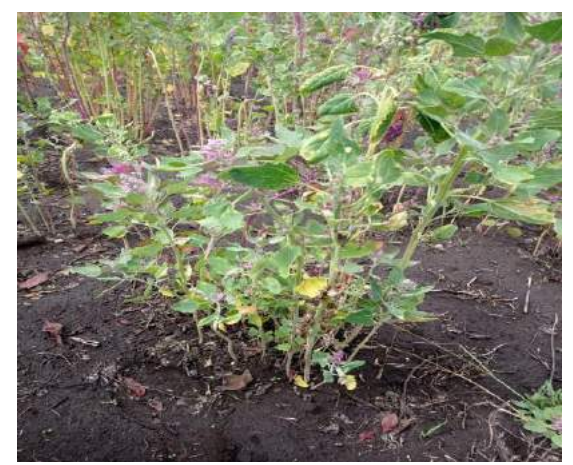

# **4.3. Validación de hipótesis**

Para validar la hipótesis se utilizó el método estadístico del chi-cuadrado con el propósito de decidir si se aprueba o se rechaza la hipótesis planteada.

# **4.3.1.** *Cálculo del Chi-cuadrado*

En el cálculo se utilizó 121 muestras que tiene como resultado los índices de vegetación NDVI, NDRE, SAVI que fueron procesadas a través de la aplicación SPIMCULT desarrollada en Matlab, para comparar con los resultados obtenidos del programa QGIS como se observa en la Tabla 2-4 con el fin de permitir el cálculo de chi-cuadrado para la validación.

El dron capturo las fotografías aéreas de cada banda mediante la cámara multiespectral en los cultivos de quinua, los resultados del procesamiento son las muestras que a partir de ellas se obtiene los valores máximos y mínimos de cada índice en la aplicación SPIMCULT como valores de frecuencia esperada y QGIS como valores de frecuencia esperada que se observan en la Tabla 2-4.

# **Tabla 2-4:** Cálculo de Chi-cuadrado

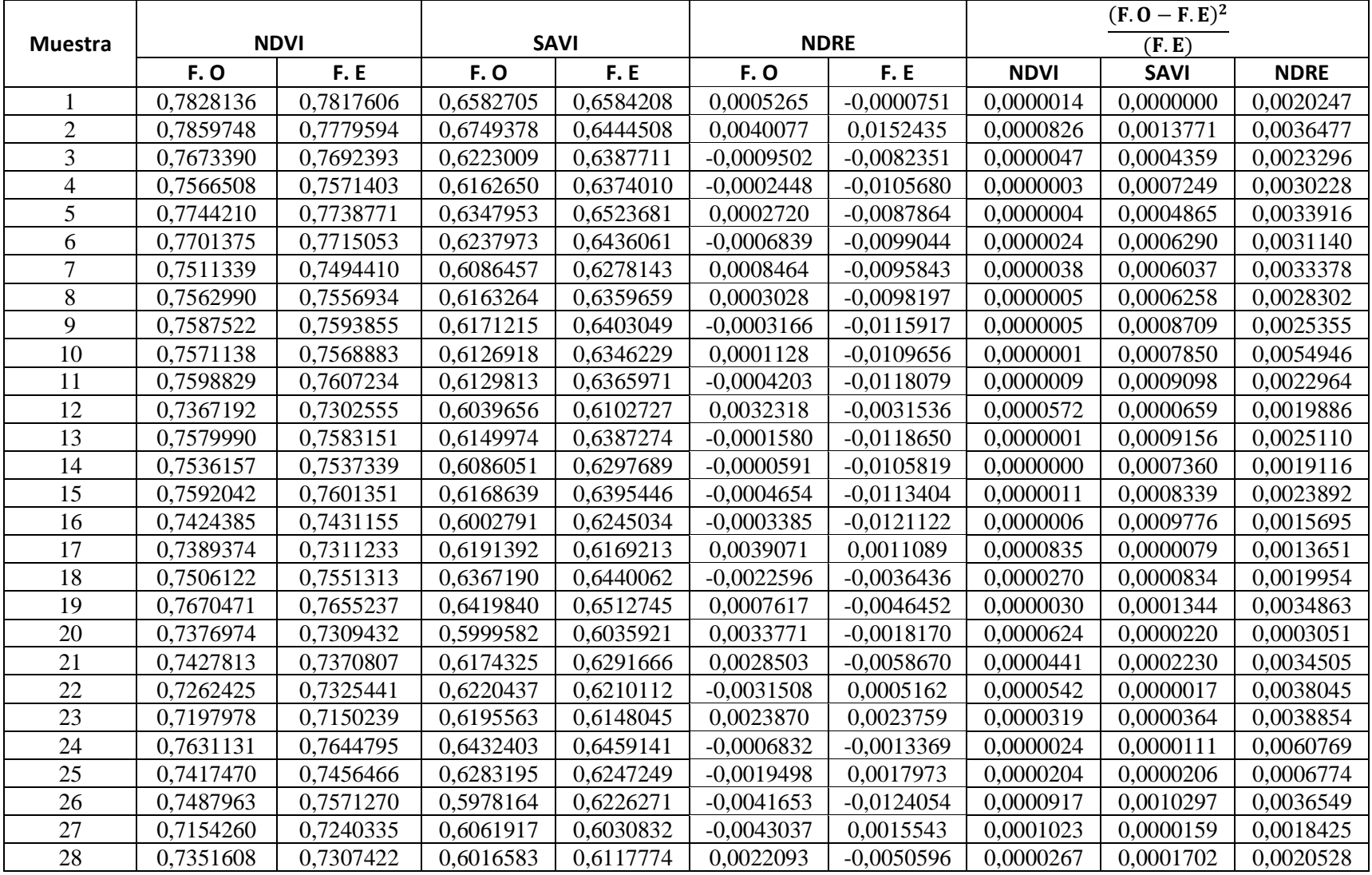

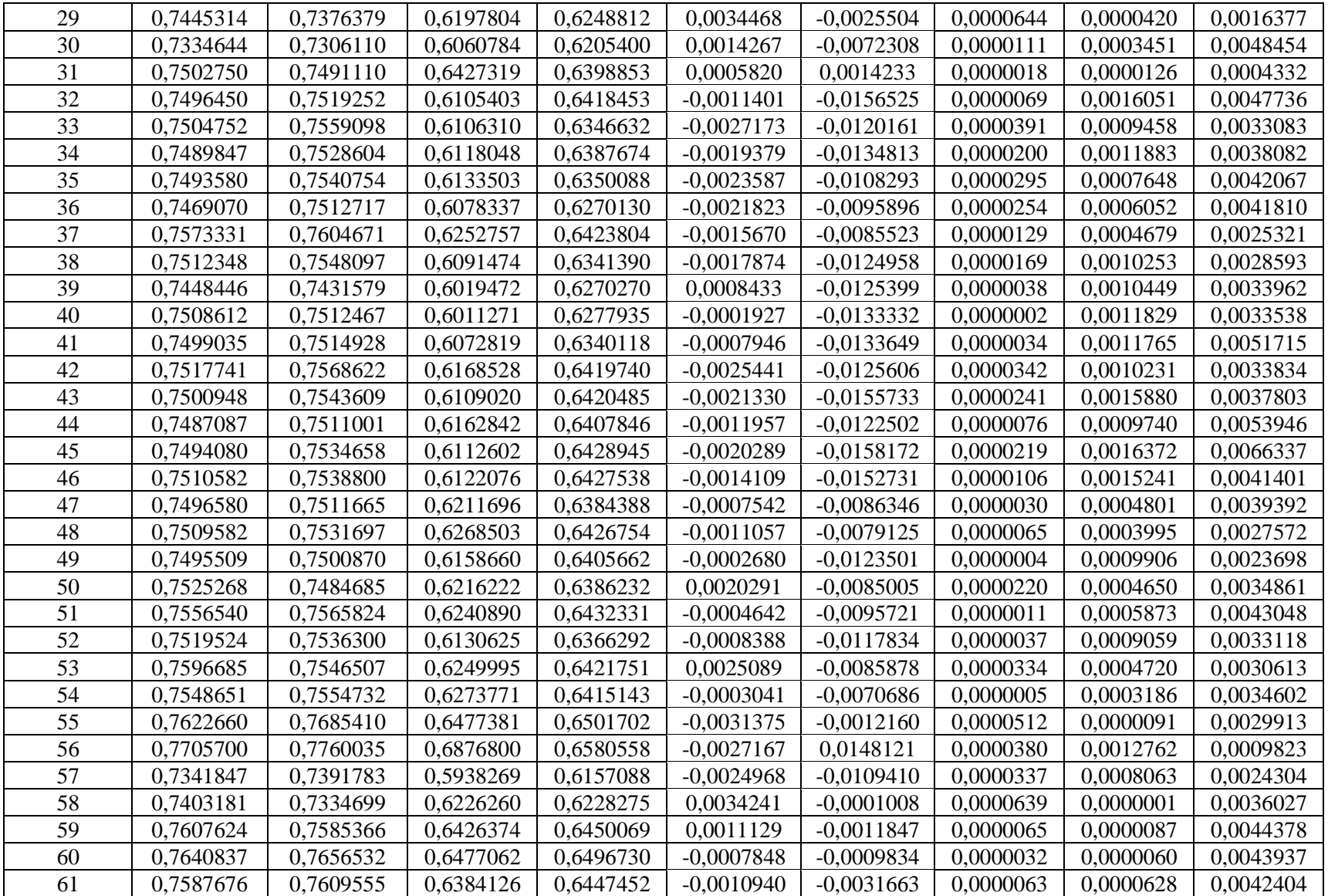

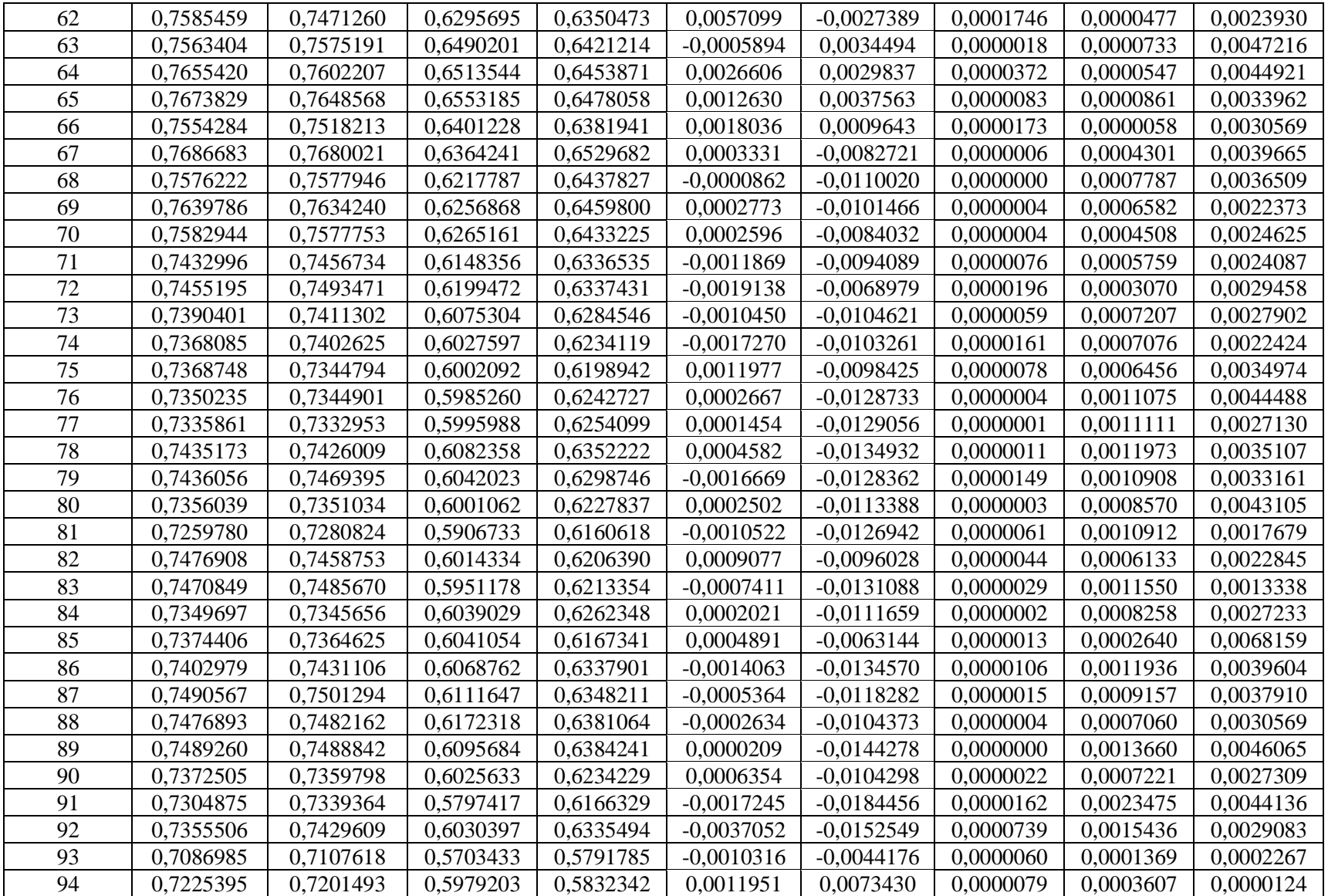

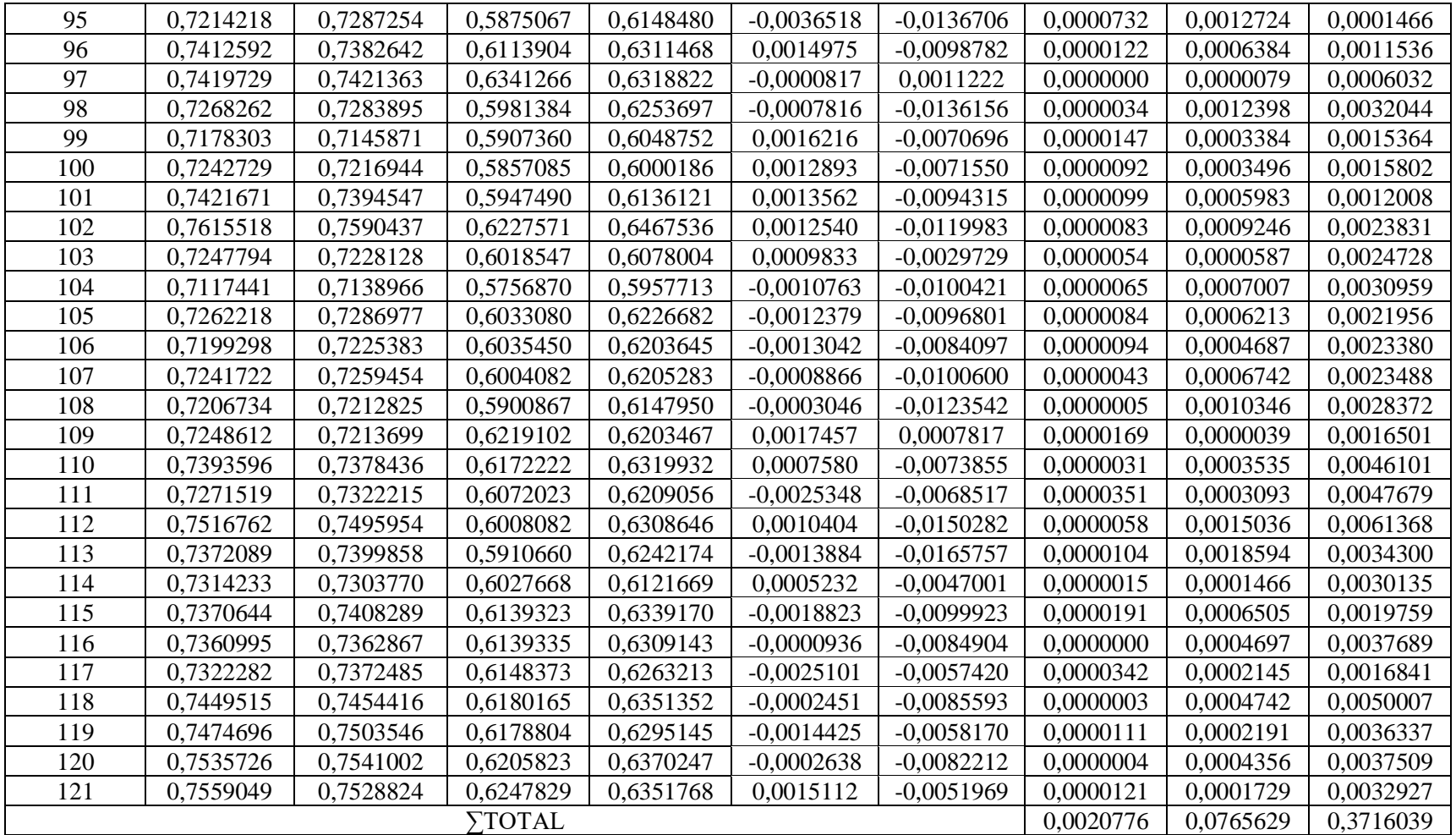

**Realizado por:** Chávez, Jhony; 2020

# **4.3.2.** *Cálculo de los grados de libertad con un nivel de confianza del 5%*

α**=** 0,05(Nivel de confianza) Grados de libertad= v-2 Grados de libertad= 121-2 =120

p = Probabilidad de encontrar un valor mayor o igual que el chi cuadrado tabulado

# **Tabla 3-4:** Distribución Chi-cuadrado

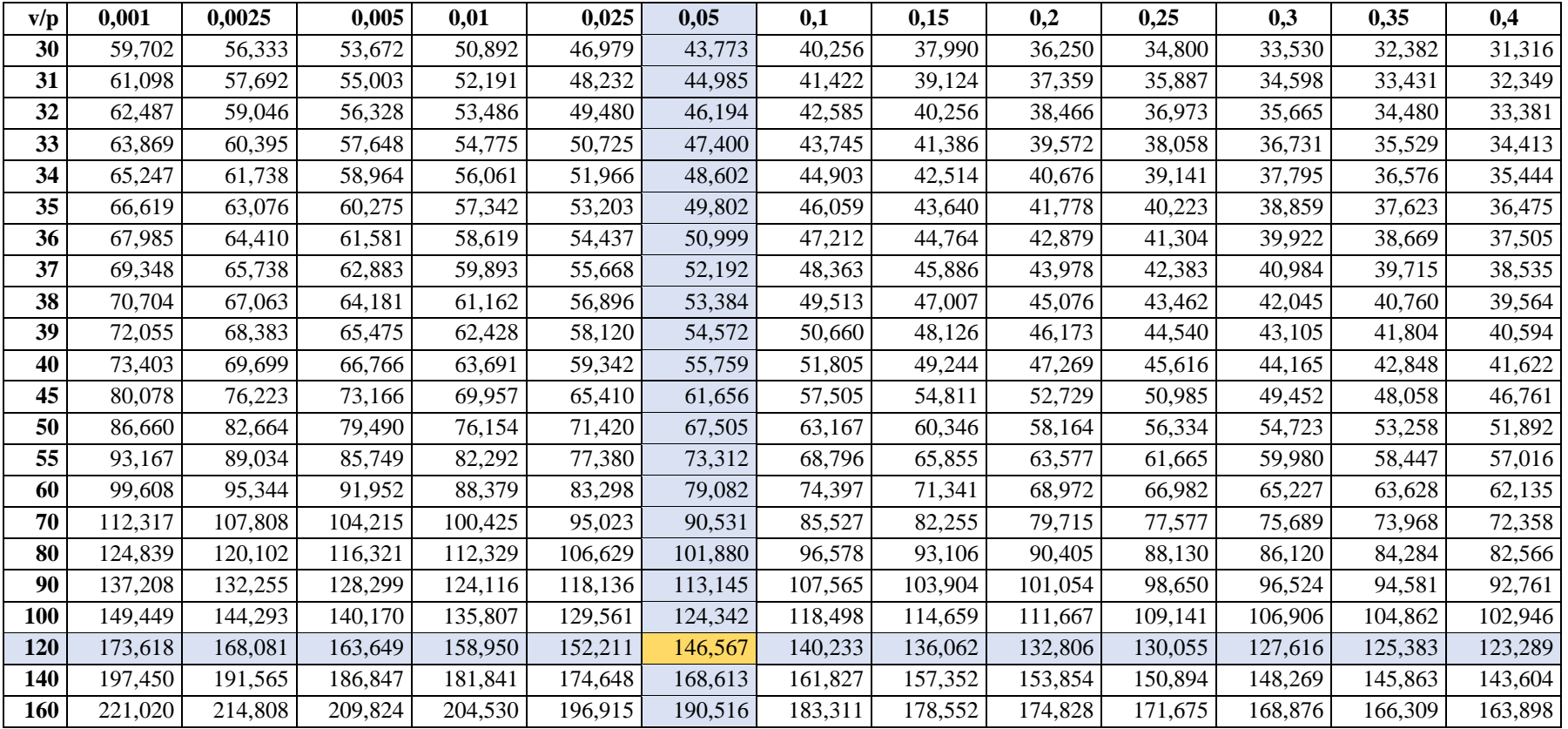

**Fuente:** http://labrad.fisica.edu.uy/docs/tabla\_chi\_cuadrado.pdf

En la Tabla 3-4, se extrae el valor de  $X^2$ =146.567, con la probabilidad de encontrar un valor de mayor e igual que el chi cuadrado de 0.05 con un grado de libertad equivalente a 120.

# **4.3.3.** *Planteamiento de hipótesis*

**H<sup>o</sup> =** La aplicación SPIMCULT permite evaluar por medio de indicadores, el estado de salud de cultivos de quinua a través de índices de vegetación (NDVI, NDRE, SAVI), mediante la teledetección y procesamiento de imágenes multiespectrales.

**H1=** La aplicación SPIMCULT no permite evaluar por medio de indicadores, el estado de salud de cultivos de quinua a través de índices de vegetación (NDVI, NDRE, SAVI), mediante la teledetección y procesamiento de imágenes multiespectrales.

# **4.3.4.** *Área de aceptación y rechazo del planteamiento de la hipótesis*

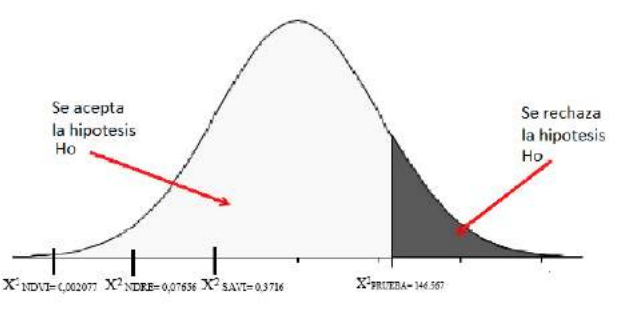

 **Figura 9-4:** Área de aceptación y rechazo  **Realizado por:** Chávez, Jhony; 2020

En base a la Figura 8-4, con un nivel de confiabilidad del 95% se acepta la hipótesis nula que la aplicación SPIMCULT permite evaluar por medio de indicadores, el estado de salud de los cultivos de quinua a través de índices de vegetación (NDVI, NDRE, SAVI), mediante la teledetección y procesamiento de imágenes multiespectrales.

# **4.4. Presupuesto del proyecto**

En la Tabla 4-4 se desglosa el presupuesto generado en la ejecución del proyecto con un total de 9.955,44 dólares americanos.

Los valores adquiridos se han comparado con equipos en tiendas dentro y fuera del país, verificando las características de la cámara multiespectral entre 7000,00 a 9000,00 dólares americanos y en del Phantom 3 desde los 900 a 2100 dólares americanos, permitiendo que el proyecto su implementación es factible debido a que los equipos utilizados pertenecen a la institución.

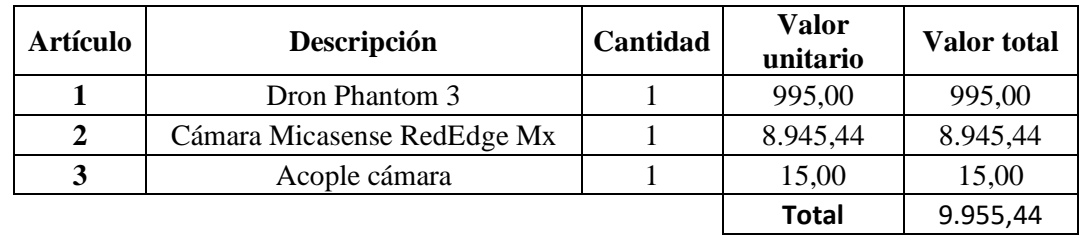

# **Tabla 4-4:** Presupuesto del proyecto

 **Realizado por:** Chávez, Jhony; 2020

#### **CONCLUSIONES**

- $\triangleright$  Existe una variedad de trabajos de investigación acerca de visión artificial que resultan de gran importancia en el procesamiento de imágenes mediante distintas técnicas de tratamiento como las transformaciones geométricas, reconocimiento de características, segmentación y filtrado que resultaron ser claves en la corrección de las imágenes espectrales y el cálculo de los índices NDVI, NDRE y SAVI en la valoración del estado de salud de los cultivos.
- ➢ Las imágenes obtenidas a diferente altura presentaron resultados similares con un 0.004% en la variación promedio de los picos alcanzados por los índices de vegetación en los cultivos de quinua en etapa de ramificación y panojamiento respecto con la altura de captura que fueron de 60, 80, 100 y 120 metros.
- ➢ Se utilizo los índices de vegetación NDVI, NDRE y SAVI en la aplicación SPIMCULT donde los resultados visuales para una mejor detección del estado del cultivo de quinua fue el NDVI con valores de planta sana en el intervalo de 0.4 - 0.7 por píxel, mientras que el índice NDRE sirvió para observar qué áreas se encuentran en un estado de estrés a nivel de la parte baja de la planta en el intervalo de 0.15 - 0.3 en el valor de píxel y el SAVI logro corregir errores por reflectancia del suelo determinando el área del suelo desnudo con valores negativos en los pixeles con picos de hasta -0.87.
- ➢ Con los resultados obtenidos por parte de la aplicación SPIMCULT por medio de los índices de vegetación NDVI, NDRE, SAVI y los observados en campo, se logró valorar el estado de salud de cultivos de quinua en cuatro indicadores en la segmentación: sana, normalmente sana, enferma o estresada y muerta o piedras. Concluyendo que la etapa de ramificación la parte sana del cultivo se obtiene el 0.02 %, normalmente sano el 5.81%, enferma o estresada el 11.08 % y con un 83.09 % la parte de suelo o muerta, mientras que en la etapa de panojamiento como parte sana del cultivo con un 0.01 %, normalmente sano con 4.83%, enferma o estresada 3.52 % y con un 91.64 % la parte de suelo o muerta, que va de acuerdo a lo observado en campo debido a que el cultivo en etapa de panojamiento se vio más afectado por plagas por ser parte de un cultivo de investigación que se encuentra en pruebas. Además, la aplicación fue validada una prueba de chi cuadrado con el programa QGIS para comprobar que los resultados tienen homogeneidad entre ellos, obteniendo una confiabilidad mayor al 95 %.

### **RECOMENDACIONES**

- ➢ Se recomienda realizar la captura de las imágenes con la cámara multiespectral en el horario de 9 a 11 de la mañana con cielo totalmente despejado, donde las plantas presentan mayor actividad fotosintética, para la obtención de resultados reales.
- ➢ Verificar la cámara y del dron se encuentren al 100 % de carga en las baterías.
- ➢ Capturar la imagen del panel de calibración a una altura de 1.5 metros sin que exista sombra.
- ➢ Calibrar el módulo DSL y GPS de la cámara antes del vuelo mediante la aplicación de Micasense.
- ➢ Revisar condiciones de viento adecuadas para no tener inconvenientes en el vuelo del dron en la aplicación "*DJI GO".*
- ➢ La altura máxima de vuelo es de 120 m de altura, en base a la regulación de DGAC del Ecuador.
- ➢ Se recomienda realizar correctamente la calibración geométrica de las imágenes en la aplicación de Matlab "*registration estimator*".
- ➢ Realizar nuevos trabajos investigativos de distintos índices de vegetación parar la extracción información de cultivos mediante imágenes multiespectrales, para realizar diferentes procedimientos por parte de un profesional en el área.
- ➢ El proyecto está diseñado para cultivos de quinua para COPROBICH, pero la aplicación SPIMCULT permite valorar otro tipo de cultivo el cual se encuentre en un espacio abierto y exista una reflexión de luz respecto al espectro visible, infrarrojo y borde rojo.

#### **BIBLIOGRAFIA**

**BAGHDADI, N., MALLET, C. y ZRIBI, M.**, *QGIS y las herramientas genéricas* [en línea]. London, Reino Unido: ISTE Science, 2020. [Consulta: 2020-06-05]. Disponible en: https://books.google.com.ec/books?id=JrzTDwAAQBAJ&dq=indice+Savi&source=gbs\_navlinks s.

**CÁCERES FLÓRES, C.A.**, **RAMOS SANDOVAL, O.L.** y **AMAYA HURTADO, D.**"Procesamiento de imágenes para reconocimiento de daños causados por plagas en el cultivo de Begonia semperflorens (flor de azúcar)". *Protección de Cultivos* [en línea], 2015, Colombia, 64(3), pp. 273-379. [Consulta: 2020-04-03]. ISSN 0120-3812 Disponible en: https://revistas.unal.edu.co/index.php/acta\_agronomica/article/view/42657.

**CASAS, L.L.** "Desarrollo de camara multiespectral : captura y analisis de sus imágenes". 8 EE/UAB TFG informatica [en línea],2016, España, p.3. [Consulta: 2020-03-24]. Disponible en: https://ddd.uab.cat/pub/tfg/2016/tfg\_49267/Desarrollo\_de\_camara\_multiespectral\_captura\_y\_anali sis de sus imagenes-Luis Lebron Casas.pdf

**COPROBICH.** *¿Quiénes Somos?* [en línea]. Ecuador:, 2020. [Consulta: 2020-05-07]. Disponible en: http://coprobich.com/empresa-conocenos.html.

**COSTA CAMPOS, A.** y **FERNÁNDEZ-BOZAL, J.** "La imagen digital". *Revista Española de Ortodoncia*, 2005, España, no.35(3), pp. 255-366. [Consulta: 2020-04-21]. ISSN 0210-0576. Disponible en: https://dialnet.unirioja.es/servlet/articulo?codigo=1327203

**DÍAZ GARCÍA, J.J.** Estudio de Índices de vegetación a partir de imágenes aéreas tomadas desde UAS/RPAS y aplicaciones de estos a la agricultura de precisión*.*(Maestria) [en línea]. S.l.: Universidad Complutense de Madrid, Facultad de Geografía e Historia, Tecnología de la información Geográfica. Madrid, España. 2015, pp. 27-43. [Consulta: 2020-05-34]. Disponible en: https://eprints.ucm.es/id/eprint/31423/1/TFM\_Juan\_Diaz\_Cervignon.pdf.

**DÍAZ HERRERA, S.**."Imagen digital". *DIVULGARE Boletín Científico de la Escuela Superior de Actopan* [en línea].2018, Mexico, no 5(10), pp.3-4 . [Consulta: 2020-08-02]. ISSN 2395-8596. Disponible en: https://repository.uaeh.edu.mx/revistas/index.php/divulgare/article/view/3353.

**DINTÉN, Á.** *Drones y cámara multiespectral* [en línea]. España:hito1, 2018. [Consulta: 2020-05- 29]. Disponible en: https://www.hito1.es/drones/drones-y-camara-multiespectral/.

**ESPOCH**. *Programas y proyectos de vinculación POA-PAC 2020* [en línea]. Ecuador: ESPOCH, 2020. [Consulta: 2020-09-25]. Disponible en: https://www.espoch.edu.ec/images/Vinculacion/MATRIZ\_-PROYECTOS\_2020-DV.pdf.

**FABARA GUMPEL, J.** *Manual de capacitación ara la formacion de promotores ruralres en proteccion de cultivos* [en línea]. Amato, Ecuador, 2012. [Consulta: 2020-08-35]. Disponible en: http://192.188.46.193/bitstream/123456789/21501/1/0893-CU-P-3012.pdf.

**FULLER, L. y FULLER, R.**, *Photoshop CS3* [en línea]. Indiana: Indiana: Wiley Publishing. Inc, 2007. [Consulta: 2020-06-27]. Disponible en: https://books.google.com.ec/books?id=79JWkKHPFq4C&pg=PA144&lpg=PA144&dq=format+im age+tiff&source=bl&ots=4GqbL6gzEe&sig=ACfU3U3yP5-

ZolDSV48IPJ7h2UR5abbudw&hl=en&sa=X&ved=2ahUKEwiS8p3PrunpAhVChOAKHYCUC\_Q 4MhDoATAIegQIChAB#v=onepage&q=format image tiff&f=fals.

**GALLEGO, J.** Espectrometría de imagen en el infrarrojo: una contribución al estudio de las combustiones y a la teledetección de incendios forestales [en línea] (Tesis). (Doctoral) Universidad Carlos III de Madrid, Facultad de Física. Madrid, España. 2002. p.58. [Consulta: 2020-06-27]. Disponible en: <http://hdl.handle.net/10016/10679>

**GILAT, A.** *Matlab: Una introducción con ejemplos prácticos* [en línea]. Barcelona, España: Reverte S.A., 2005. [Consulta: 2020-08-21]. Disponible en: https://books.google.com.ec/books?id=dAvjPaUFdAMC&pg=PA92&dq=matlab+español&hl=en& sa=X&ved=2ahUKEwjW\_YXdzZvqAhWJZd8KHZkbCU8Q6AEwAHoECAIQAg#v=onepage&q =matlab español&f=false.

**GONZÁLES, L.** *UF1906 - Selección y adecuación de la imagen para productos editoriales* [en línea].España: E-learning, 2015. [Consulta: 2020-04-25]. Disponible en: https://books.google.com.ec/books?id=BbVWDwAAQBAJ&dq=una+imagen+analogica&source= gbs\_navlinks\_s.

**GONZÁLEZ ARTIEDA, A.** La teledetección para agricultura de precisión. *Centro de Levantamientos Integrados de Recursos Naturales por Sensores Remotos* [en línea]. Ecuador: CLIRSEN, 2015 [Consulta: 2020-07-25]. Disponible en: https://docplayer.es/13303284-Lateledeteccion-para-agricultura-de-precision-ing-augusto-gonzalez-artieda-clirsen.html.

**GUERRERO, J.M**. Sistema de Visión para Agricultura de Precisión : identificación en tiempo real de líneas de cultivo y malas hierbas en campos de maíz(Tesis)(Doctoral) [en línea].Universidad Complutense de Madrid, Facultad de Informática, Departamento de Ingeniería del Software e Inteligencia Artificial. Madrid, España, p. 244. [Consulta: 2020-07-25]. Disponible en: https://eprints.ucm.es/30145/1/T36062.pdf.

**LIRA, J.**, *La Percepción Remota* [en línea]. 2<sup>a</sup>ed. México: Universitaria, 2011. [Consulta: 2020-04- 38]. Disponible en: https://books.google.com.ec/books?id=7FxkAwAAQBAJ&pg=PA49&dq=Patrones+de+Imágenes

+espectrales,+temporales,+espaciales&hl=en&sa=X&ved=0ahUKEwiBw8nmzenpAhULKqwKHe SDCNcQ6AEIPTAC#v=onepage&q=Patrones de Imágenes espectrales%2C temporales%2C espaciales&f=false.

**LOWRIE, C.**, *Rebel T3i/600D Digital Field Guide* [en línea]. Indiana: Wiley Publishing Inc., 2011. [Consulta: 2020-07-27]. Disponible en: https://books.google.com.ec/books?id=RG3gasQ6rHAC&pg=PA29&dq=format+image+RAW&hl =en&sa=X&ved=0ahUKEwiI56zYxenpAhUxn-AKHamjCBkQ6AEIOTAC#v=onepage&q=format image RAW&f=false.

**MARCIAL, J.** *Detección de imágenes con contenido explícito usando los modelos de color hsv y ycbcr* (Tesis) (Maestria) [en línea]. Instituto Politécnico Nacional, Escuela Superior de Ingeniería Mecánica y Eléctrica, Maestria en Ingeniería en Seguridad y Tecnologias de la Información. México.2011. pp.10-22. [Consulta: 2020-07-37]. Disponible en: https://www.repositoriodigital.ipn.mx/handle/123456789/12664

**MATHWORKS**, *archivos MAT* [en línea]: MathWorks, Inc, 2020. [Consulta: 2020-08-31]. Disponible en: https://es.mathworks.com/help/matlab/import\_export/mat-file-versions.html.

**MATHWORKS.** *Image Processing Toolbox* [en línea]: MathWorks, Inc., 2020. [Consulta: 2020- 06-34]. Disponible en: https://la.mathworks.com/products/image.html.

**MCCLUNEY, W.**, *Introducción a la radiometría y fotometría* [en línea]. 2 <sup>a</sup> ed. Norwood: ARTECH HOUSE, 2014. [Consulta: 2020-07-05]. Disponible en: https://books.google.com.ec/books?id=wjmBgAAQBAJ&printsec=frontcover&source=gbs\_ge\_summary\_r&cad=0#v=onepage&q&f=false.

**MENDOZA , V.** Comparativo De Accesiones De Quinua (Chenopodium Quinoa Willd.) En Condiciones De Costa Central [en línea] (Tesis). Universidad Nacional Agraria La Molina, Facultad de Agronomía, Lima, Perú. 2013. pp.22-33. [Consulta: 2020-08-26]. Disponible en: http://repositorio.lamolina.edu.pe/bitstream/handle/UNALM/1778/F01.M455.T.pdf?sequence=1&i sAllowed=y.

**MICASENSE**. *What is NDRE?* [en línea]. 2020. [Consulta: 2020-20-25] Disponible en: https://micasense.com/what-is-ndre/.

**MINISTERIO DE AGRICULTURA DEL ECUADOR**. *MAG realiza el III Congreso de la Quinua, alimento ancestral en Ecuador*. [en línea]. [Consulta: 2020-04-40]. Disponible en: https://www.agricultura.gob.ec/mag-realiza-el-iii-congreso-de-la-quinua-alimento-ancestral-enecuador/.

**MORAGA, J; et al. Sapiens**. "Integración espacial y espectral de imágenes fotográficas: el caso de Orosi, Paraíso, Cartago - Costa Rica". *Revista geográfica de América Central* [en línea], no. 1(46),
pp. 109-230. ISSN 1011-484X. . [Consulta: 2020-04-40]. Disponible en: https://elibro.net/en/ereader/espoch/33194?as\_all=imagenes,espectral&as\_all\_op=unaccent\_\_icont ains,unaccent\_\_icontains&prev=as.

**NAVARRO, N.C.** *SEBBM Divulgación Los fotorreceptores, esas fascinantes células.* [en línea]. 2009. . [Consulta: 2020-06-22]. Disponible en: http://www.sebbm.es/HEMEROTECA:http://www.sebbm.es/ES/divulgacion-.

**PATIÑO, T.**, 2012. Recuperación de imágenes basada en contenidos utilizando el método SURF [en línea] (Tesis). Universidad Pólitecnica Salesiana, Facultad de Ingenieria, Carrera de Sistemas, Ecuador. 2012. p.19. [Consulta: 2021-01-22]. Disponible en: https://dspace.ups.edu.ec/bitstream/123456789/1709/14/UPS-CT002311.pdf.

**PORTIANSKY, E.**, *Análisis multidimensional de imágenes digitales* [en línea]. La Plata, Argentina :Universidad de la PLat, 2013. [Consulta: 2020-05-29]. Disponible en: https://elibro.net/es/ereader/espoch/66409?as\_all=imagen\_\_,procesamiento&as\_all\_op=unaccent icontains, unaccent icontains & as themes=Image processing, processing, processing, processing, processing, processing, processing, processing, processing, processing, processing, processing, processing, processing, proces techniques,Digitalización&as\_themes\_op=icontains&prev=as.

**REUTER, F.** "Principios de teledetección". *Serie Didáctica No 33. Catedra de Teldetección y Cartografía*. no 33, Argentina. pp. 1-63.

**RODRÍGUEZ, D., SÁNCHEZ, C. & DOMÍNGUEZ, J.**, *Cuestiones de teledetección*.:UNED, 2015. [Consulta: 2020-07-35]. Disponible en: http://portal.uned.es/portal/page?\_pageid=93,23375984,93\_23375985&\_dad=portal&\_schema=PO RTAL&\_piref93\_23376059\_93\_23375984\_23375984.next\_page=/htdocs/ficha.jsp?IdArticulo=61 01413GR01A01

**SALAZAR ORTEGA, L.C. & CADAVID, C.F.** Sistemas De Producción Sostenible De Cultivos Vegetales Alternativos Como Reemplazo A La Proteína De Orígen Animal [en línea] (Tesis). Universidad EIA, Ingeniería Ambiental Envigado, Colombia. 2018. pp.92. [Consulta: 2020-04-40]. Disponible en:

https://repository.eia.edu.co/bitstream/11190/2197/1/SalazarLaura\_2018\_SistemasProduccionSoste nible.pdf.

**SCHREIBER, R.** *MATLAB* [en línea].:*Scholarpedia*, 2007. [Consulta: 2020-05-21]. Disponible en http://www.scholarpedia.org/article/MATLAB

**SOSSA, J.H.**, *Rasgos Descriptores para el Reconocimiento de Objetos* [en línea].México: Instituto Politécnico Nacional, 2006. [Consulta: 2020-05-21]. Disponible en: https://elibro.net/es/ereader/espoch/74768?page=38.

**TORRES, F.**, *El Dron aplicado al sector audiovisual: uso de RPAS en filmación aérea*.[en línea].Madrid, España: Tebar,2017. [Consulta: 2020-08-21]. Disponible en: https://www.digitaliapublishing.com/a/45527/el-dron-aplicado-al-sector-audiovisual---uso-de-rpasen-la-filmacion-aerea

**TRICHODEX** *métodos y técnicas de control fitosanitario para los cultivos. Agricultura, productos fitosanitarios* [en línea]. 2016. [Consulta: 2020-05-20]. Disponible en: https://www.trichodex.com/metodos-y-tecnicas-de-control-fitosanitario-para-los-cultivos/.

**VALLE, F.** Sistema electrónico de alerta temprana de incendios forestales mediante procesamiento digital de imágenes para la Empresa Municipal del Cuerpo de Bomberos Ambato [en línea]. (Tesis) Universidad Técnica De Ambato, Faculta de Ingenieria en Sistemas, Eléctronica e Industrial, Carrera en Ingeníeria en Eléctronica y Comunicaciones. Ambato-Ecuador. 2016. [Consulta: 2020-07-24]. Disponible en: http://repositorio.uta.edu.ec/jspui/handle/123456789/23071.

**VÉLEZ SERRANO, J., MORENO DÍAZ, A., SÁNCHEZ CALLE, Á. & SÁNCHEZ MARÍN, J.**, *Visión por Computador* [en línea]. Móstoles: Universidad Rey Juan Carlos, 2002. [Consulta: 2020-05-20]. Disponible en: https://elibro.net/es/ereader/espoch/104894.

**YOSELINE BETZAIDA, Á.L.** Metodología para identificar cultivos de coca mediante análisis de parámetros red edge y espectroscopia de imágenes [en línea]. (Tesis) Universidad Nacional de Colombia, Facultad de Agronomía, Escuel de Postgrados, Colombia. 2012. p.7. [Consulta: 2020-06- 28]. Disponible en: https://repositorio.unal.edu.co/handle/unal/10405

### **ANEXOS**

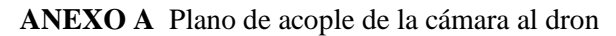

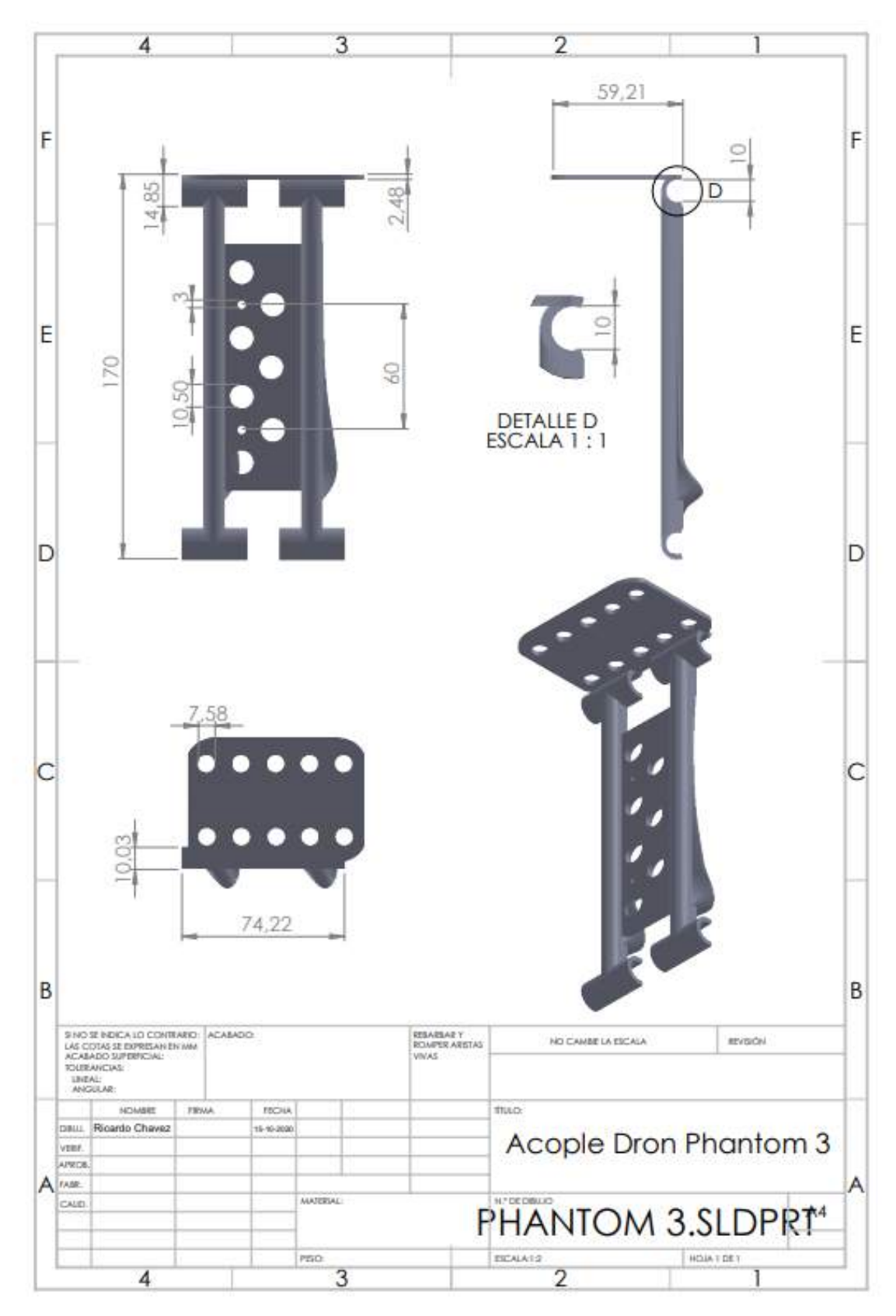

#### **ANEXO B** Código de la aplicación SPIMCULT

#### **ALGORITMO**

```
function varargout = SPIMCULT(varargin)
qui Singleton = 1;gui State = struct('gui Name', mfilename, ...
 'gui_Singleton', gui_Singleton, ...
                   'qui<sup>o</sup>peningFcn', @SPIMCULT OpeningFcn, ...
                   'gui<sup>outputFcn', @SPIMCULToutputFcn, ...</sup>
                   'gui<sup>-</sup>LayoutFcn', [], ...
                   'gui<sup>callback'</sup>, []);
if nargin && ischar(varargin{1})
    qui State.gui Callback = str2func(varargin{1});
end
 if nargout
    [varargout{1:nargout}] = qui mainfon(qui State, varargin{:});
else
    gui mainfcn(gui State, varargin{:});
end
% --- Executes just before SPIMCULT is made visible.
function SPIMCULT_OpeningFcn(hObject, eventdata, handles, varargin)
global count
count=0;
% Choose default command line output for SPIMCULT
handles.output = hObject;
% Update handles structure
guidata(hObject, handles);
% --- Outputs from this function are returned to the command line.
function varargout = SPIMCULT_OutputFcn(hObject, eventdata, handles) 
% varargout cell array for returning output args (see VARARGOUT);
% hObject handle to figure
% eventdata reserved - to be defined in a future version of MATLAB
% handles structure with handles and user data (see GUIDATA)
varargout{1} = handles.output;
% --- Executes on button press in BLUE_IMAGE.
function BLUE IMAGE Callback(hObject, eventdata, handles)
global img_blue
[nombre,carpeta]=uigetfile('*.mat');
img blue= load(strcat(carpeta,nombre))
img_blue=img_blue.movingReg.RegisteredImage
handles.img=img blue; <br> % Guardar imagen
guidata(hObject,handles);
imshow(img blue, 'Parent', handles.axes3); % mostrar en el axes3 imagen
cargada
title(handles.axes3,'IMAGEN BANDA AZUL','Color', [0.1, 0.3, 0.5]); % 
titulo
guidata(hObject,handles)
% --- Executes on button press in GREEN_IMAGEN.
function GREEN_IMAGEN_Callback(hObject, eventdata, handles)
% hObject handle to GREEN_IMAGEN (see GCBO)
% eventdata reserved - to be defined in a future version of MATLAB
% handles structure with handles and user data (see GUIDATA)
%cargar Imagen
hold off;
global img_green
[nombre,carpeta]=uigetfile('*.mat');
img green= load(strcat(carpeta,nombre))
img green=img green.movingReg1.RegisteredImage;
handles.img=img_green;
guidata(hObject,handles);
```

```
imshow(img_green,'Parent',handles.axes3);
title(handles.axes3,'IMAGEN BANDA VERDE','Color', [0.1, 0.3, 0.5])
guidata(hObject,handles)
% --- Executes on button press in RED_IMAGEN.
function RED IMAGEN Callback(hObject, eventdata, handles)
%cargar Imagen
global img_red
[nombre,carpeta]=uigetfile('*.mat');
img red= load(strcat(carpeta,nombre))
img red=img red.movingReg2.RegisteredImage;
handles.img=img_red;
guidata(hObject,handles);
imshow(img_red,'Parent',handles.axes3);
title(handles.axes3,'IMAGEN BANDA ROJO','Color', [0.1, 0.3, 0.5])
guidata(hObject,handles)
% --- Executes on button press in NIR IMAGEN.
function NIR IMAGEN Callback(hObject, eventdata, handles)
%cargar Imagen
hold off;
global img_nir
[nombre,carpeta]=uigetfile('*.mat');
img nir= load(strcat(carpeta,nombre))
img_nir=img_nir.movingReg3.RegisteredImage;
handles.img=img nir;
guidata(hObject,handles);
imshow(img_nir,'Parent',handles.axes3);
title(handles.axes3,'IMAGEN BANDA INFRARROJA','Color', [0.1, 0.3, 0.5]);
guidata(hObject, handles);
 % --- Executes on button press in REDEGDE_IMAGEN.
function REDEGDE IMAGEN Callback(hObject, eventdata, handles)
%cargar Imagen
hold off;
global img_redge
[nombre, carpeta]=uigetfile('*.mat');
img redge= load(strcat(carpeta,nombre))
img redge=img redge.movingReg4.RegisteredImage;
handles.img=img_redge;
guidata(hObject,handles);
imshow(img_redge,'Parent',handles.axes3);
title(handles.axes3,'IMAGEN BANDA BORDE ROJO','Color', [0.1, 0.3, 0.5]);
guidata(hObject,handles);
 % --- Executes on button press in NDVI.
function NDVI Callback(hObject, eventdata, handles)
% hObject handle to NDVI (see GCBO)
% eventdata reserved - to be defined in a future version of MATLAB
% handles structure with handles and user data (see GUIDATA)
global Near_IR_c Red_c const NDVI img_red img_green img_blue
NDVI= (Near_IR_c-Red_c)./(Near_IR_c+Red_c)
x= gray2ind(NDVI, 256);
image=ind2rgb(x,colormap(parula));
axes(handles.axes3)
imshow(image);
title(handles.axes3,'NDVI','Color', [0.1, 0.3, 0.5]);
colorbar('Ticks',[-2,0,0.33,0.66,1],...,
         'TickLabels',{'','Muerta','Enferma','Normal','Sana'})
const=1;
RGB(:,:,1)=imgred;RGB(:,:,2)=img_green;
RGB(:,:,3)=img blue;
imshow(RGB,'Parent',handles.axes2);
title(handles.axes2,'IMAGEN RGB','Color', [0.1, 0.3, 0.5]);
```

```
% --- Executes on button press in NDRE.
function NDRE Callback(hObject, eventdata, handles)
% hObject handle to NDRE (see GCBO)
% eventdata reserved - to be defined in a future version of MATLAB
% handles structure with handles and user data (see GUIDATA)
global Near IR c image const NDRE Red Edge c img red img green img blue
NDRE= (Near_IR_c-Red_Edge_c)./(Near_IR_c+Red_Edge_c);
y= gray2ind (NDRE, 256);
image=ind2rgb(y,colormap(parula));
handles.img=image;
imshow(image,'Parent',handles.axes3,'Color', [0.1, 0.3, 0.5]);
colorbar('Ticks',[-2,0,0.3,0.7,1],...,
         'TickLabels',{'','Muerta','Enferma','Normal','Sana'})
const=2;
guidata(hObject,handles);
title(handles.axes3,'NDRE','Color', [0.1, 0.3, 0.5])
RGB(:,:,1)=imgred;RGB(:,:,2) = img green;RGB(:,:,3) = img blue;imshow(RGB, 'Parent', handles.axes2);
title(handles.axes2,'IMAGEN RGB','Color', [0.1, 0.3, 0.5]);
 % --- Executes on button press in SAVI.
function SAVI Callback(hObject, eventdata, handles)
% hObject handle to SAVI (see GCBO)
% eventdata reserved - to be defined in a future version of MATLAB
% handles structure with handles and user data (see GUIDATA)
global Near IR c Red c image const SAVI img red img green img blue
SAVI=[(Near IR c-Red c)./(Near IR c+Red c+0.5)]*1.5;
y= gray2ind(SAVI, 256);
image=ind2rgb(y,colormap(parula));
imshow(image);
colorbar('Ticks',[-2,0,0.33,0.66,1],...,
        'TickLabels',{'','Muerta','Enferma','Normal','Sana'})
const=3;
handles.img=image;
guidata(hObject,handles);
title(handles.axes3,'SAVI','Color', [0.1, 0.3, 0.5])
RGB(:,:,1)=imgred;RGB(:,:,2)=img green;
RGB(:,:,3) = img blue;imshow(RGB,'Parent',handles.axes2);
title(handles.axes2,'IMAGEN RGB','Color', [0.1, 0.3, 0.5]);
function PANEL Callback(hObject, eventdata, handles)
% --- Executes on button press in CALCULAR.
global Bluec Greenc Redc Near_IRc Red_Edgec
 [nombre,carpeta]=uigetfile('*.mat');
Bluec= load(strcat(carpeta,nombre))
Bluec=Bluec.movingReg22_1.RegisteredImage;
imshow(Bluec,'Parent',handles.axes2);
title(handles.axes2,'PANEL BANDA AZUL','Color', [0.1, 0.3, 0.5]);
 [nombre,carpeta]=uigetfile('*.mat');
Greenc=load(strcat(carpeta,nombre))
Greenc=Greenc.movingReg22_2.RegisteredImage;
imshow(Greenc,'Parent',handles.axes2);
title(handles.axes2,'PANEL BANDA VERDE','Color', [0.1, 0.3, 0.5]);
 [nombre,carpeta]=uigetfile('*.mat');
Redc=load(strcat(carpeta,nombre))
Redc=Redc.movingReg22_3.RegisteredImage;
imshow(Redc, 'Parent', handles.axes2);
title(handles.axes2,'PANEL BANDA ROJO','Color', [0.1, 0.3, 0.5]);
 [nombre,carpeta]=uigetfile('*.mat');
```

```
Near IRc=load(strcat(carpeta,nombre))
Near IRc=Near IRc.movingReg22 4.RegisteredImage;
imshow(Near IRc, 'Parent', handles.axes2);
title(handles.axes2,'PANEL BANDA INFRARROJO','Color', [0.1, 0.3, 0.5]);
 [nombre,carpeta]=uigetfile('*.mat');
Red Edgec=load(strcat(carpeta,nombre))
Red_Edgec=Red_Edgec.movingReg22_5.RegisteredImage;
imshow(Red Edgec, 'Parent', handles.axes2);
title(handles.axes2,'PANEL BANDA INFRARROJO','Color', [0.1, 0.3, 0.5]);
 function CALCULAR_Callback(hObject, eventdata, handles)
global Blue c Green c Red c Near IR c Red Edge c img blue img green
img nir img red img redge Bluec Greenc Redc Near IRc Red Edgec
% binarizar panel
bw1=im2bw(Bluec);
bw2=im2bw(Greenc);
bw3=im2bw(Redc);
bw4=im2bw(Near_IRc);
bw5=im2bw(Red_Edgec);
%Normalizar Imagen de 16 bits
img_bluec=str2num(int2str(Bluec))/(2^16);
img_greenc=str2num(int2str(Greenc))/(2^16);
img_redc=str2num(int2str(Redc))/(2^16);
img_nirc=str2num(int2str(Near_IRc))/(2^16);
img_redgec=str2num(int2str(Red_Edgec))/(2^16);
%METADATOS B1
% Coeficientes Polinomiales B1
k0=0.00025877019999999998;
k1=-3.8823389999999999e-06;
k2=1.096025e-08;
k3=-3.1081380000000002e-21;
k4=1.8505130000000001e-24;
k5=-6.1093110000000003e-28;
%Centros Cx y Cy
cx=577.34849999999994;
cy=480.541;
%coeficientes de calibración radiométrica
a1=0.00014270600000000001;
a2=1.288763e-07;
a3=-4.755942e-05;
%ganancia del sensor
q=1;% Tiempo de exposición
te=1/3175;
%Pb
Pb=4800;
r = \lceil \cdot \rceil;
for x=1:1:960
     for y=1:1:1280
        r(x,y) = sqrt((x-cx)^2 + (y-cy)^2);
k(x,y)=1+r(x,y)*k0+r(x,y)^2*k1+r(x,y)^3*k2+r(x,y)^4*k3+r(x,y)^5*k4+r(x,y)
^{\wedge}6*k5;
        v(x, y) = 1/k(x, y);
        L1(x,y)=v(x,y) * (a1/g) * (img bluec(x,y)-Pb)/(te+a2*y-a3*te*y);
      end
end
 %METADATOS B2
% Coeficientes Polinomiales B1
k0=-7.1115840000000004e-05;
k1=8.9153230000000002e-07;
k2=-7.729428e-09;
```

```
k3=2.2874149999999999e-21;
k4=-3.9974750000000001e-24;
k5=1.4001530000000001e-27;
%Centros Cx y Cy
cx=651.99720000000002;
cy=475.44709999999998;
%coeficientes de calibración radiométrica
a1=0.0001313384;
a2=9.4196310000000005e-08;
a3=-4.35769e-05;
%ganancia del sensor
q=1;% Tiempo de exposición
te=1/3704;
%Pb
Pb=4800;
r=[];
for x=1:1:960
     for y=1:1:1280
        r(x,y) = sqrt((x-cx)^2+(y-cy)^2);
k(x,y)=1+r(x,y)*k0+r(x,y)^2*k1+r(x,y)^3*k2+r(x,y)^4*k3+r(x,y)^5*k4+r(x,y)
^{\wedge}6*k5:
        v(x,y)=1/k(x,y);L2(x,y)=v(x,y)*(a1/g)*(img_greenc(x,y)-Pb)/(te+a2*y-a3*te*y);
     end
end
 %METADATOS B3
% Coeficientes Polinomiales B1
k0=-0.0002513309;
k1=2.412731e-06;
k2=-2.4767150000000001e-08;
k3=3.8102699999999998e-21;
k4=-4.5509330000000001e-24;
k5=2.002662e-27;
%Centros Cx y Cy
cx=634.14620000000002;
cy=479.60520000000002;
%coeficientes de calibración radiométrica
a1=0.00028127760000000001;
a2=8.3858290000000002e-08;
a3=8.8147159999999992e-06;
%ganancia del sensor
g=1;% Tiempo de exposición
te=1/1646;
%Pb
Pb=4800;
r=[];
for x=1:1:960
     for y=1:1:1280
        r(x,y) = sqrt((x-cx)^2+(y-cy)^2);
k(x,y)=1+r(x,y)*k0+r(x,y)^2*k1+r(x,y)^3*k2+r(x,y)^4*k3+r(x,y)^5*k4+r(x,y)
^{\wedge}6*k5;v(x, y) = 1/k(x, y);
        L3(x,y)=v(x,y)*(a1/g)*(img_redc(x,y)-Pb)/(te+a2*y-a3*te*y);
     end
end
%METADATOS B4
```

```
% Coeficientes Polinomiales B1
k0=0.0001764201;
k1=-4.1839020000000002e-06;
k2=6.2081959999999997e-09;
k3=-2.8293620000000001e-22;
k4=-7.5372640000000006e-25;
k5=5.9614480000000002e-28;
%Centros Cx y Cy
cx=614.02629999999999;
cy=480.31029999999998;
%coeficientes de calibración radiométrica
a1=0.00020086139999999999;
a2=8.286155e-08;
a3=-3.5727379999999999e-05;
%ganancia del sensor
g=1;% Tiempo de exposición
te=1/1434;
%Pb
Pb=4800;
r=[];
for x=1:1:960
     for y=1:1:1280
        r(x,y) = sqrt((x-cx)^2+(y-cy)^2);
k(x,y)=1+r(x,y)*k0+r(x,y)^2*k1+r(x,y)^3*k2+r(x,y)^4*k3+r(x,y)^5*k4+r(x,y)
^{\wedge}6*k5;
        v(x,y)=1/k(x,y);L4(x,y)=v(x,y)*(a1/g)*(img_nirc(x,y)-Pb)/(te+a2*y-a3*te*y);
             end
end
%METADATOS B5
% Coeficientes Polinomiales B1
k0=-2.4805450000000001e-05;
k1=-2.6977779999999999e-07;
k2=-4.9696320000000002e-09;
k3=1.837877e-21;
k4=-3.4890069999999999e-24;
k5=1.1399300000000001e-27;
%Centros Cx y Cy
cx=585.8664;
cy=480.74509999999998;
%coeficientes de calibracion radiométrica
a1=0.00032794699999999998;
a2=8.2005870000000005e-08;
a3=-5.0082779999999998e-06;
%ganancia del sensor
q=1;% Tiempo de exposición
te=1/1140;
%Pb
Pb=4800;
r=[];
for x=1:1:960
     for y=1:1:1280
        r(x,y) = sqrt((x-cx)^2+(y-cy)^2);k(x,y)=1+r(x,y)*k0+r(x,y)^2*k1+r(x,y)^3*k2+r(x,y)^4*k3+r(x,y)^5*k4+r(x,y)
^{\wedge}6*k5:
        v(x, y) = 1/k(x, y);
        L5(x,y)=v(x,y)*(a1/g)*(img_redgec(x,y)-Pb)/(te+a2*y-a3*te*y);
```

```
 end
end
xfilt=medfilt2(bw1,[2 2]); %filtro
imshow(xfilt);
stat=regionprops(xfilt); %encontrar regiones
for k=1:length(stat);
caja=stat(k).BoundingBox;
if stat(k).Area>35000 && stat(k).Area<40000
coordenadas=rectangle('Position',[caja(1), caja(2), caja(3), 
caja(4)], 'EdgeColor', 'r', 'LineWidth', 5);
end
end
coordenadas=coordenadas.Position;
panel=[];
for i=1:1280
     for j=1:960
         if i>coordenadas(1)+10 && i<coordenadas(1)+coordenadas(3)-20
             if j>coordenadas(2)+10&& j<coordenadas(2)+coordenadas(4)-20
                 panel(j,i)=1; else
                panel(j,i)=0;
             end
         else
            panel(j,i)=0;
         end
     end 
end
imshow(panel, 'Parent', handles.axes3);
title(handles.axes3,'PANEL DETECTADO','Color', [0.1, 0.3, 0.5]);
% conversión de pixeles a radiancia del panel
imagenpanel1=panel.*L1;
imagenpanel2=panel.*L2;
imagenpanel3=panel.*L3;
imagenpanel4=panel.*L4;
imagenpanel5=panel.*L5;
%valor pi de los pixeles dentro del planel
V Calibracion1=sum(sum(imagenpanel1))/(length(find(imagenpanel1)));
V Calibracion2=sum(sum(imagenpanel2))/(length(find(imagenpanel2)));
V Calibracion3=sum(sum(imagenpanel3))/(length(find(imagenpanel3)));
V Calibracion4=sum(sum(imagenpanel4))/(length(find(imagenpanel4)));
VCalibracion5=sum(sum(imagenpanel5))/(length(find(imagenpanel5)));
%factor de correción de reflectancia
fi1=0.523/V_Calibracion1;
fi2=0.526/V_Calibracion2;
fi3=0.527/V_Calibracion3;
fi4=0.526/V_Calibracion4;
fi5=0.526/V_Calibracion5;
%Conversion a pixel a radiancia
Blue c=(str2num(int2str(imq blue))/(2^16)). *(L1);
Green c=(str2num(int2str(img green))./(2^16)).*(L2);
Red c=(str2num(int2str(imqred))./(2^16)).<sup>*</sup>(L3);
Near IR c=(str2num(int2str(imgnir))./(2^16)).*(L4);
Red Edge c=(str2num(int2str(img~redge)))./(2^16).*(L5);
%Conversion a radiancia a reflectancia 
Blue c=Blue\ c*(fil);Green c= Green c* (fi2);
Red c= Red c*(fi3);Near IR c=Near IR c^*(f14);
Red \overline{Edge} c=Red Edge c*(f_i5);
% --- Executes during object creation, after setting all properties.
function h vuelo CreateFcn(hObject, eventdata, handles)
```

```
if ispc && isequal(get(hObject,'BackgroundColor'), 
get(0,'defaultUicontrolBackgroundColor'))
     set(hObject,'BackgroundColor','white');
end
function GSD Callback(hObject, eventdata, handles)
% --- Executes during object creation, after setting all properties.
function GSD CreateFcn(hObject, eventdata, handles)
if ispc && isequal(get(hObject,'BackgroundColor'), 
get(0,'defaultUicontrolBackgroundColor'))
     set(hObject,'BackgroundColor','white');
end
% --- Executes on button press in MaximizarImagen.
function MaximizarImagen Callback(hObject, eventdata, handles)
 global const NDVI SAVI NDRE
const
if const==1
figure('Name','NDVI','Numbertitle','off')
figure01=imshow(NDVI);
y= qray2ind(NDVI, 256);
image=ind2rgb(y,colormap(parula));
colorbar('Ticks',[-2,0,0.33,0.66,1],...,
         'TickLabels',{'','Muerta','Enferma','Normal','Sana'})
end
if const==2
figure('Name','NDRE','Numbertitle','off')
figure01=imshow(NDRE);
y= gray2ind (NDRE, 256);
image=ind2rgb(y,colormap(parula));
colorbar('Ticks',[-2,0,0.33,0.66,1],...,
         'TickLabels',{'','Muerta','Enferma','Normal','Sana'})
end
if const==3
figure('Name','SAVI','Numbertitle','off')
figure01=imshow(SAVI);
y= gray2ind (SAVI, 256);
image=ind2rgb(y,colormap(parula));
colorbar('Ticks',[-2,0,0.33,0.66,1],...,
         'TickLabels',{'','Muerta','Enferma','Normal','Sana'})
end
% --- Executes on button press in SEGMENTACION.
function SEGMENTACION Callback(hObject, eventdata, handles)
% hObject handle to SEGMENTACION (see GCBO)
% eventdata reserved - to be defined in a future version of MATLAB
% handles structure with handles and user data (see GUIDATA)
global NDVI
%Cálculo de GSD
h= str2double(get(handles.h_vuelo,'String'))
Sw= 4.8; %ancho del sensor de la cámara
Fr= 5.4; %Longitud focal de la cámara
dim=1280; %Dimensión de la Imagen
format bank
GSD=(Sw*h*100)/(dim*Fr) %Tamaño del pixel en el terreno
GSD=roundn(GSD,-3)
set(handles.GSD,'String',num2str(GSD));
handles.GSD1=GSD;
handles.NDVI=NDVI;
guidata(hObject,handles);
SPIMCULT2
% --- Executes on button press in Segmentar.
function Segmentar Callback(hObject, eventdata, handles)
% hObject handle to Segmentar (see GCBO)
```

```
% eventdata reserved - to be defined in a future version of MATLAB
% handles structure with handles and user data (see GUIDATA)
function h vuelo Callback(hObject, eventdata, handles)
% hObject handle to h vuelo (see GCBO)
% eventdata reserved - to be defined in a future version of MATLAB
% handles structure with handles and user data (see GUIDATA)
function varargout = SPIMCULT2 (varargin)
gui Singleton = 1;gui State = struct('gui Name', mfilename, ...
 'gui_Singleton', gui_Singleton, ...
                   'gui OpeningFcn', @SPIMCULT2 OpeningFcn, ...
                   'gui OutputFcn', @SPIMCULT2 OutputFcn, ...
 'gui_LayoutFcn', [] , ...
                   'gui<sup>callback'</sup>, []);
if nargin && ischar(varargin{1})
    gui State.gui Callback = str2func(varargin{1});
end
if nargout
    [varargout{1:nargout}] = gui mainfcn(gui State, varargin{:});
else
    qui mainfcn(qui State, varargin{:});
end
% End initialization code - DO NOT EDIT
% --- Executes just before SPIMCULT2 is made visible.
function SPIMCULT2_OpeningFcn(hObject, eventdata, handles, varargin)
% This function has no output args, see OutputFcn.
% hObject handle to figure
% eventdata reserved - to be defined in a future version of MATLAB
% handles structure with handles and user data (see GUIDATA)
% varargin command line arguments to SPIMCULT2 (see VARARGIN)
global NDVI_S GSD sana normal enferma muerta 
mainhandles=guidata(SPIMCULT);
NDVI_S=mainhandles.NDVI;
GSD=mainhandles.GSD1;
umbral 1= im2bw(NDVI S, 0.66); % intervalo de vegetación sana
sana=umbral 1;
umbral 2= im2bw(NDVI S, 0.33);
normal=xor(sana,umbral_2);
umbral 3= im2bw(NDVI S,0);
enferma= xor(umbral 3,umbral 2);
muerta=imcomplement(umbral 3);
imshow(sana,'Parent',handles.axes1); % muestra de imagen en el axes
title( handles.axes1, 'SANA','Color', [0.1, 0.3, 0.5] );
imshow(normal,'Parent',handles.axes2);
title( handles.axes2, 'NORMALMENTE SANA','Color', [0.1, 0.3, 0.5] );
imshow(enferma,'Parent',handles.axes3);
title( handles.axes3, 'ENFERMA O ESTRESADA','Color', [0.1, 0.3, 0.5] );
imshow(muerta,'Parent', handles.axes4);
title( handles.axes4, 'MUERTA, TIERRA O PIEDRAS','Color', [0.1, 0.3, 0.5] 
);
% Choose default command line output for SPIMCULT2
handles.output = hObject;
% Update handles structure
guidata(hObject, handles);
function varargout = SPIMCULT2_OutputFcn(hObject, eventdata, handles) 
varargout{1} = handles.output;
% --- Executes on button press in Regiones.
function Regiones Callback(hObject, eventdata, handles)
% hObject handle to Regiones (see GCBO)
% eventdata reserved - to be defined in a future version of MATLAB
% handles structure with handles and user data (see GUIDATA)
```

```
global sana normal enferma muerta GSD;
 %region sana
xfilt sana=medfilt2(sana, [1 1]);
imshow(xfilt sana,'Parent',handles.axes1);
%xfilt_sana=imcomplement(xfilt_sana);
propiedades=regionprops(xfilt_sana);
propiedades= struct2cell(propiedades);
Area sana=propiedades(1,:);
Area sana= sum(cell2mat(Area sana))
 %region normal
xfilt_normal=medfilt2(normal,[1 1]);
imshow(xfilt normal, 'Parent', handles.axes2);
xfilt sana=imcomplement(xfilt sana);
propiedades=regionprops(xfilt_normal);
propiedades= struct2cell(propiedades);
Area normal=propiedades(1,:);
Area normal= sum(cell2mat(Area normal))
 %region estresada
xfilt enferma=medfilt2(enferma, [3 3]);
imshow(xfilt enferma,'Parent',handles.axes3);
%xfilt_sana=imcomplement(xfilt_sana);
propiedades=regionprops(xfilt_enferma);
propiedades= struct2cell(propiedades);
Area enferma=propiedades(1,:);
Area enferma= sum(cell2mat(Area enferma))
%region muerta
xfilt muerta=medfilt2(muerta, [8 8]);
imshow(xfilt muerta, 'Parent', handles.axes4);
%xfilt sana=imcomplement(xfilt sana);
propiedades=regionprops(xfilt muerta);
propiedades=struct2cell(propiedades);
Area muerta=propiedades(1,:);
Area muerta= sum(cell2mat(Area muerta))
%titulos
title( handles.axes1, 'SANA','Color', [0.1, 0.3, 0.5]);
title( handles.axes2, 'NORMALMENTE SANA','Color', [0.1, 0.3, 0.5] );
title( handles.axes3, 'ENFERMA O ESTRESADA','Color', [0.1, 0.3, 0.5] );
title( handles.axes4, 'MUERTA, TIERRA O PIEDRAS','Color', [0.1, 0.3, 0.5] 
);
%Cálculo de Areas
Area sana=Area sana*(GSD*0.01)^2;
Area_normal=Area_normal*(GSD*0.01)^2;
Area enferma=Area enferma*(GSD*0.01)^2;
Area muerta=Area muerta*(GSD*0.01)^2;
%set
set(handles.AREA_SANA,'String',Area_sana);
set(handles.AREA_NORMAL,'String',Area_normal);
set(handles.AREA_ENFERMA, 'String', Area enferma);
set(handles.AREA_MUERTA, 'String', Area muerta);
```
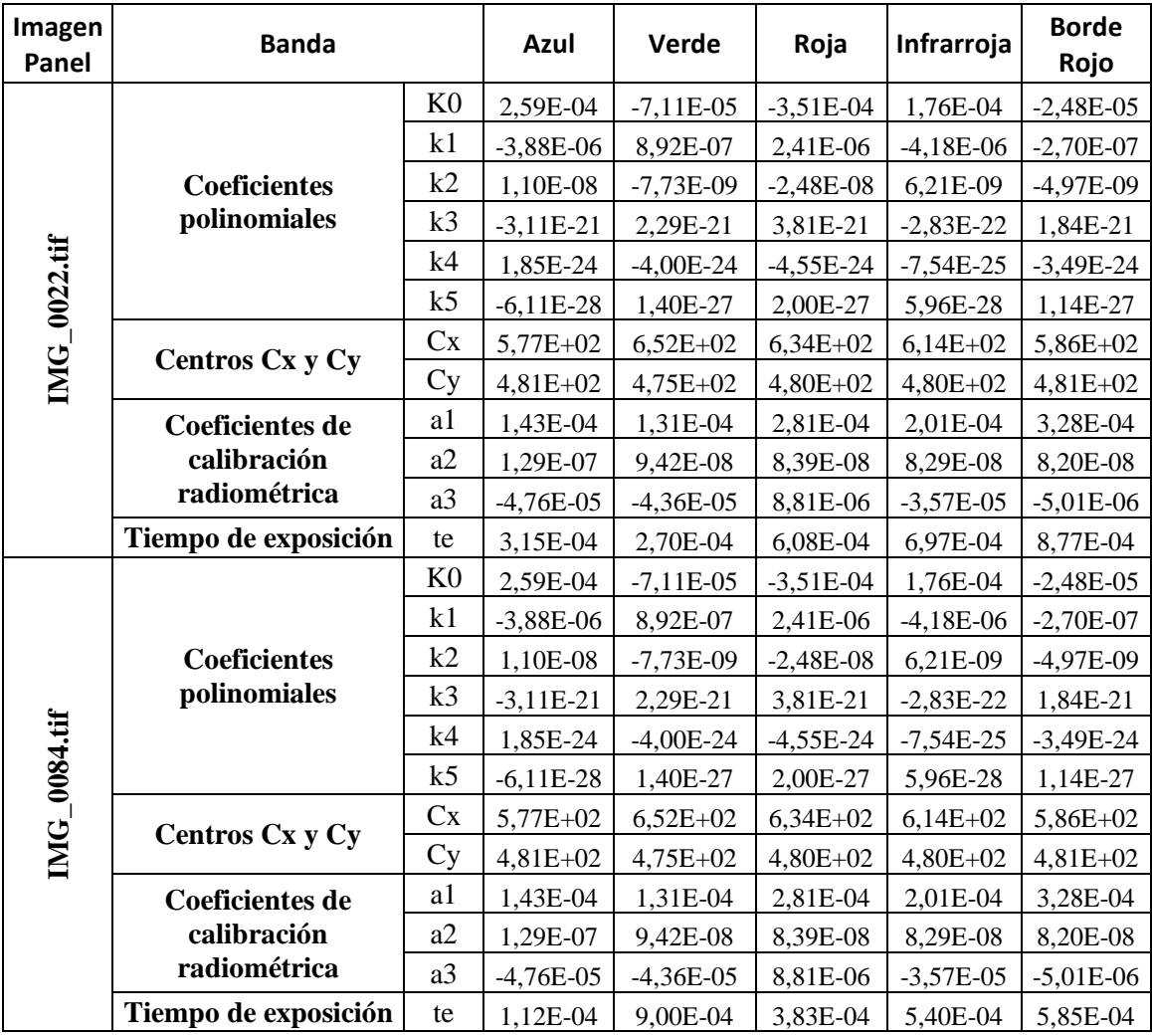

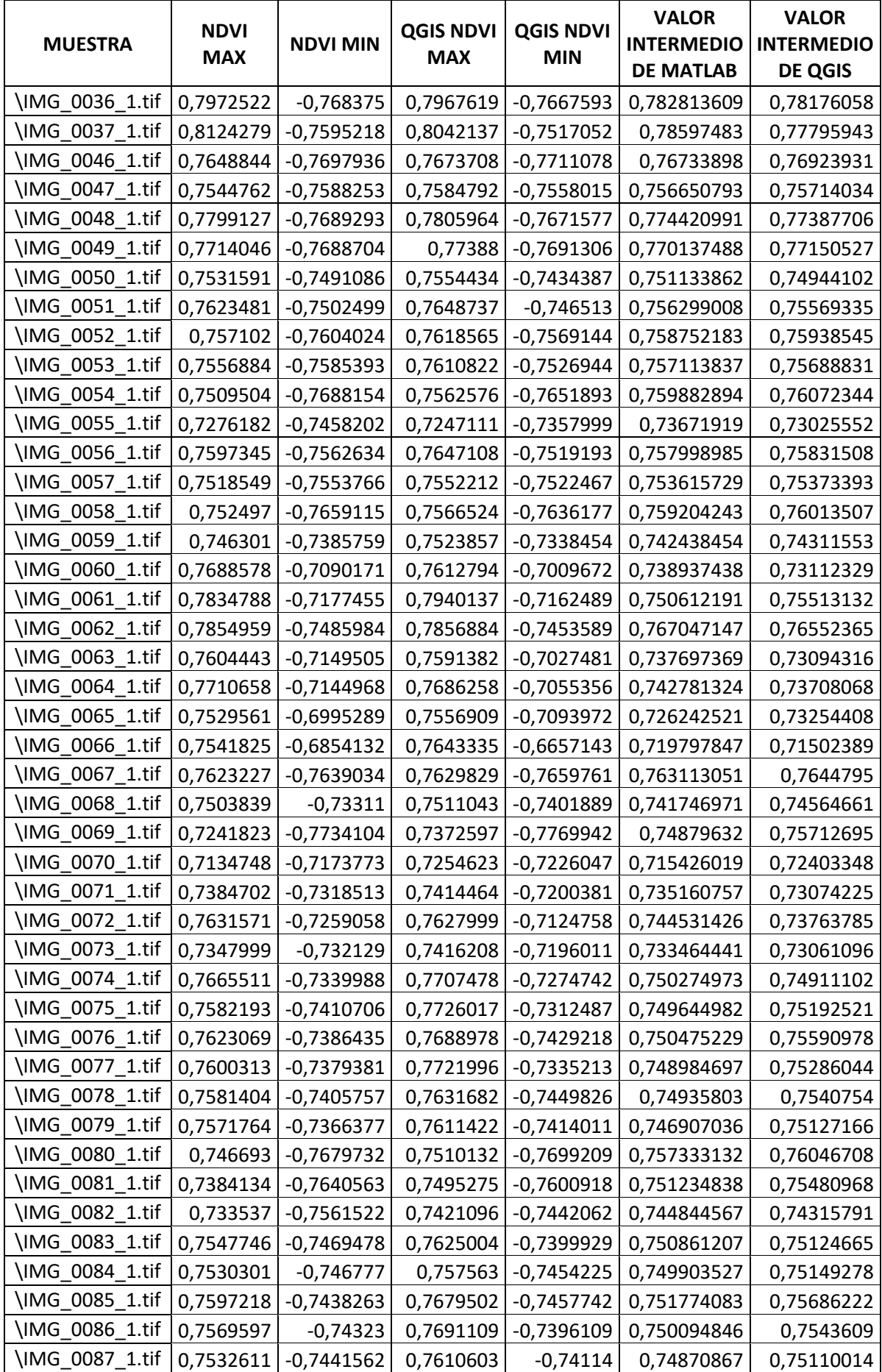

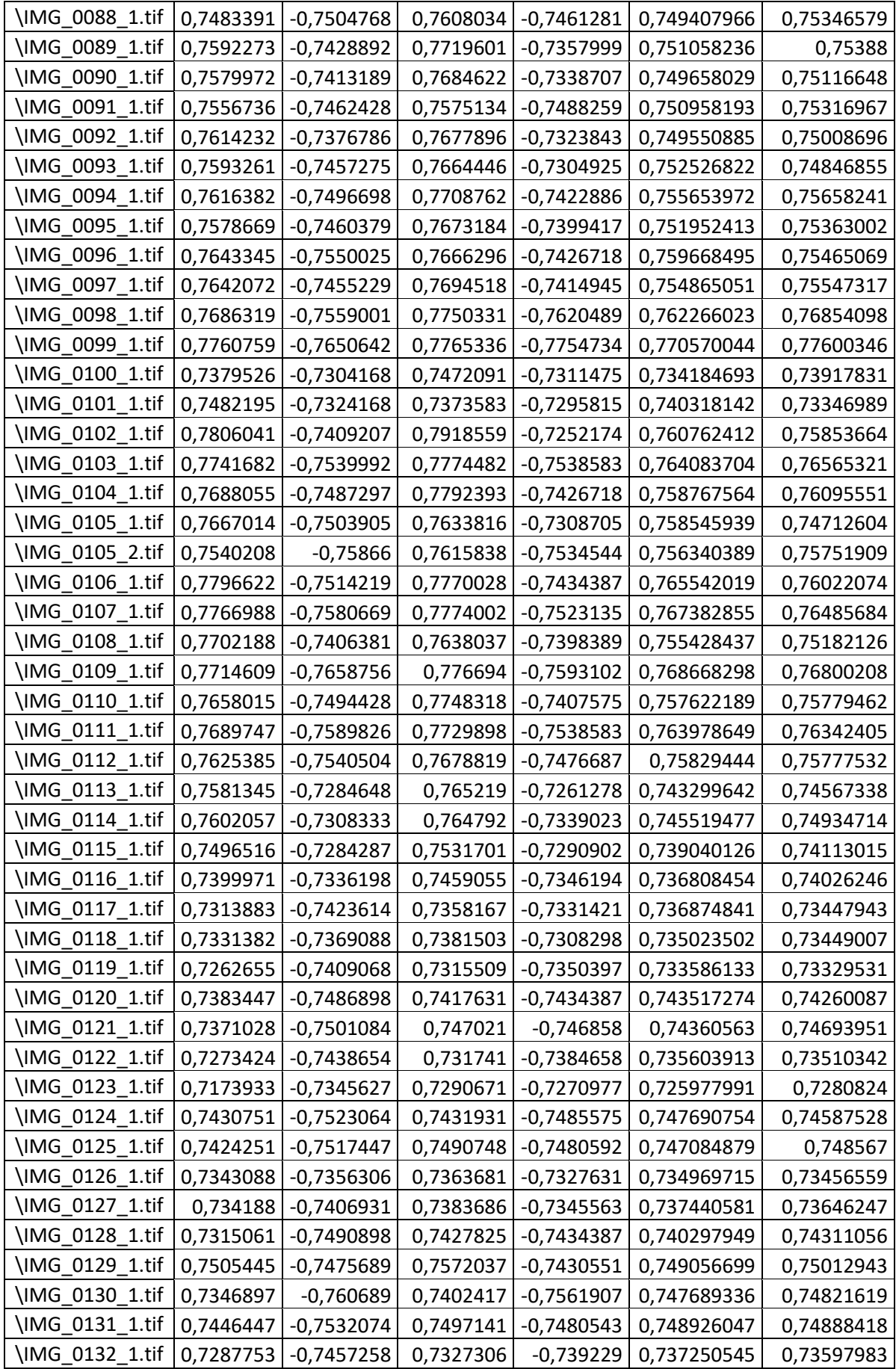

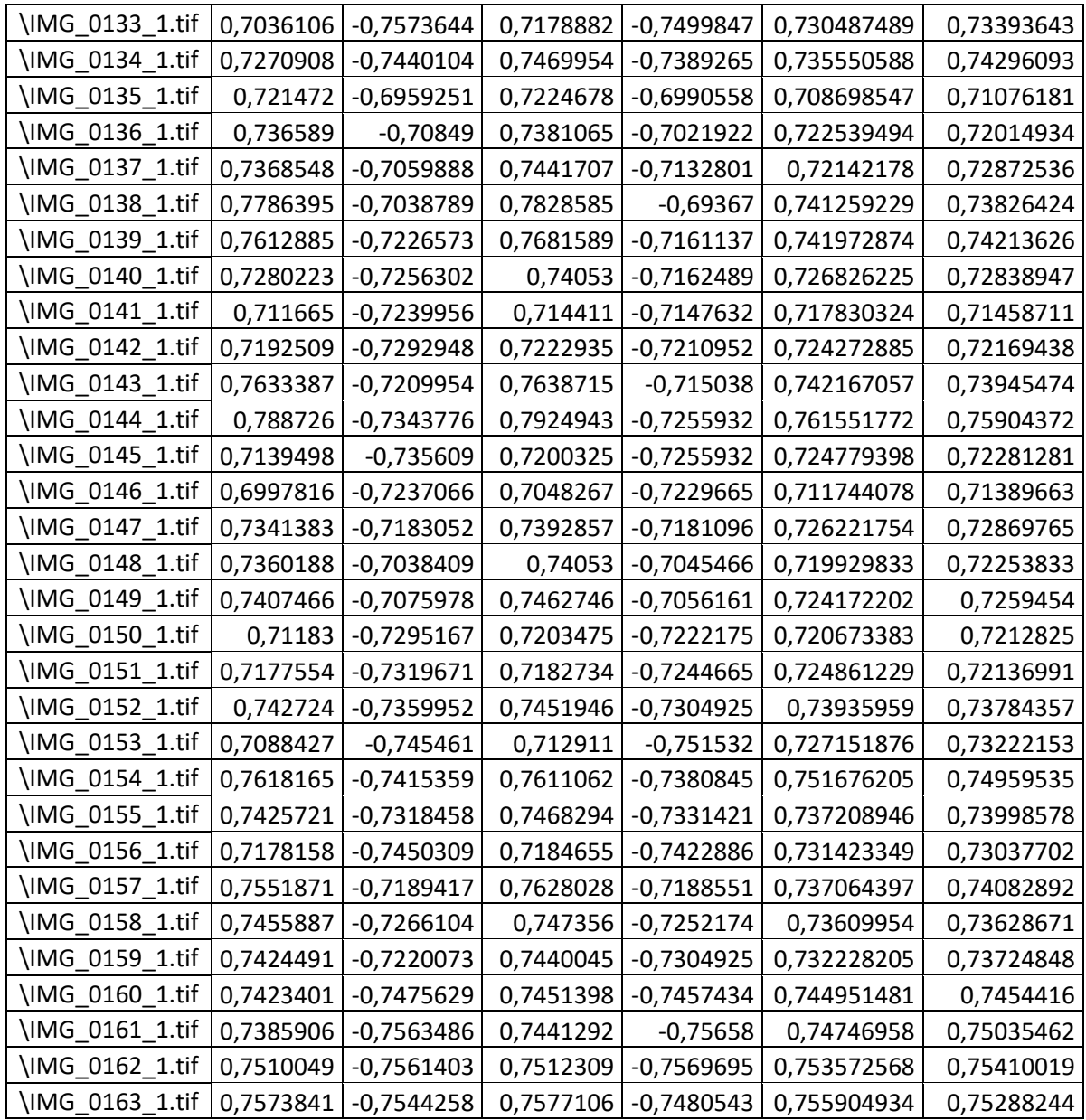

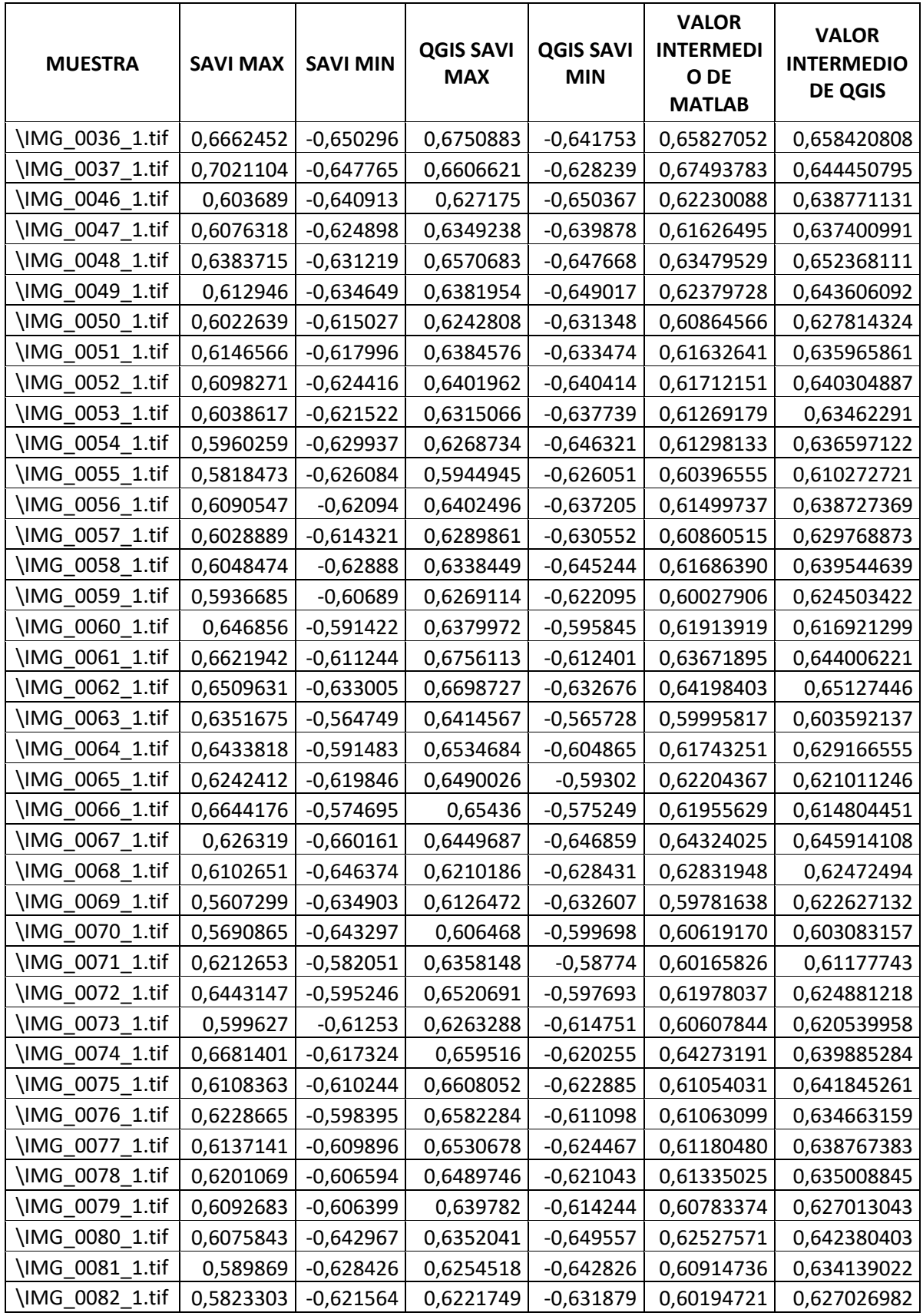

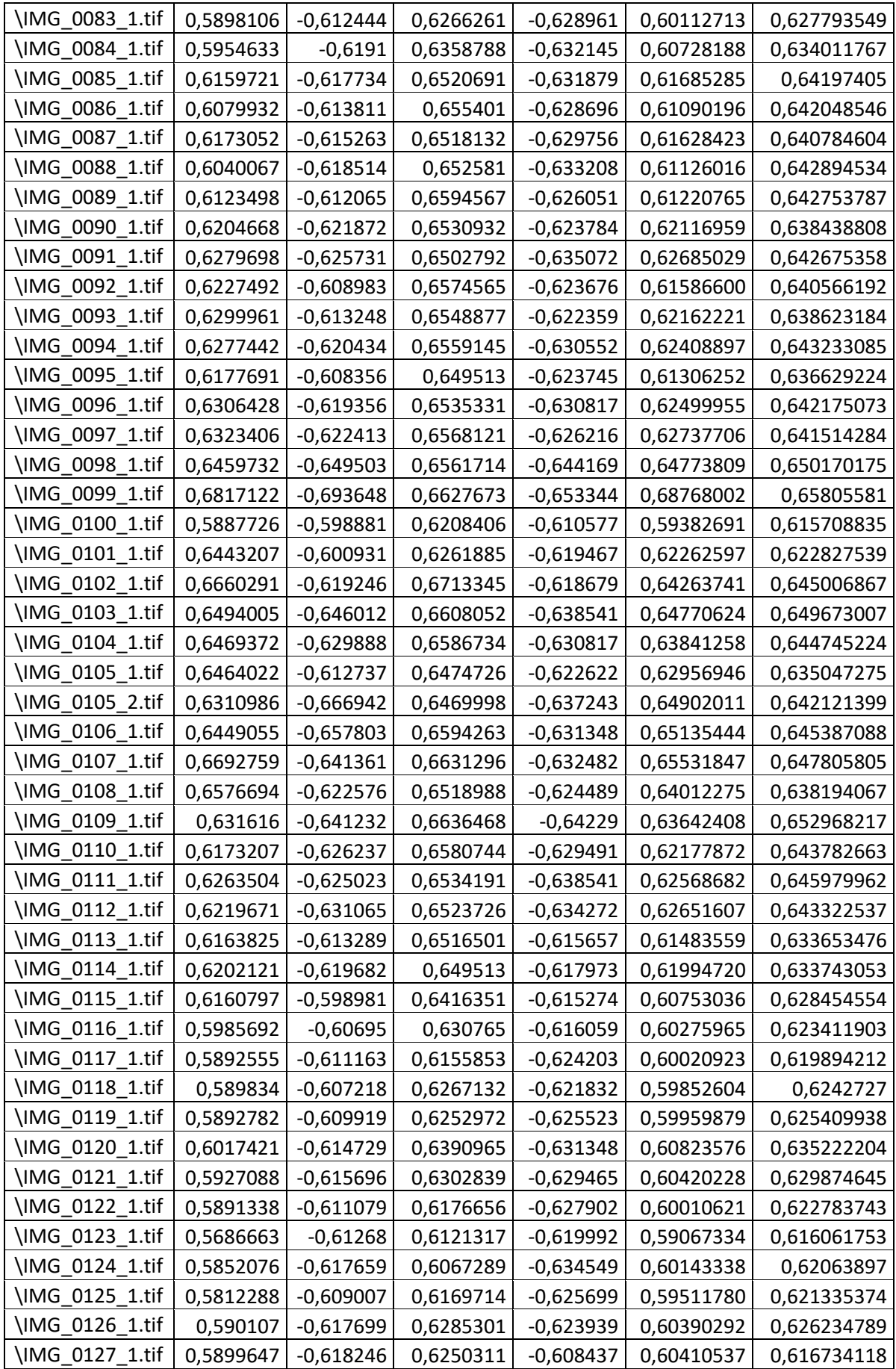

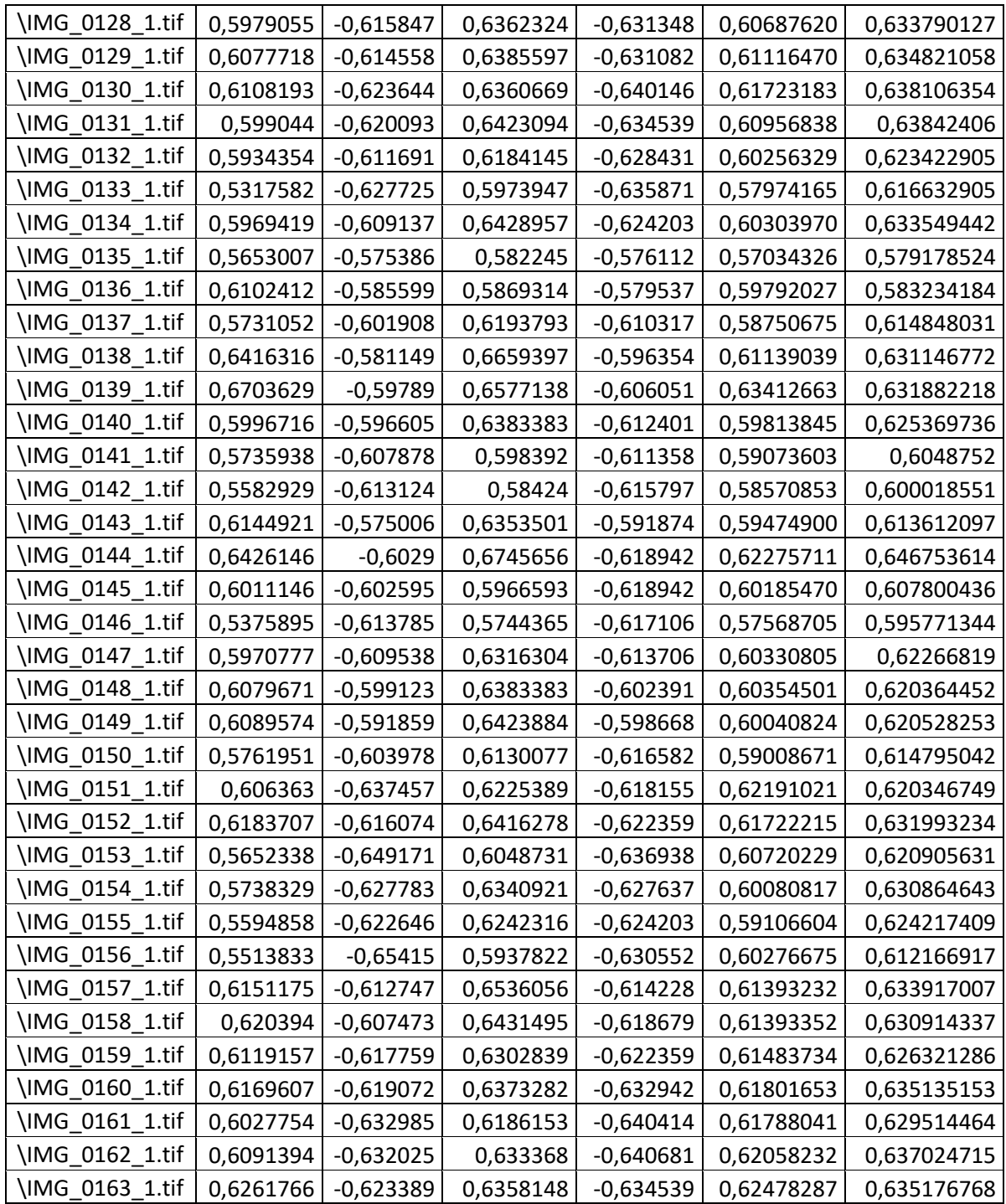

| <b>MUESTRA</b>  | <b>NDRE</b><br><b>MAX</b> | <b>NDRE</b><br><b>MIN</b> | QGIS<br><b>NDRE MAX</b> | QGIS<br><b>NDRE MIN</b> | <b>VALOR</b><br><b>INTERMEDIO</b><br><b>DE MATLAB</b> | <b>VALOR</b><br><b>INTERMEDIO</b><br><b>DE QGIS</b> |
|-----------------|---------------------------|---------------------------|-------------------------|-------------------------|-------------------------------------------------------|-----------------------------------------------------|
| \IMG 0036 1.tif | 0,798293                  | $-0,773143$               | 0,878968                | $-0,772238$             | 0,78571768                                            | 0,82560304                                          |
| \IMG_0037_1.tif | 0,775209                  | $-0,773630$               | 0,878636                | $-0,776502$             | 0,77441975                                            | 0,82756920                                          |
| \IMG_0046_1.tif | 0,764456                  | $-0,763947$               | 0,846173                | $-0,766616$             | 0,76420158                                            | 0,80639463                                          |
| \IMG 0047 1.tif | 0,741190                  | $-0,769396$               | 0,835554                | $-0,770596$             | 0,75529299                                            | 0,80307472                                          |
| \IMG 0048 1.tif | 0,744176                  | $-0,773200$               | 0,843622                | $-0,775207$             | 0,75868795                                            | 0,80941447                                          |
| \IMG 0049 1.tif | 0,748065                  | $-0,772157$               | 0,844302                | $-0,773223$             | 0,76011105                                            | 0,80876245                                          |
| \IMG_0050_1.tif | 0,744687                  | $-0,769623$               | 0,844116                | $-0,770737$             | 0,75715489                                            | 0,80742629                                          |
| \IMG 0051 1.tif | 0,751350                  | $-0,773361$               | 0,843056                | $-0,774554$             | 0,76235527                                            | 0,80880522                                          |
| \IMG_0052_1.tif | 0,755219                  | $-0,767050$               | 0,840210                | $-0,769918$             | 0,76113421                                            | 0,80506425                                          |
| \IMG 0053 1.tif | 0,736963                  | $-0,769516$               | 0,863159                | $-0,771986$             | 0,75323961                                            | 0,81757275                                          |
| \IMG_0054_1.tif | 0,751105                  | $-0,765548$               | 0,831510                | $-0,768602$             | 0,75832647                                            | 0,80005638                                          |
| \IMG 0055 1.tif | 0,733628                  | $-0,760402$               | 0,808799                | $-0,762317$             | 0,74701532                                            | 0,78555797                                          |
| \IMG_0056_1.tif | 0,752812                  | $-0,777493$               | 0,837409                | $-0,780561$             | 0,76515251                                            | 0,80898501                                          |
| \IMG 0057 1.tif | 0,750247                  | $-0,776285$               | 0,823320                | $-0,779606$             | 0,76326588                                            | 0,80146320                                          |
| \IMG_0058_1.tif | 0,747877                  | $-0,765827$               | 0,829533                | $-0,769218$             | 0,75685217                                            | 0,79937553                                          |
| \IMG_0059_1.tif | 0,748401                  | $-0,754418$               | 0,813841                | $-0,757662$             | 0,75140956                                            | 0,78575153                                          |
| \IMG_0060_1.tif | 0,775032                  | $-0,744086$               | 0,838010                | $-0,745508$             | 0,75955882                                            | 0,79175902                                          |
| \IMG_0061_1.tif | 0,778429                  | $-0,746434$               | 0,856154                | $-0,746717$             | 0,76243149                                            | 0,80143580                                          |
| \IMG_0062_1.tif | 0,778361                  | $-0,754199$               | 0,879284                | $-0,756648$             | 0,76627981                                            | 0,81796613                                          |
| \IMG_0063_1.tif | 0,680663                  | $-0,774357$               | 0,710103                | $-0,774716$             | 0,72751000                                            | 0,74240952                                          |
| \IMG_0064_1.tif | 0,782291                  | $-0,729500$               | 0,883876                | $-0,730057$             | 0,75589536                                            | 0,80696642                                          |
| \IMG 0065 1.tif | 0,739811                  | $-0,729322$               | 0,844932                | $-0,729930$             | 0,73456644                                            | 0,78743100                                          |
| \IMG_0066_1.tif | 0,745629                  | $-0,730567$               | 0,851665                | $-0,731635$             | 0,73809822                                            | 0,79164996                                          |
| \IMG 0067 1.tif | 0,758400                  | $-0,749141$               | 0,890071                | $-0,752830$             | 0,75377061                                            | 0,82145049                                          |
| \IMG_0068_1.tif | 0,780608                  | $-0,765782$               | 0,826563                | $-0,765598$             | 0,77319498                                            | 0,79608069                                          |
| \IMG_0069_1.tif | 0,744585                  | $-0,754347$               | 0,848718                | $-0,754889$             | 0,74946595                                            | 0,80180343                                          |
| \IMG_0070_1.tif | 0,784685                  | $-0,756208$               | 0,857875                | -0,758372               | 0,77044645                                            | 0,80812330                                          |
| \IMG_0071_1.tif | 0,768535                  | $-0,729937$               | 0,846360                | $-0,730547$             | 0,74923590                                            | 0,78845344                                          |
| \IMG 0072 1.tif | 0,787835                  | $-0,739714$               | 0,857202                | $-0,741082$             | 0,76377470                                            | 0,79914211                                          |
| \IMG_0073_1.tif | 0,751838                  | $-0,757484$               | 0,870899                | $-0,759363$             | 0,75466088                                            | 0,81513125                                          |
| \IMG_0074_1.tif | 0,793079                  | $-0,754028$               | 0,826884                | $-0,756834$             | 0,77355347                                            | 0,79185893                                          |
| \IMG_0075_1.tif | 0,758613                  | $-0,750775$               | 0,876684                | $-0,752748$             | 0,75469390                                            | 0,81471573                                          |
| \IMG_0076_1.tif | 0,749464                  | $-0,764944$               | 0,846896                | $-0,767614$             | 0,75720398                                            | 0,80725486                                          |
| \IMG 0077 1.tif | 0,763680                  | $-0,765766$               | 0,868902                | $-0,768475$             | 0,76472294                                            | 0,81868824                                          |
| \IMG_0078_1.tif | 0,751627                  | $-0,751438$               | 0,860748                | -0,754772               | 0,75153230                                            | 0,80775955                                          |
| \IMG_0079_1.tif | 0,739077                  | $-0,751790$               | 0,847284                | $-0,755237$             | 0,74543308                                            | 0,80126042                                          |
| \IMG_0080_1.tif | 0,758706                  | $-0,755293$               | 0,845754                | $-0,755807$             | 0,75699916                                            | 0,80078040                                          |
| \IMG_0081_1.tif | 0,763237                  | $-0,752066$               | 0,853829                | $-0,754563$             | 0,75765144                                            | 0,80419576                                          |
| \IMG_0082_1.tif | 0,742010                  | $-0,754187$               | 0,838462                | $-0,758544$             | 0,74809843                                            | 0,79850337                                          |

**ANEXO F** Muestra de valores mínimos y máximos NDRE en SPIMCULT y QGIS

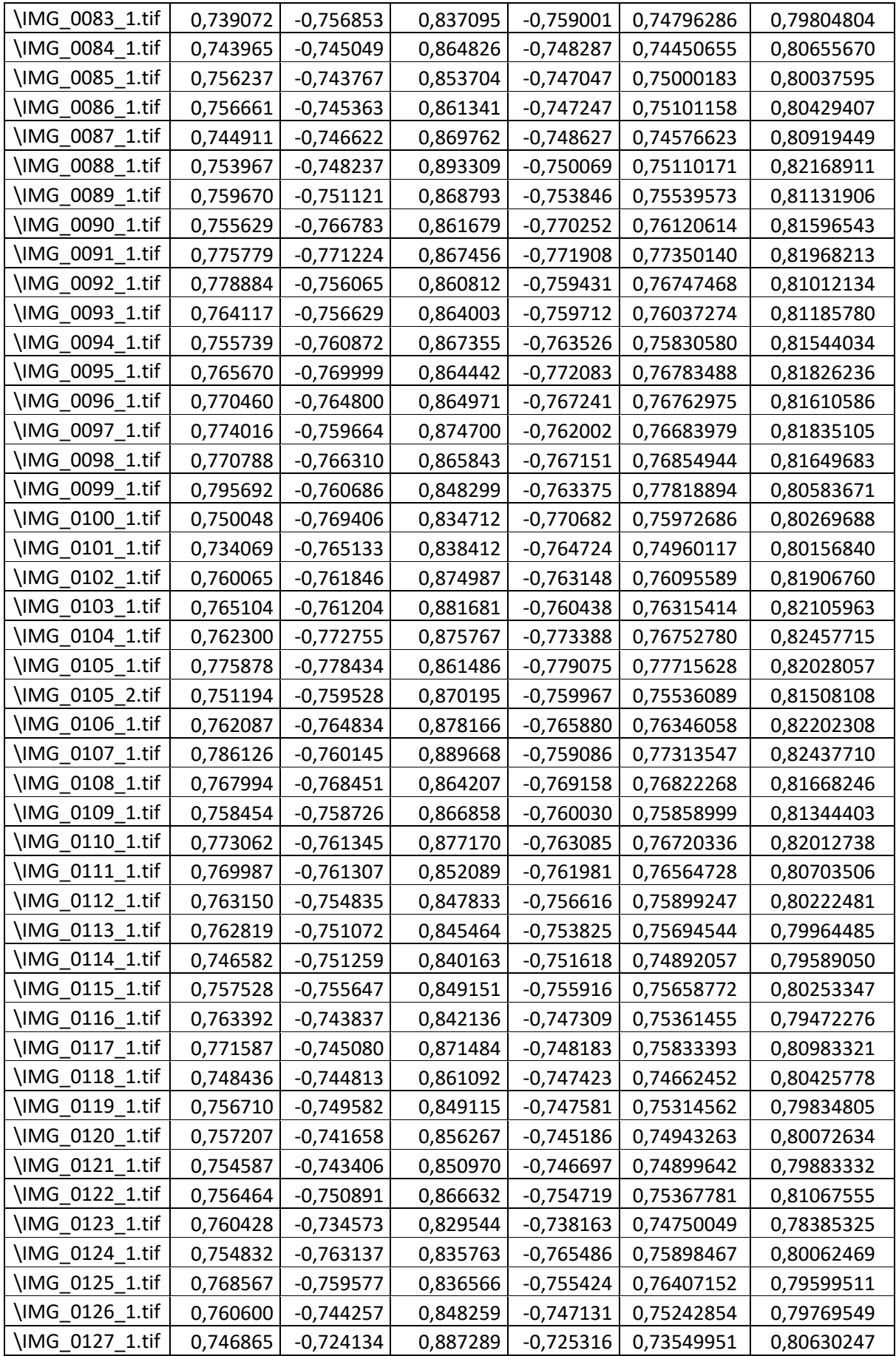

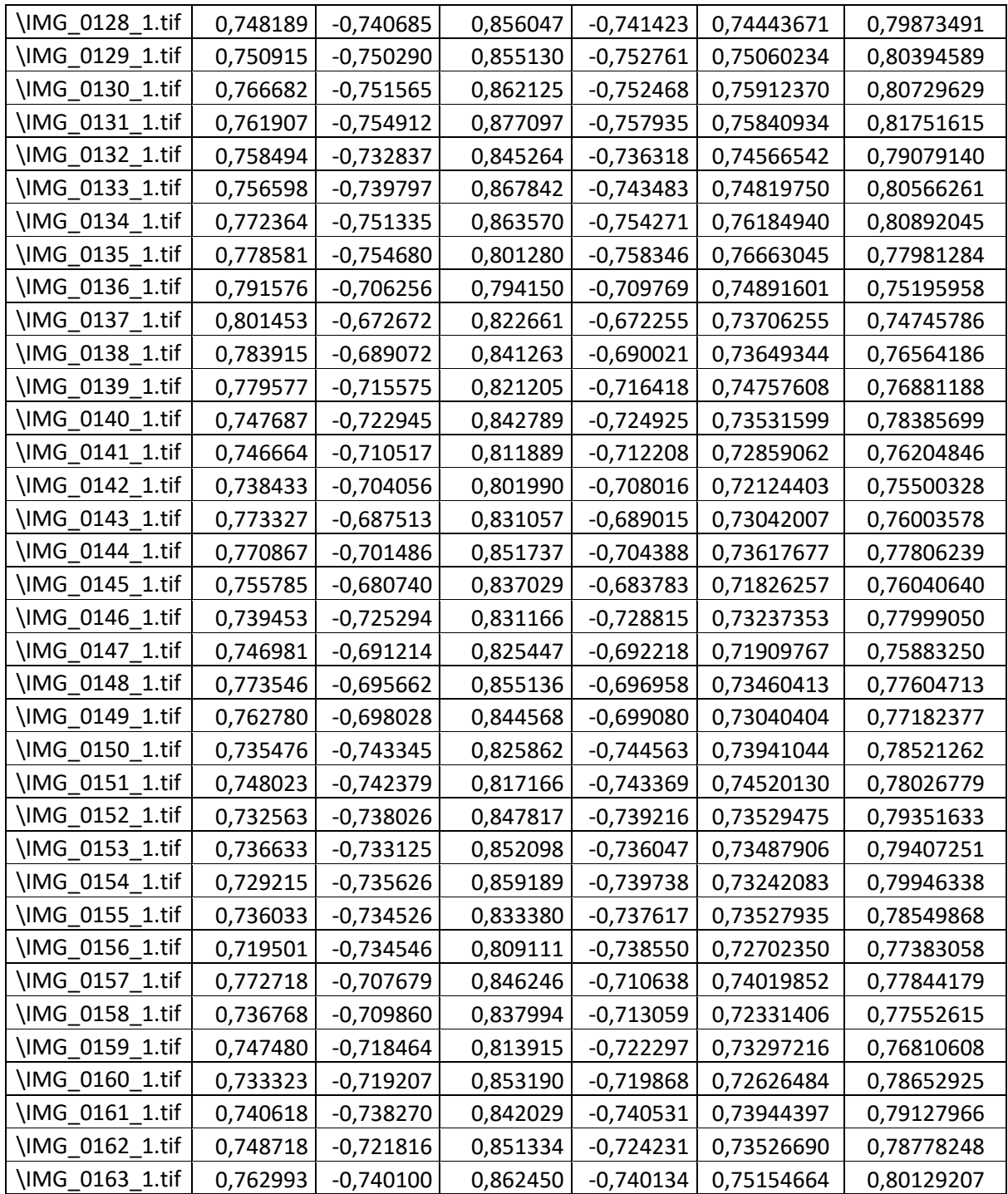

**ANEXO G** Histograma ramificación 120 m

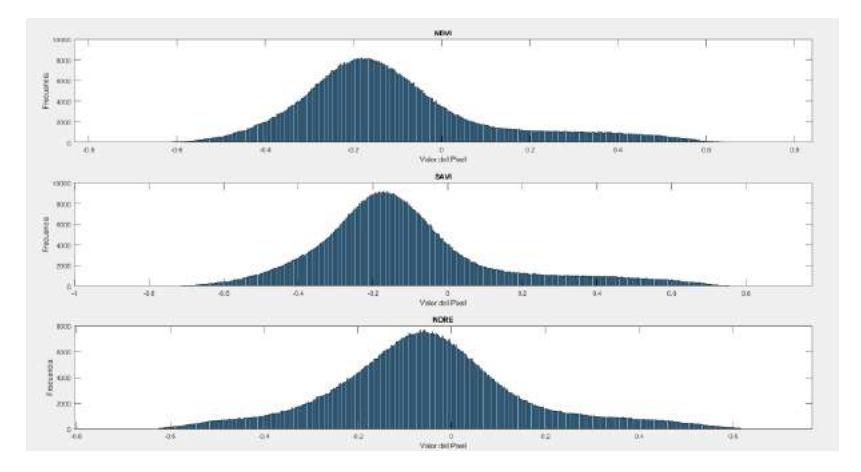

**ANEXO H** Histograma panojamiento 120 m

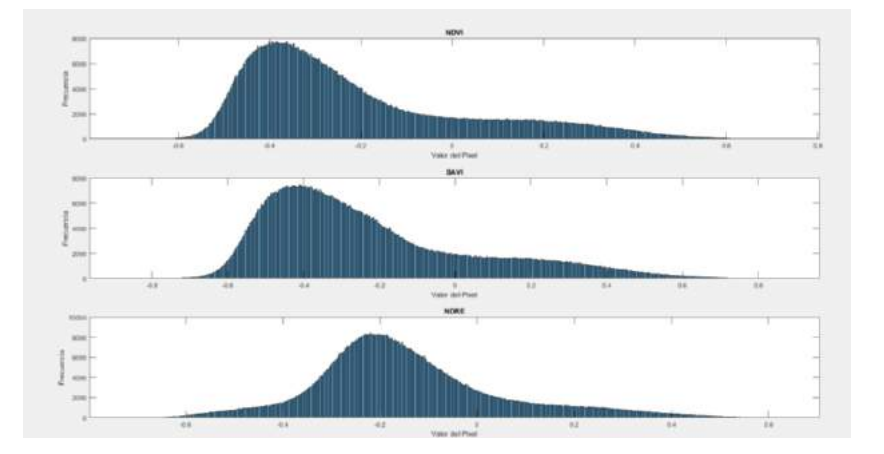

**ANEXO I** Metadatos en el programa exiftool

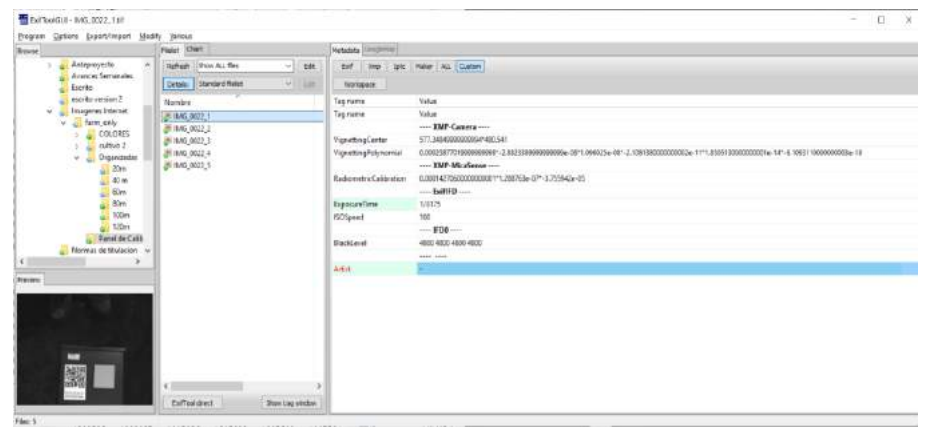

**ANEXO J** Planta enferma etapa panojamiento

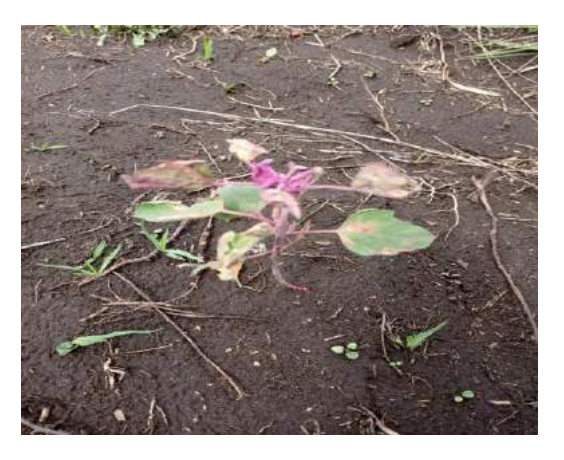

**ANEXO K** Cultivo de quinua en etapa panojamiento

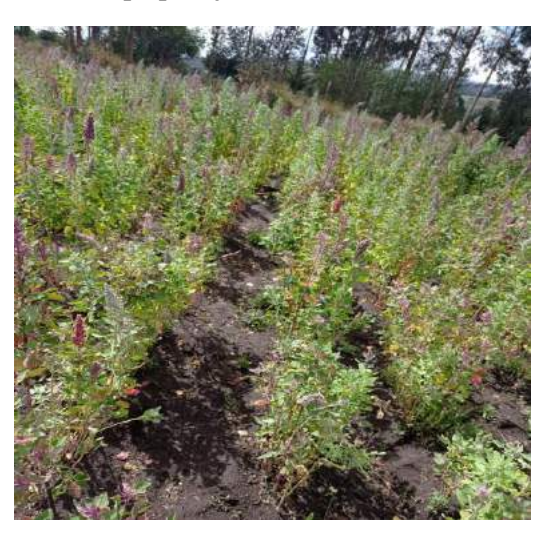

**ANEXO L** Planta quinua estresada en etapa panojamiento

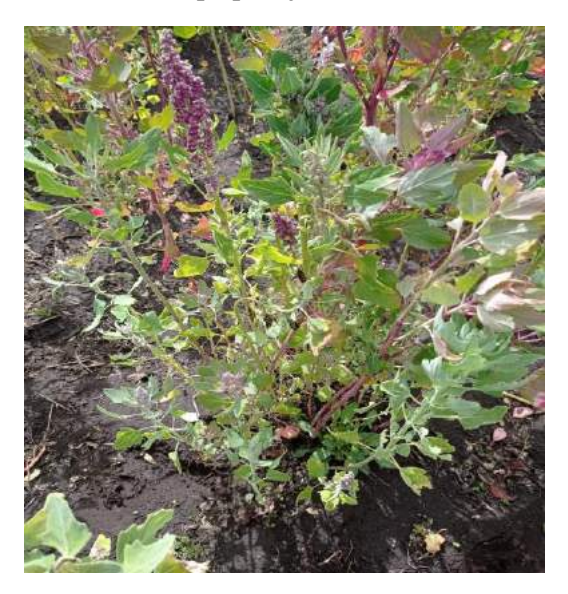

**ANEXO M** Plaga gusano blanco

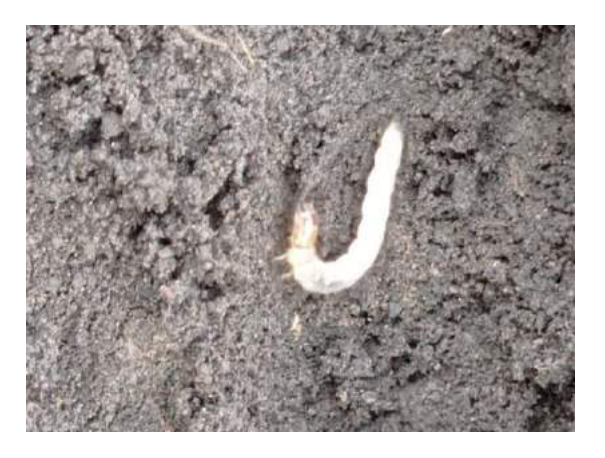

**ANEXO N** Plaga mariquita blanco

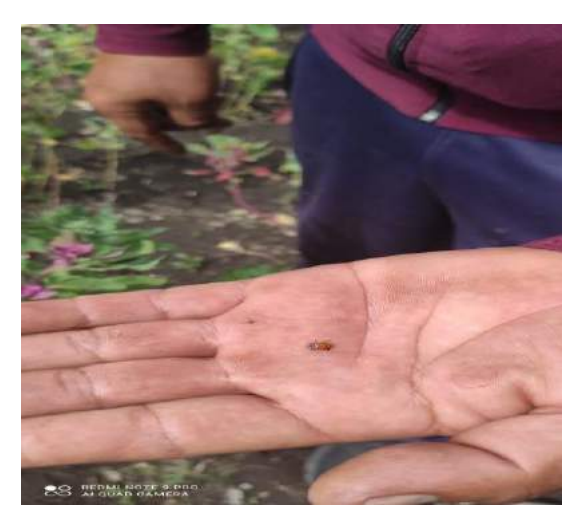

**ANEXO O** Planta quinua sana en etapa ramificación

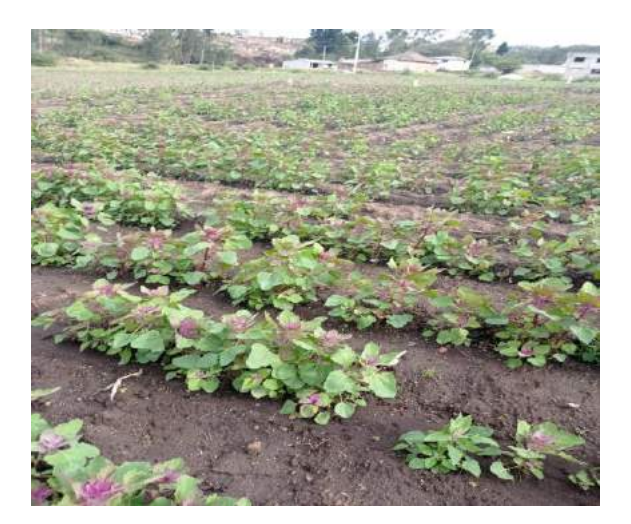

#### **ANEXO P** Manual de funcionamiento

**1.** Se carga las imágenes que se desea corregir respecto a la banda de borde rojo (IMG000\_5) y se ejecuta el algoritmo SURF para realizar la corrección geométrica.

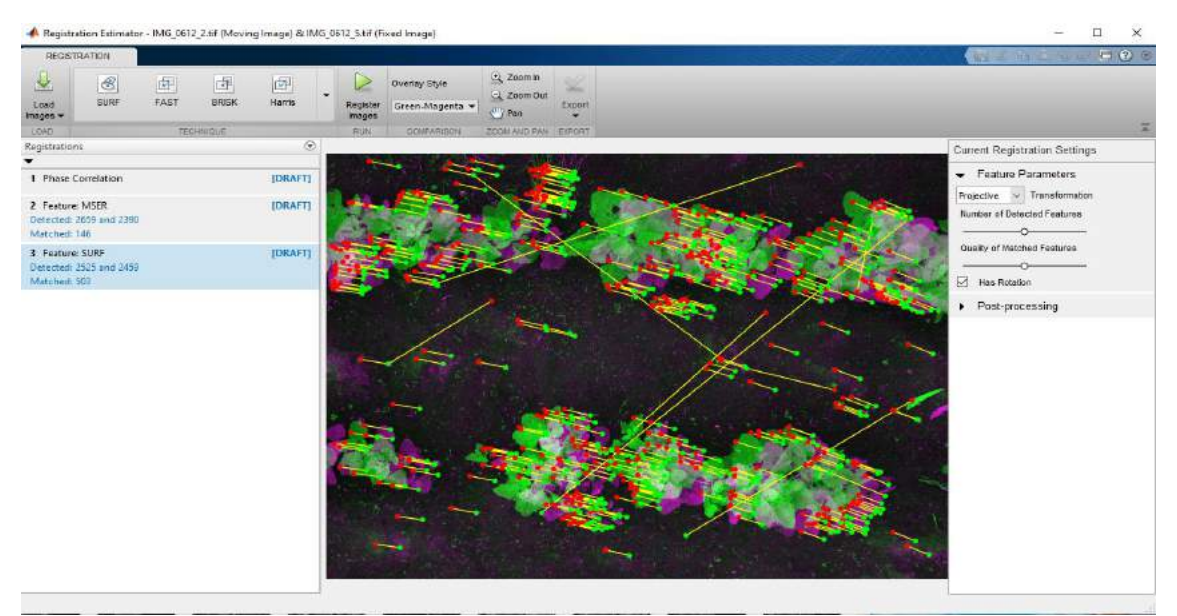

**2.** Se guarda el resultado en el workspace asignando el siguiente nombre para cada banda.

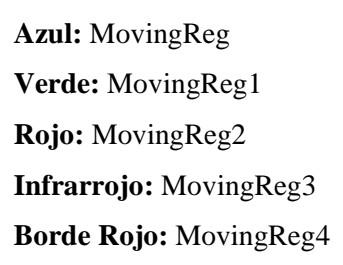

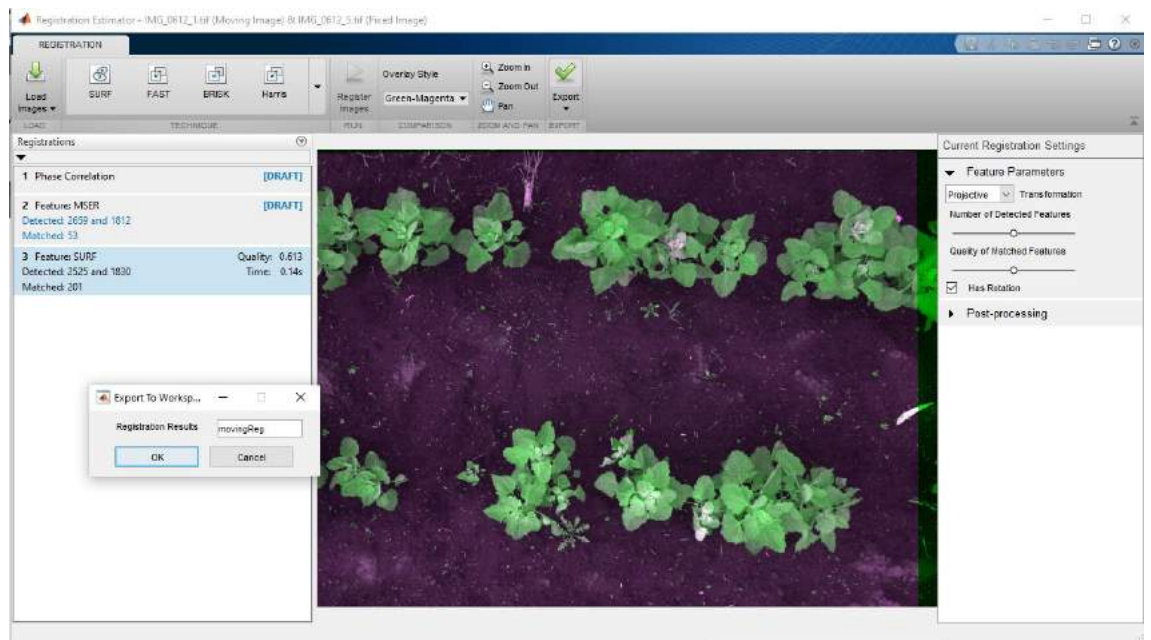

**3.** Exportar los archivos. mat a una carpeta.

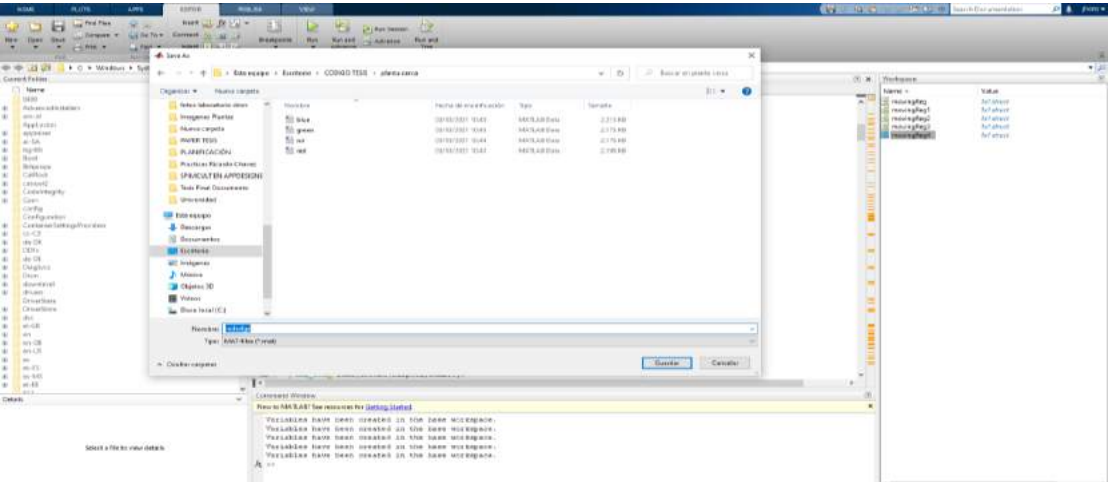

**4.** Abrir la aplicación SPIMCULT y cargar las imágenes según la banda.

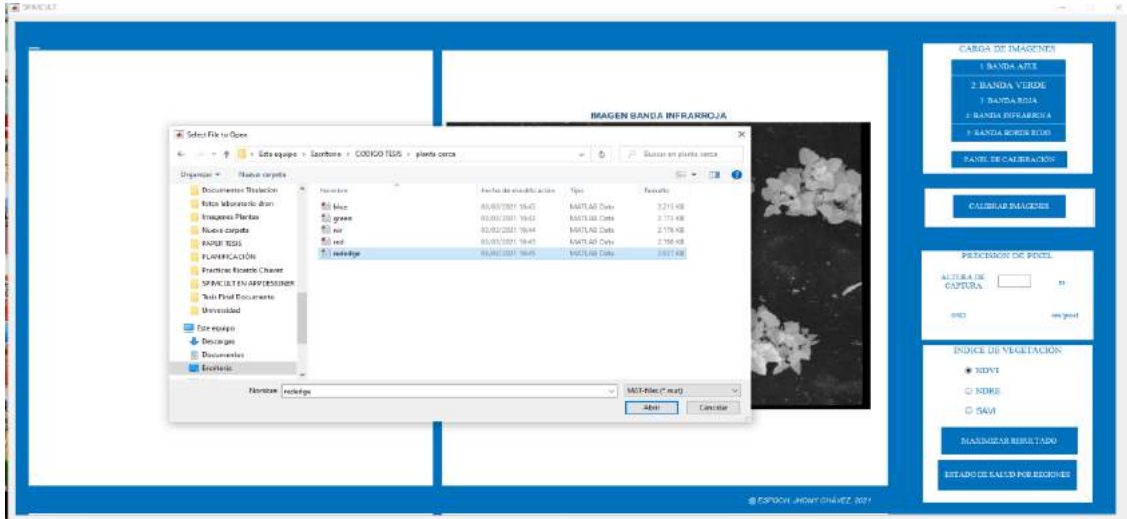

**5.** Se carga la imagen del panel y se realiza la calibración.

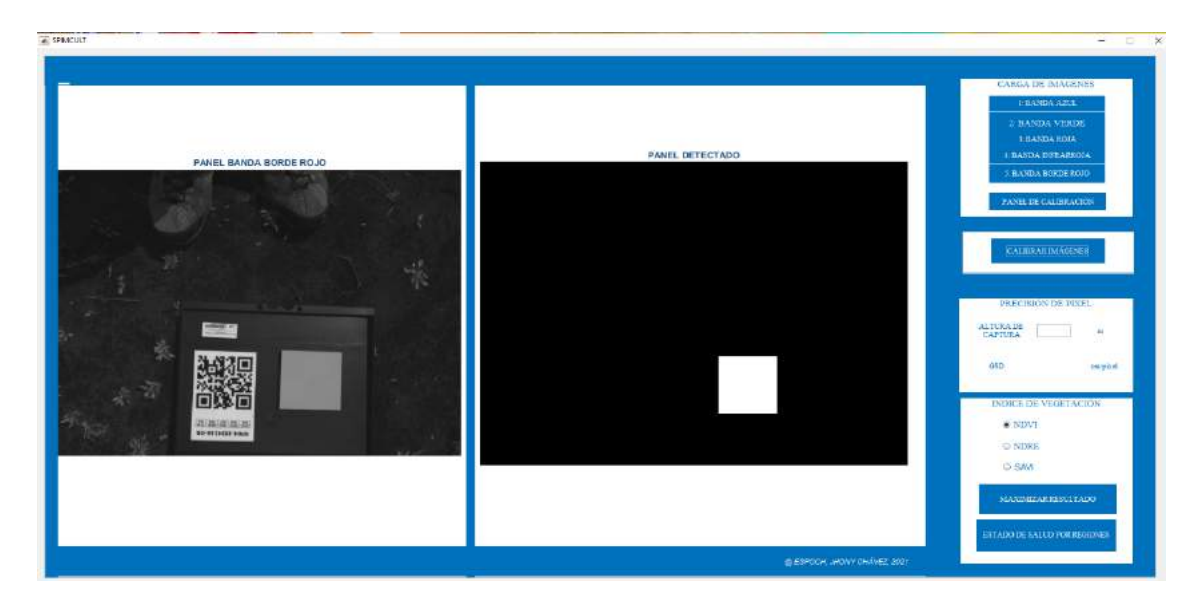

**6.** Elige la opción del índice de vegetación a analizar

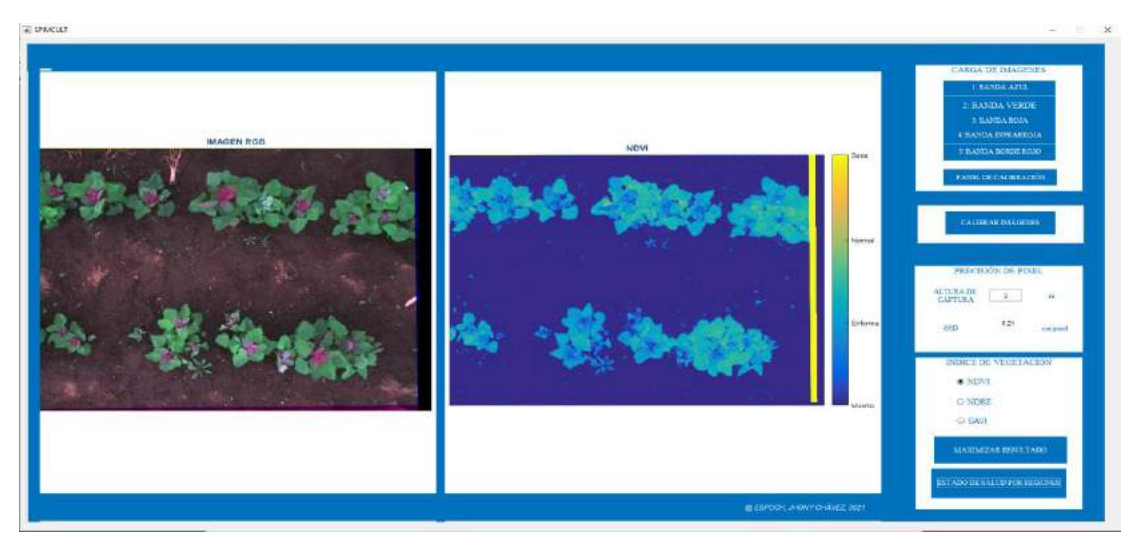

**7.** Opción de maximizar resultado

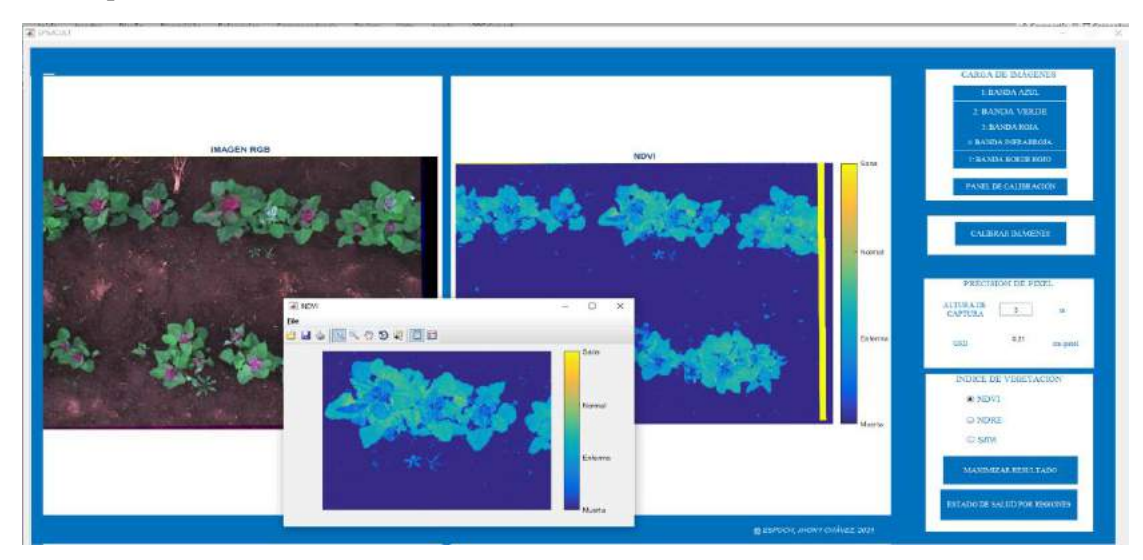

**8.** Opción de segmentación

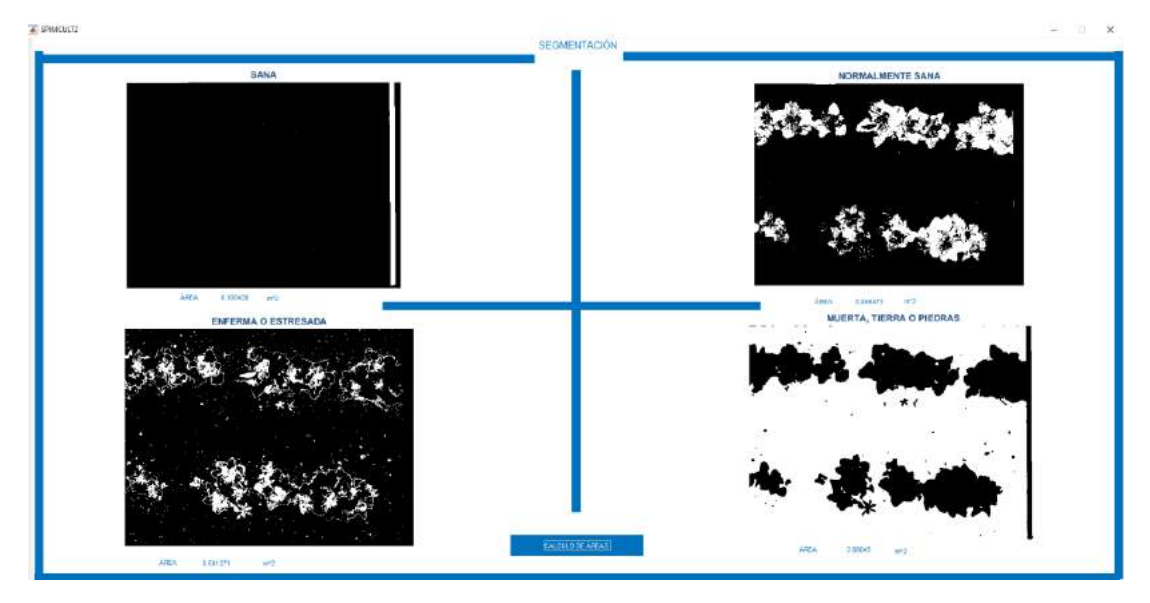

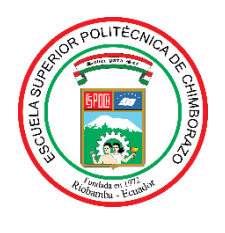

# **ESCUELA SUPERIOR POLITÉCNICA DE CHIMBORAZO**

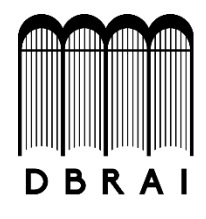

## **DIRECCIÓN DE BIBLIOTECAS Y RECURSOS PARA EL APRENDIZAJE Y LA INVESTIGACIÓN**

## **UNIDAD DE PROCESOS TÉCNICOS**

REVISIÓN DE NORMAS TÉCNICAS, RESUMEN Y BIBLIOGRAFÍA

**Fecha de entrega:** 25 / 03 / 2021

**INFORMACIÓN DEL AUTOR**

**Nombres – Apellidos:** JHONY RICARDO CHÁVEZ REVELO

**INFORMACIÓN INSTITUCIONAL**

**Facultad:** INFORMÁTICA Y ELECTRÓNICA

**Carrera:** INGENIERÍA EN ELECTRÓNICA, TELECOMUNICACIONES Y REDES

**Título a optar:** INGENIERO EN ELECTRÓNICA, TELECOMUNICACIONES Y REDES

**f. Analista de Biblioteca responsable:** 

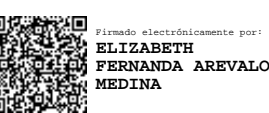

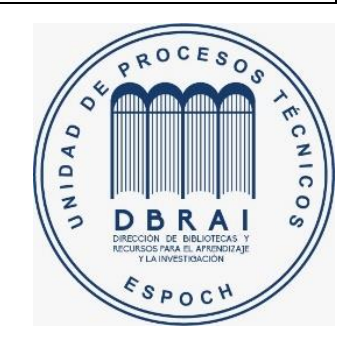